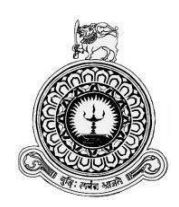

# **Web Based Data Management System**

**for**

**Salon NadeeLalani**

**M.F.Farmila** 

**R102205**

**1022059** 

**Supervisor: Mr. D.K.R.Nalin Pradeep**

**December 2017**

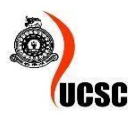

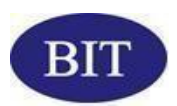

**This dissertation is submitted in partial fulfillment of the requirement of the Degree of Bachelor of Information Technology (External) of the**

**University of Colombo School of Computing**

## <span id="page-1-0"></span>**DECLARATION**

I certify that this dissertation does not incorporate, without acknowledgement, any material previously submitted for a degree or diploma in any university and to the best<br>of my knowledge and belief, it does not contain any material previously published or written by another person or myself except where due reference is made in the text. I also hereby give consent for my dissertation, if accepted, to be made available for photocopying and for interlibrary loans, and for the title and abstract to be made available to outside organizations.

photocopying and for interlibrary loans, and for the title and abstract to be made

Signature of Candidate: Name of Candidate: M.F.Farmila

Countersigned by:

Signature of Candidate: . . . . . . . . . . . . . . . . . . . . . .. Date:...../...../.....

 $Name(s)$  of Supervisor(s)/Advisor(s):  $D \nmid R$ . Nalin  $P$ radeep

Date:05/10/2017

ii

# <span id="page-2-0"></span>**ABSTRACT**

Salon NadeeLalani is one of a famous beauty care center situated in a crowded village area. Salon NadeeLalani provide variety of services for the ladies beauty care such as all the type of ladies beauty care, Bridle care as well as ladies/gents haircuts. A big number of customers visit Salon Nadeelalani for their beauty cultural needs every day. Salon NadeeLalani following a manual paper based data management system to maintain their records. Since the current data management system time consuming to store/retrieve data and also sometimes not seems accurate, Salon NadeLalani concern about using a web based Data Management System as a solution.

This Salon Data Management System comes with customer data management, staff data management, and salon master data management, inventory management, appointment handling, message handling, promotions reminder, and reports generation.

The proposed Salon Data Management System was developed using PHP (Hypertext Preprocessor) which is free and open source scripting language. MySQL is used as the database management system. For the analysis and design the system, Unified Modeling Language (UML) used. Since proposed system is running online Apache web server is used as a processing server. Brackets was used as the main development tool of the system. JavaScripts, JQuery, HTML, CSS are other technologies which used for system development. Moreover, system is featured with set of non-functional requirements such as security, usability, Maintainability, Accuracy and backups.

By using the system, the productivity throughout the process will be increased via the features such as informative dashboards, quick search facilities and reporting. Easy access to data will efficient the managerial tasks like decision-making and future marketing planning.

# **ACKNOWLEDGMENT**

<span id="page-3-0"></span>I take this opportunity to show my appreciation to all who helped me to take this project a successful one.

First of all, I would like to express my profound gratitude to BIT Coordinator of the UCSC and to the Project Examination Board for giving me this valuable opportunity to follow a world recognized degree program.

My sincere gratitude also goes to Mr D.K.R.Nalin Pradeep who is working in the Department of Inland Revenue as an ICT Officer for provide me valuable guidance as my project supervisor to produce a successful system.

Also my thanks goes to Mrs. Nadee Lalani the Owner of Salon NadeeLalani , Pothuhera. Her valuable guidance and dedication helped me to implement my project to a reality. I thankful to the team of NadeeLalani for the valuable support given.

I thank all other people who helped me in doing this project, even their names are not mentioned here. The support they provided were very valuable for me.

# **TABLE OF CONTENTS**

<span id="page-4-0"></span>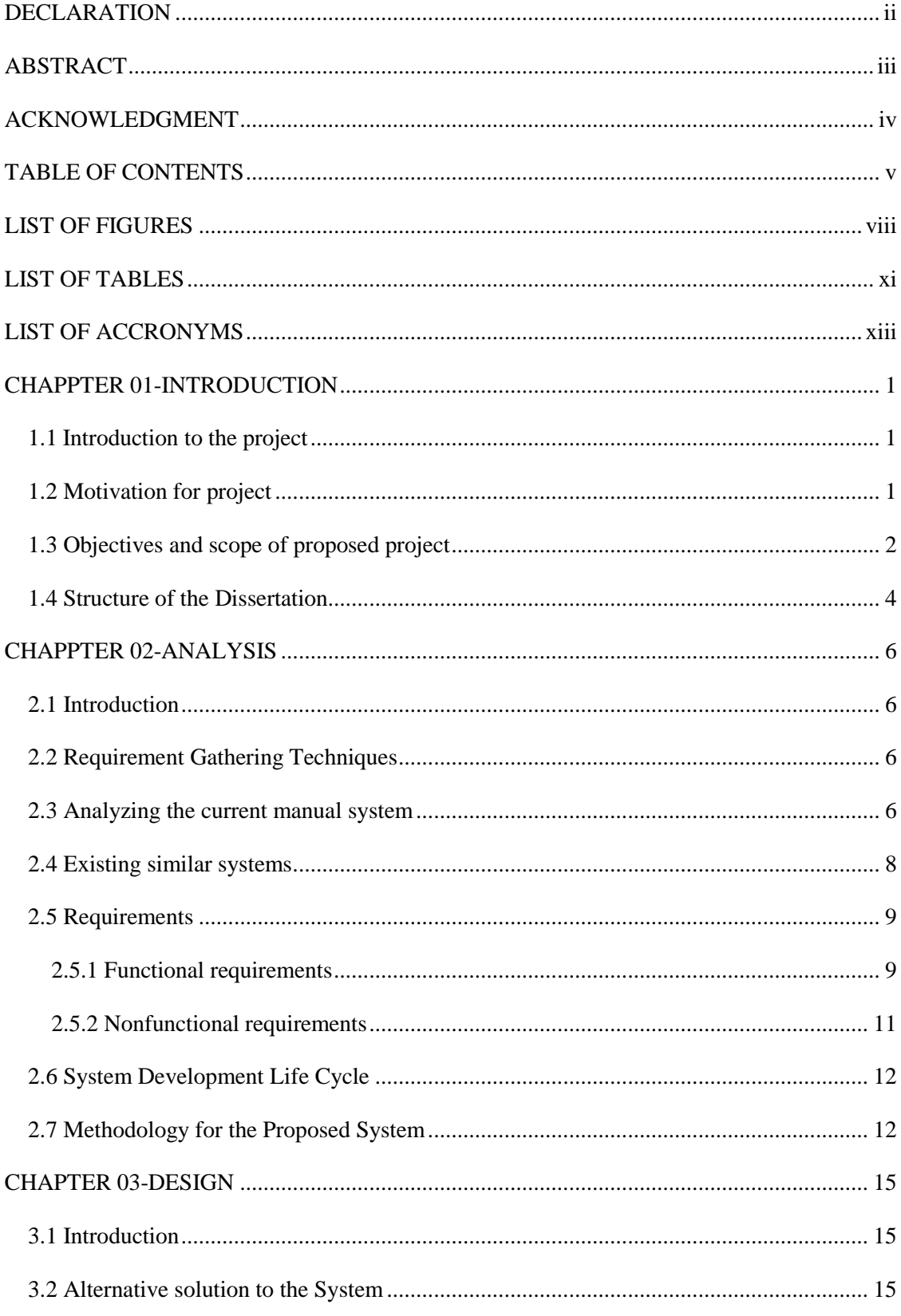

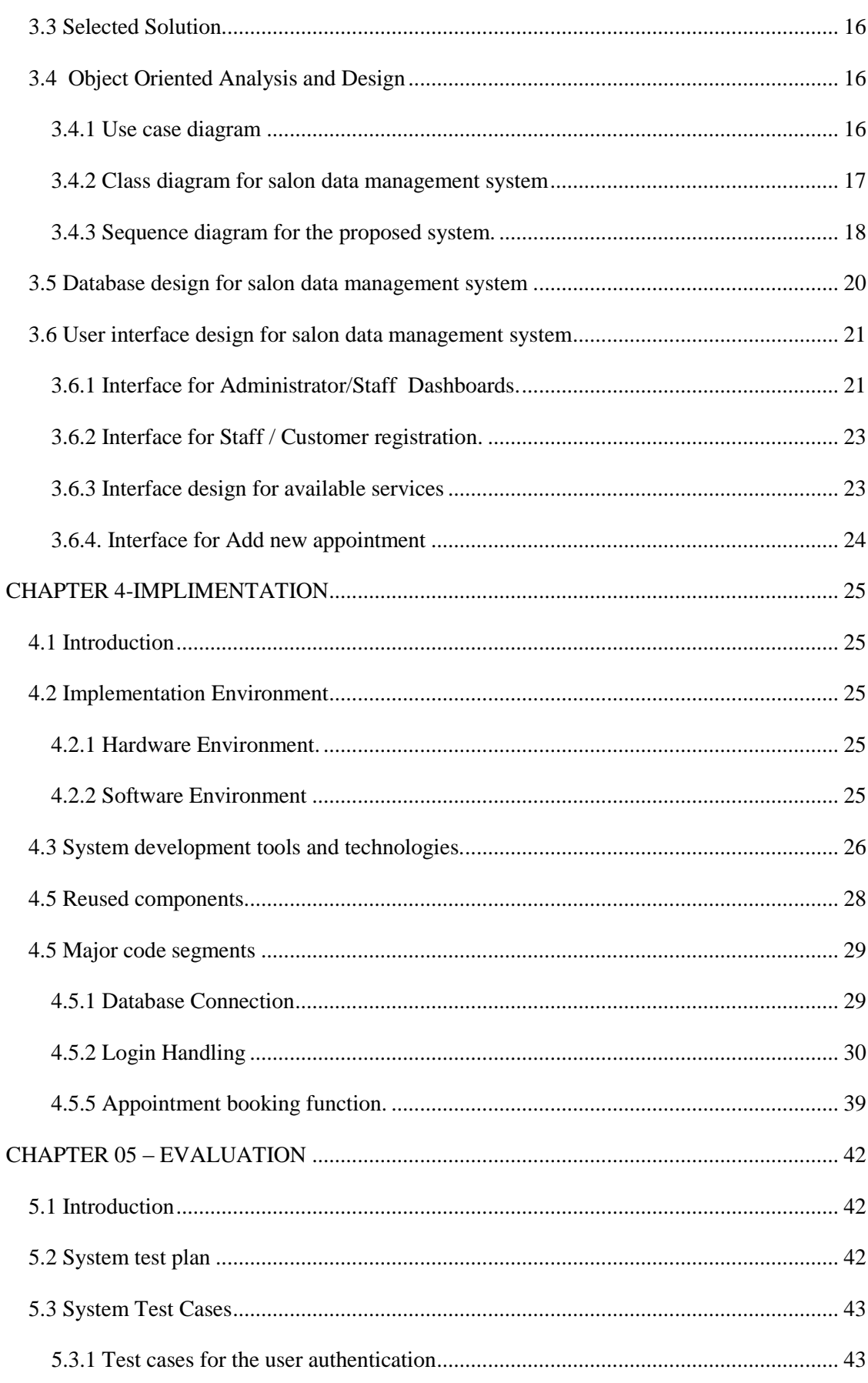

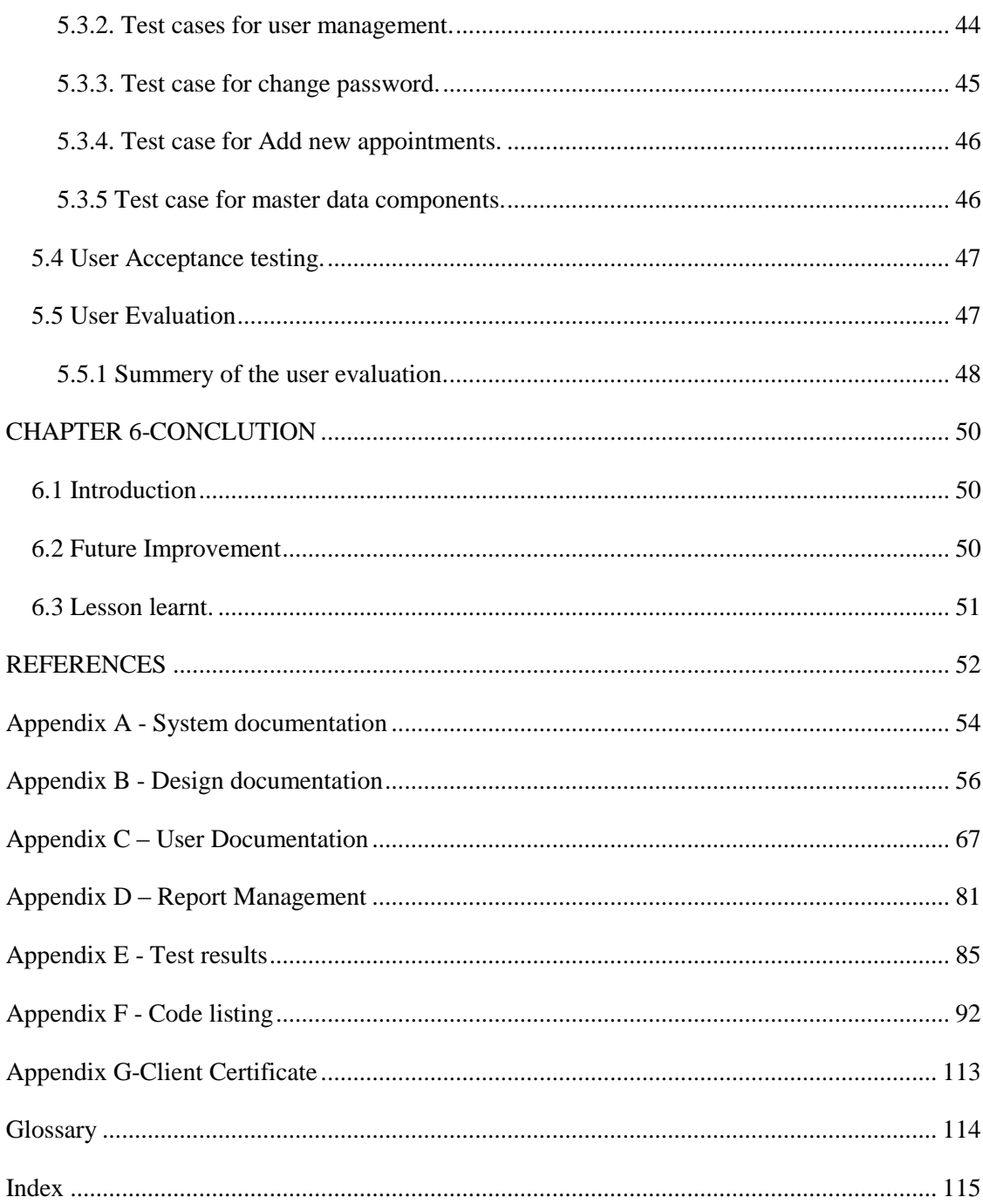

# **LIST OF FIGURES**

<span id="page-7-0"></span>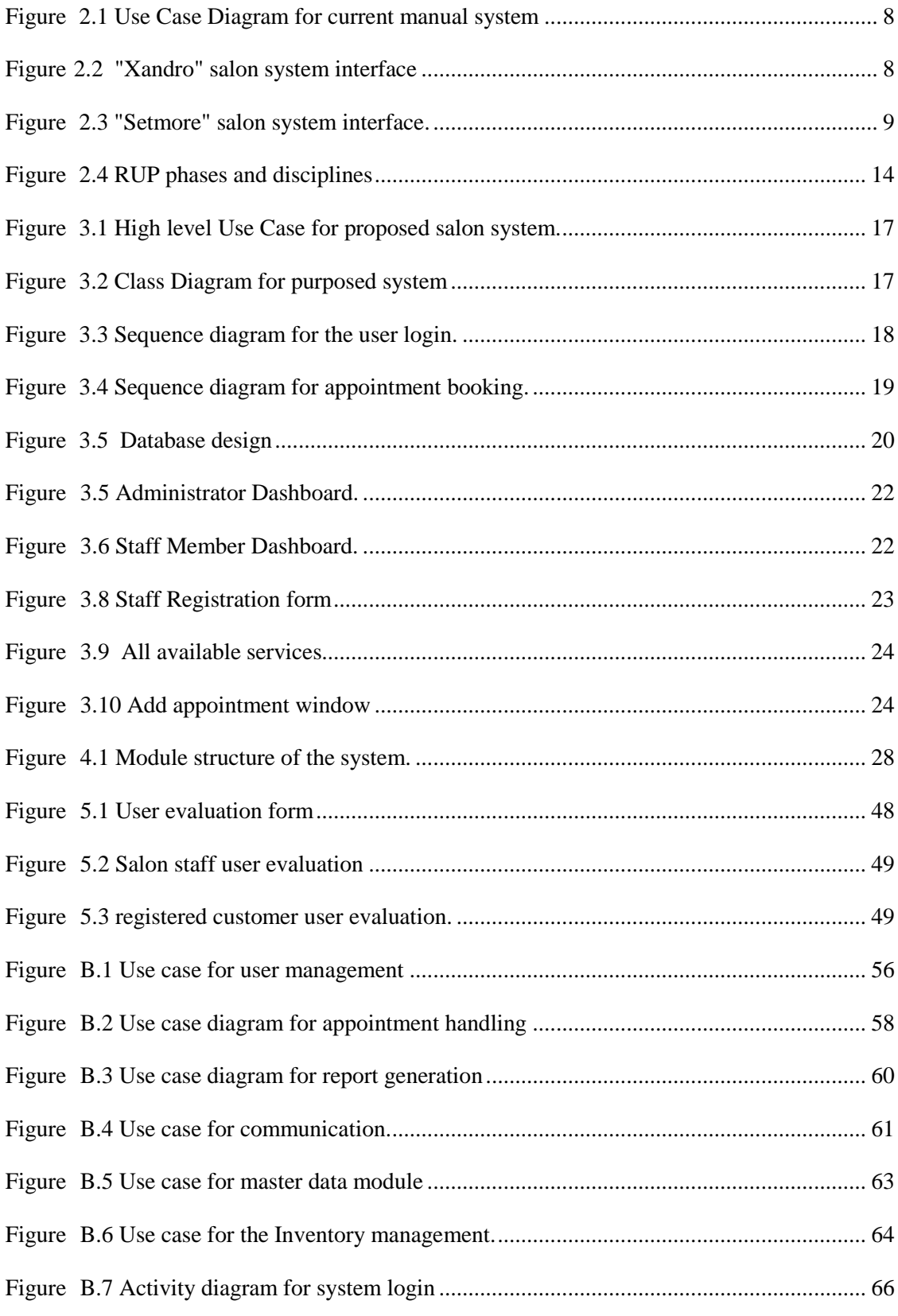

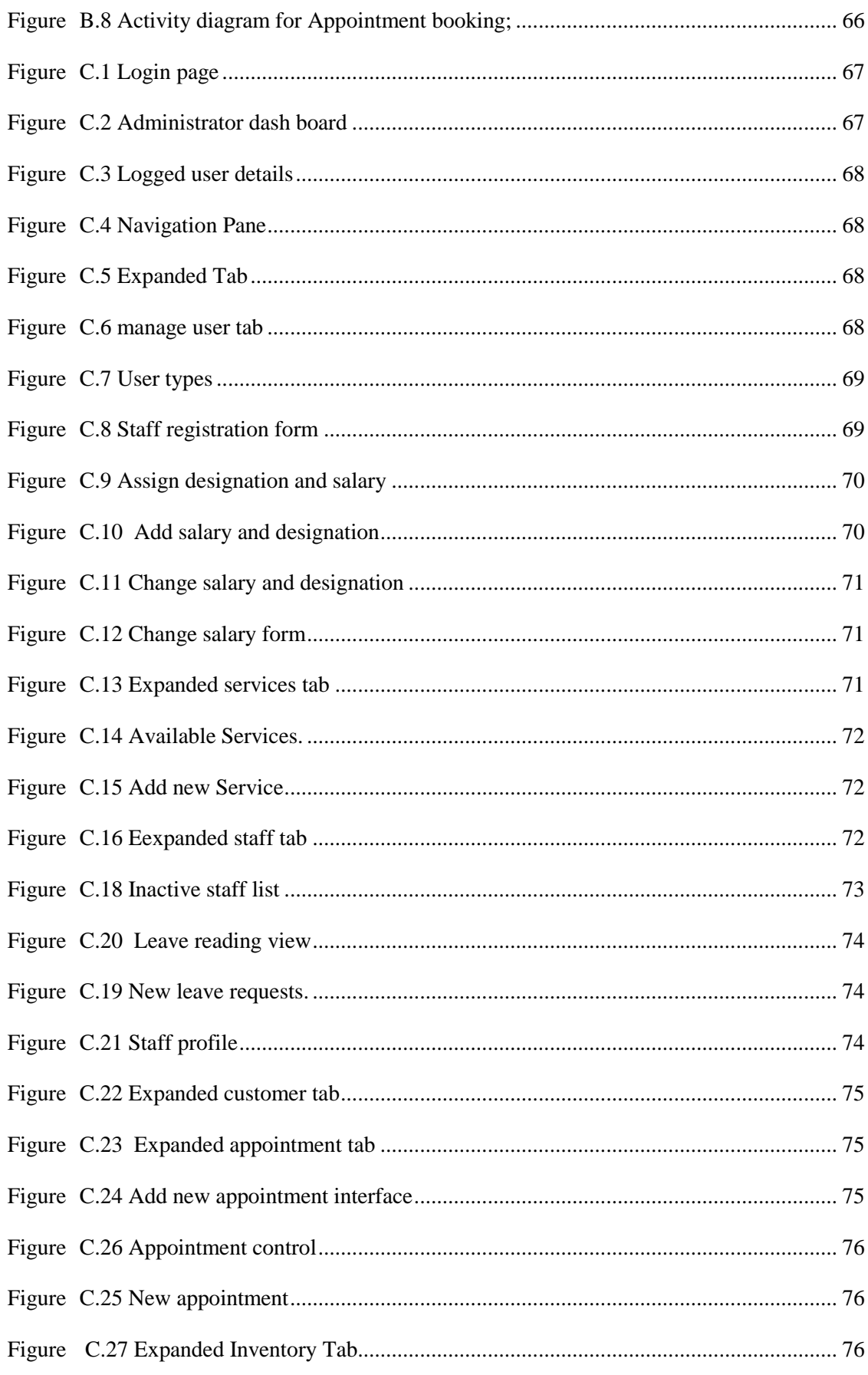

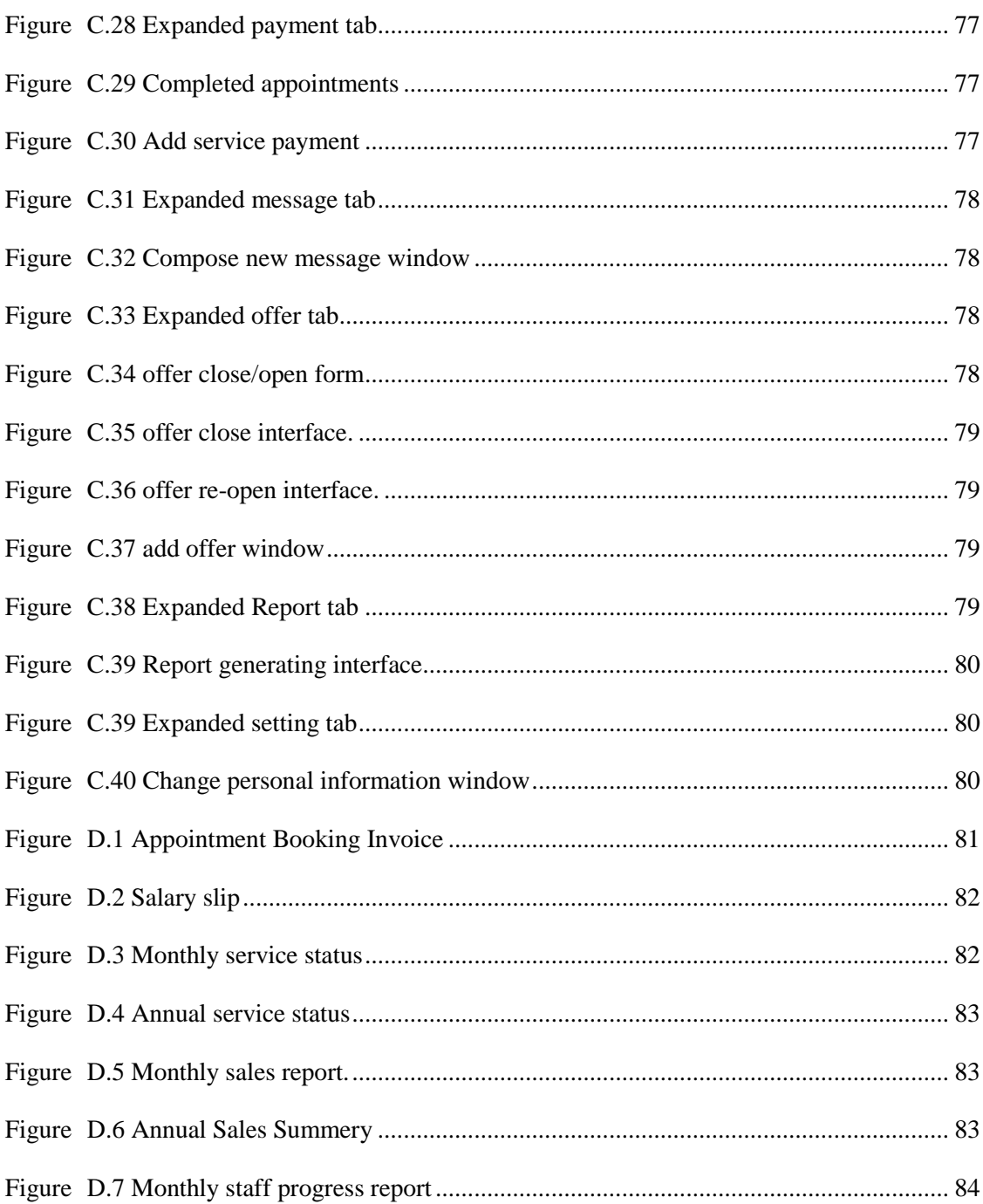

# **LIST OF TABLES**

<span id="page-10-0"></span>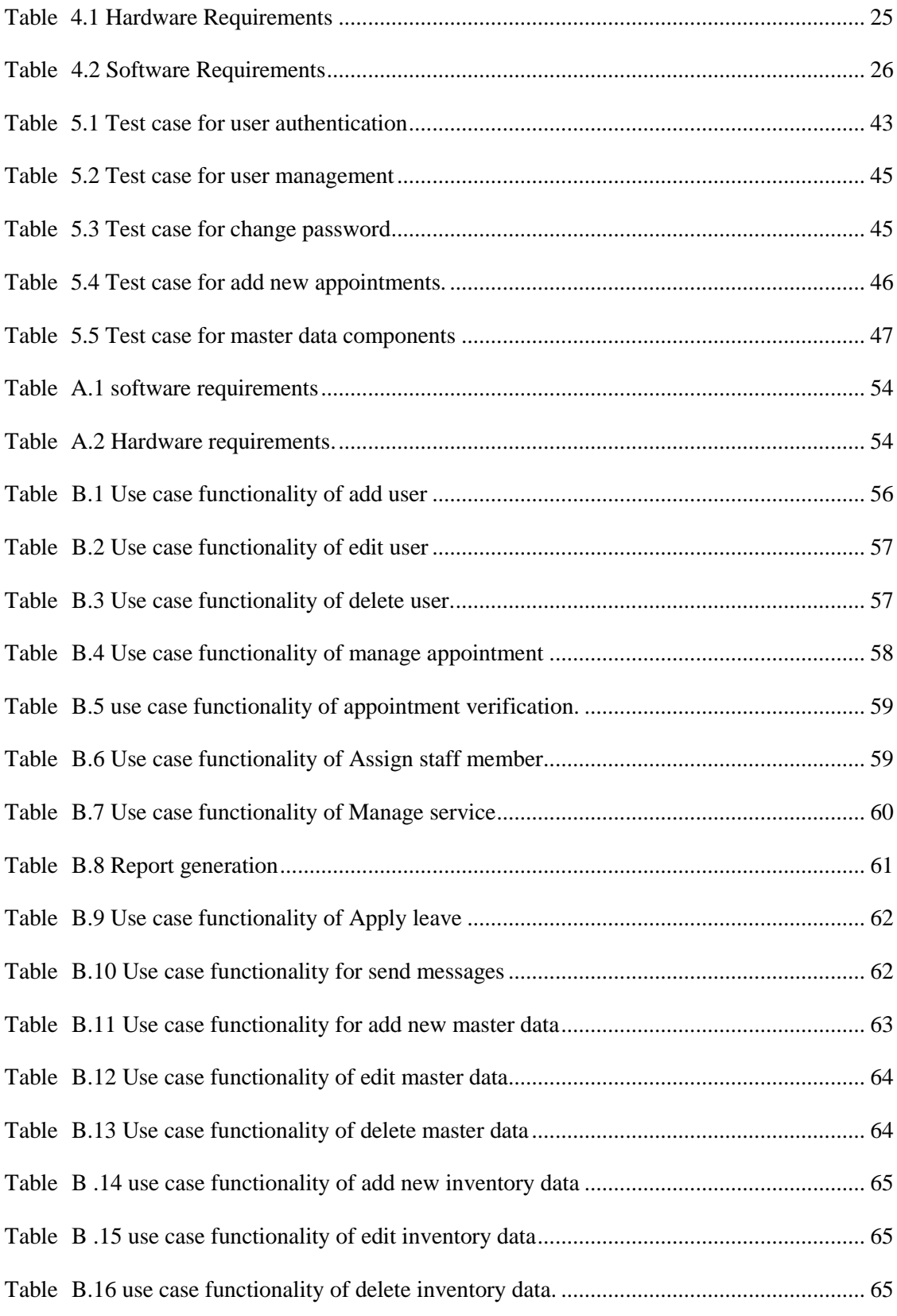

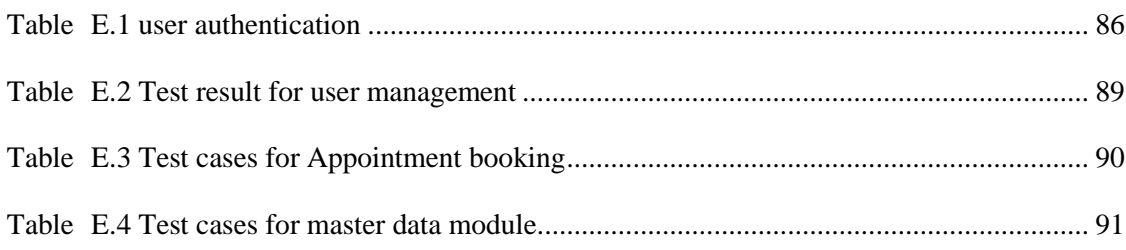

# **LIST OF ACCRONYMS**

<span id="page-12-0"></span>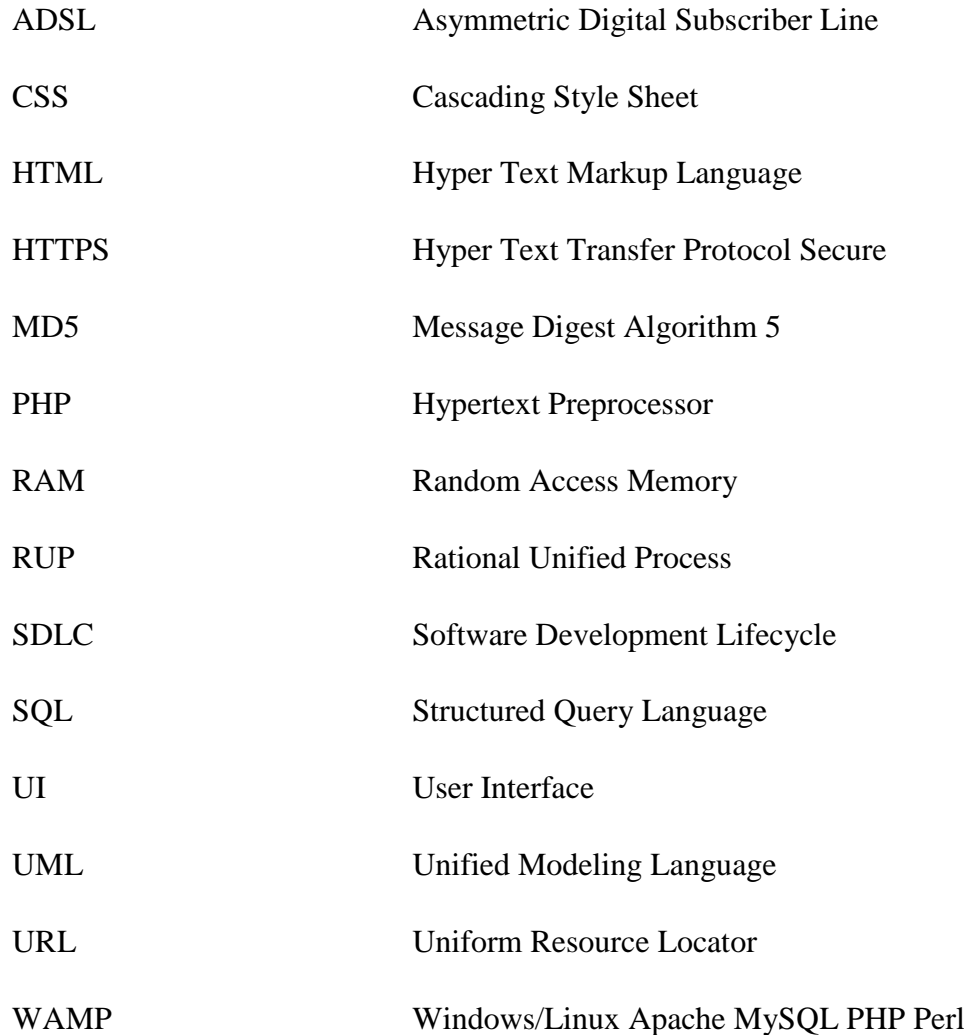

# <span id="page-13-0"></span>**CHAPPTER 01-INTRODUCTION**

## <span id="page-13-1"></span>1.1 Introduction to the project

Salon NadeeLalani is one of a beauty salons situated in a crowded village area. A vast range of customers come with different beauty cultural needs and get their services from there. Since Salon Nadeelalani provides all-type of services such as ladies hair care, skin care, bridle care, face treatments as well as henna arts, the place is dedicated to provide the services in a consistent way and always they are so keen on making all the customers satisfied. For that purpose of Salon NadeLalani chose the quality products, and furnishing, an enjoyable atmosphere at an acceptable price/value relationship. They also maintain a friendly, fair, and creative work environment, which respects diversity, ideas, and hard work

Salon NadeeLalani storing and maintain their records using a manual paper based system and facing to many difficulties when preparing reports. In that case they planned to implement this web based data management system as the solution for salon NadeeLalani.

## <span id="page-13-2"></span>1.2 Motivation for project

Salon NadeeLalani maintain their records manually and it seems so time consuming when retrieve and prepare reports. Since it is a paper based data management system, producing accurate reports for the requirement seems a trouble due to data misplacement and loses with the heavy work schedule.

Other than that there are some more issues on preparing reports since they uses different kind of sheets and always lead to re-write when data repeats.

- Customers are not aware of the available services of the Salon
- Customers found it difficult to make an appointments
- Promotion options are unnoticed by the customers
- No proper coordination between salons
- Drop outs of the regular customers due to heavy work schedule and poor scheduling.
- Product analysis is done in manually with less efficient
- Generating daily sales report takes time
- Generating monthly commission report for employees takes time
- Poor inventory control.
- Waste of materials.
- Unauthorized access of files and/or information.

According to the above short comes Web based data management system is proposed for the salon to provide an efficient service on inventory control, staff management, customer management, ect .. to benefit the client as well as customers and the staff.

## <span id="page-14-0"></span>1.3 Objectives and scope of proposed project

The main purpose of the proposed system is to develop an automated web-based Data management system to eliminate the problems in the existing paper based system.

The main objectives of the proposed system are as follows;

### **Objectives**

Implement a Web based data Management system for salon NadeeLalani which will enhance their salon activities in a convenience & effective way.

- The system will be available as a web based solution.
- The users of the system will be Administrator, Salon staff, Registered/Unregistered customers and general public.
- Providing highly effective and user friendly system for all users including administrator.
- The system will consist with front-end and back-end interfaces to manage all the records which currently handles through the manual process.
- This system will manage all the data in one place.
- Minimize the time taken to handle paper based documents.
- Minimize the cost and effort while managing most of the tasks automatically.
- Improve Maintainability.
- Detailed information about target and acquired target.
- Reporting facility use to provide summarize information which requires for managerial tasks and decision making.
- User specific dashboard views will be used to provide the summarized information.

#### **Scope**

The scope of the project is a most important fact. The users for the system is as follows;

- Administrator
- Salon staff
- Registered Customers
- Unregistered Customers

It's identifies the main areas the project should have cover and which the clients need to fulfill their tasks are as follows;

#### **User management**

Manage the system users and define their roles to the system. Depend on the user level accessibility to the functionalities will be vary

#### **Salon master data management**

 Manage the master data like services offered by the salon; types of facial treatments, types of hair dressing, henna arts...etc.

#### **Customer data management**

**Manages the customer profiles and history data related for services that customer** obtained from the salon

#### **Appointment management**

- Customers can book a time-slot to get his/her service done by simply looking at the salon's calendar by accessing the salon's data management system
- And also customer can make an appointment requesting over the phone

#### **Inventory management**

All the goods/items/products bought for salon activities will be tracked and usage will be updated upon a task completion

#### **Promotions Reminder**

- **Special offers and promotions will be informed to the registered customers.**
- Admin can close/ re-open promotions periodically.

#### **Dashboard view to view the current status**

 Summarized status views will be used to showcase the current status of the salon including daily activities and inventory status.

#### **Reports**

 Reporting facility use to provide summarize information which requires for managerial tasks and decision making

#### **Audit log**

 All the activities will be logged for future tracking purpose and for status checking

### <span id="page-16-0"></span>1.4 Structure of the Dissertation

Each chapter of dissertation describes about specific functions related to work carried out within project developing process. It will be really important to go through each chapter to understand the project.

#### **Chapter 1-Introduction**

This chapter describes the project briefly and this is the first impression to the reader. It will clearly describe the purpose of start this project as problem domain, motivation, scope factors for the project.

#### **Chapter 02-Analysis**

This chapter describes the analysis of application in detail. The analysis phase focus on the requirement gathering, analysis of the requirements including functional and non-

Functional, requirements of the system.

#### **Chapter 03-Design**

This chapter completely about the design of the system. This is the place where entire UML structure of the system is described. Justifications are also given to clarify why current design techniques are used among other possible alternatives.

#### **Chapter 04-Implementation**

Implementation of the project will be discussed in the fourth chapter. Program codes, important modules, development tools, hardware and software platform issues, imported existing codes and modules and implementation needs are described in this chapter.

#### **Chapter 05-Evaluation**

Evaluation measures and techniques such as test plan, test cases and results, user evaluations like questionnaires and client certificate, will be discussed in fifth chapter. Effects of errors and solutions are also discussed.

#### **Chapter 06-Conclusion**

Critical evaluation about the system including the discussion of exceptional situations, limitations, lessons learned, objectives, satisfactions and dissatisfactions with appropriate justifications.

#### **References**

Relevant references to the project will be mentioned in references section to refer the originator. An appendix section is there to include additional amendments that are necessary. System documentation, design documentation, user documentation, test results, management reports, and client certificate are some important sections in related to above chapters.

#### **Appendix**

These are provided further details about the content of the dissertation chapters which were not included in the chapters.

# <span id="page-18-0"></span>**CHAPPTER 02-ANALYSIS**

## <span id="page-18-1"></span>2.1 Introduction

System analysis is one of the main phases in the software development life cycle. System analysts will help to get an overall image of the system and will be able to produce a high level description of the system through this phase. Main objectives of this phase are the services system should provide, required performance of the system. Before analyzing the system, first the requirements should be gathered by using the fact finding techniques, such as interviews, observations, sample documentations etc.[1]

## <span id="page-18-2"></span>2.2 Requirement Gathering Techniques

This is the first interaction part will be conducted between the Salon and System developer. This was started with the collection process of all the relevant data schemas regarding the current process of salon through interviews, discussion and the past document reviewing, etc. Initially several interviews and discussion were carried out with different stakeholders of salon.

After interviewing and discussing with the stakeholders, rough ideas were obtained about the current process and started to document requirements collected separately for each stakeholders. The client provided some paper based data sheets they used to collect data in their manual process

## <span id="page-18-3"></span>2.3 Analyzing the current manual system

Since salon NadeeLalani don't have a computerized Salon Management System, they keep all the customer's and staff records manually. Only salon owner, salon staff and the receptionist can involve with that manual system. With that manual system, management has to maintain lot of logbooks to keep customers and the staff records and also the manage services information. It takes too much time to handle details of the single customer, so customer and the receptionist have to waste their time on this slow process.

Also customers don't have self-service system, therefore customers have to go to the salon or make a telephone call when they need to book an appointment. So customers or the salon owner don't get much benefit with the current manual system.

The flow of the current work procedure of the salon:

- When a customer visit the salon the receptionist verify whether this is his/her the first visit. After the verification receptionist ask about the service he/she expect for that day and schedule a staff member for the requirement by checking the availability. If the customer request a specific staff member for his/her service then the appointment recording and proceeding.
- However, if it is the customers' first visit to the salon and he/she has not been recommended to any particular staff member, the receptionist should follow the schedule to pass the new customer to who is available on that time.
- When the staff member is decided and the information of the customer is recorded together with the staff members 'details. After that let the staff member to talk with customer to finalize the service.
- As soon customer done with his/her requested service customer should be directed to the receptionist and receptionist will issue an original receipt with the corresponding amount he/she has to be paid. In case customer wishes to buy any cosmetic from salon staff member help them to choose the product and receptionist add the item details and cost to the bill and record it in the appropriate book/document. If a customer visit the salon only for purchase cosmetics instead of getting any services then the receptionist issue a separate bill with sale details.
- End of the day receptionist will generate a daily report based on the receipt books/documents and in the end of the month gather all the daily reports and prepare month end report and staff members will get their progress status too.

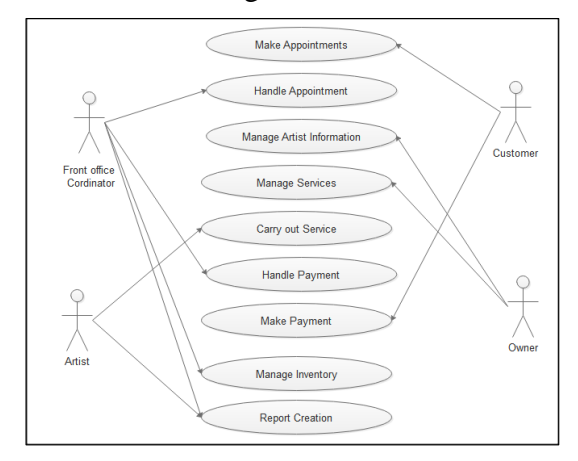

Figure 2.1 shows the use case diagram for the current manual system of the salon.

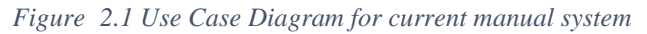

## <span id="page-20-0"></span>2.4 Existing similar systems

The project is planned by referring the other similar systems and it could be able to obtain more experience about how the system development should be and how the required functionalities should be presented. Following similar systems were referred prior to the system implementation.

'"Xandaro" salon appointment booking software

Xandaro is the leading online booking and management software for the salon and spa industry. Our software provides an easy-to-use, intuitive user interface coupled with powerful time- and money-saving features. Not only does it require less than a minute to create an account and initialize the online software, but it's also completely free [2]

Figure 2.2 shows "Xandaro" system interface.

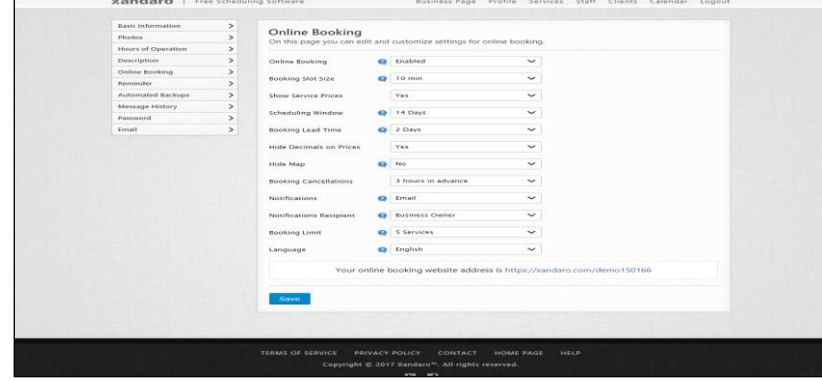

*Figure 2.2 "Xandro" salon system interface*

**Example 3** "Setmore" salon appointment booking software

If there is one business which gets a constant flow of customers, it is the Salon business. Everyone needs a rock star treatment to pamper their long locks or short curls. You might be the proud owner of a Salon which enjoys a sea of customers every day. But have you ever considered using a systematic approach to manage customers, employees and schedules, so that your business objectives are met and customers are happy.

Setmore, reduces your scheduling and booking woes with a simple, yet efficient online booking system for salons, which does much more than appointment scheduling. [3]

Figure 2.3 shows "Setmore" dashboard Interface.

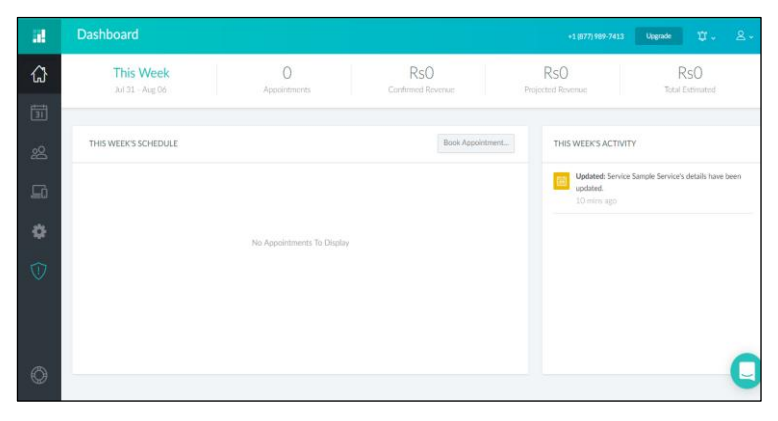

*Figure <sup>3</sup> 2.3 "Setmore" salon system interface.*

## <span id="page-21-0"></span>2.5 Requirements

Generally, the users' expectation will be the user requirements. These are the function of the final system. After clarifying all the functions, the system can be easily implemented. There are two types of requirements in a system.

- 1) Functional Requirements
- 2) Nonfunctional Requirements

#### <span id="page-21-1"></span>2.5.1 Functional requirements

A description of the facility or feature required. Functional requirements deal with what the system should do or provide for users. They include description of the required functions, outlines of associated reports or online queries, and details of data to be held in the system. [4]

Following are the functional requirements that have been identified through the system analysis.

#### Registration modules

Customer can registered to the system using registration form and only authorized person can register salon staff by inserting new record. (Salon staff registration module, customer registration module)

#### Login modules

Registered users can log into the system securely by validating username and password. Only authorized users can access into the system. If the invalid users tried to log into the system, error messages will be displayed.

#### Information records modules

This module can only access by authorized users according to their needs. Authorized person can be able to insert, update and delete information. (E.g. Salon master data module, Customer information record module, Salon staff information record module, Appointment information record module, Inventory record module and Promotions Reminders record module)

#### Search facility module

Authorized person can view the historical data and customer/ salon staff details such as inactive customers/ appointments and promotions.

#### Self-service modules

Customer can register to the system and registered customer can be able to update their personal information. Registered customer can create appointment. Customer profile cannot be deleted by the customer but they can unsubscribe from the system. Salon staff member can insert, update their personal information. (Customer self service module, salon staff self service module)

#### Notifications module

System has provided facility to remind promotions/offers, booking reminders, new appointments, leave requests etc. Registered customers and Administrator can receive the news, alerts, promotions offered by the salon

#### Report generation module

Reporting component generation module can only accessible by the administrator. System will be capable to generate different types of reports situationally.

#### <span id="page-23-0"></span>2.5.2 Nonfunctional requirements

A description and, where possible, target values of associated non-functional requirements. Non-functional requirements detail constraints, targets or control mechanisms for the new system. They describe how, how well or to what standard a function should be provided. For example, levels of required service such as response times; security and access requirements; technical constraints; required interfacing with users' and other systems; and project constraints such as implementation on the organization's hardware/software platform [5]

#### Security

The system is designed to support role based authentication methodology. Hence based on the role of the user, the user interfaces and the functionalists that can be accessed will be varied. Except the interfaces designed for public view, it is required to login to the system to access the other functions provided by the system. Username/Password are provided to the users at the registration. Since this is a web based application which exposed via internet, it is required to provide the transport layer security. Hence HTTPS is enabled to ensure the transport layer security.

#### Accuracy

All the information's must be accurate, unless database error can be occurred. Then need to apply proper validation techniques.

#### Usability

The salon data management system provides more facilities for the system users. It is concerned with specifying the user interface and end-user interactions with the system. Salon data management system has tab facility. And also well-structured user manual, user menu navigation, searching options, informative error messages to help facility and consistent interfaces enhance usability.

#### **Backups**

To ensure the integrity of the system from accidental or malicious damage, all system data must be backed up every 24 hours and the backup copies are stored in a secure location.

#### Maintainability

The system will be developed under a specific coding standards which will be improving the maintainability of the whole system. Since the system designed with necessary class diagrams and use cases the view of the extendibility will be cleared.

## <span id="page-24-0"></span>2.6 System Development Life Cycle

SDLC is a process followed for a software project, within a software organization. It consists of a detailed plan describing how to develop, maintain, replace and alter or enhance specific software. The life cycle defines a methodology for improving the quality of software and the overall development process.

A typical Software Development Life Cycle consists of the following stages.Planning and Requirement Analysis, Defining Requirements, Designing the Product Architecture, Building or Developing the Product, Testing the Product, Deployment in the Market and Maintenance. [6]

## <span id="page-24-1"></span>2.7 Methodology for the Proposed System

RUP development methodology chosen for the proposed web based salon data management system since there are many advantages as flows.

### Develop iteratively

Iterative development is a way of breaking down the software development of a large application into smaller chunks.. At the end of each iteration workable product is handed over to the client since they can verify the requirements are correctly implemented. If any enhancements or issues found, those requirements will be accommodated in next iterations.

#### Manage requirements

Always it has to keep it in the mind that the requirements are set by the users.

#### Use components

Breaking down an advanced project is not only suggested but in fact unavoidable. This promotes ability to test individual components before they are integrated into a larger system. Also, code reuse is a big plus and can be accomplished more easily through the use of object-oriented programming.

#### Model visually

Use diagrams to represent all major components, users, and their interaction. "UML", short for Unified Modeling Language, is one tool that can be used to make this task more feasible.

#### Verify quality

Always make testing a major part of the project at any point of time. Testing becomes heavier as the project progresses but should be a constant factor in any software product creation.

#### Control changes

Many projects are created by many teams, sometimes in various locations, different platforms may be used, etc. As a result, it is essential to make sure that changes made to a system are synchronized and verified constantly.

**Rational Unified Process** (RUP) is a software development process from Rational, a division of IBM. It divides the development process into four distinct phases that each involve business modeling, analysis and design, implementation, testing, and deployment. The four phases are. [7]

1. **Inception** - The idea for the project is stated. The development team determines if the project is worth pursuing and what resources will be needed.

2. **Elaboration** - The project's architecture and required resources are further evaluated. Developers consider possible applications of the software and costs associated with the development.

3. **Construction** - The project is developed and completed. The software is designed, written, and tested.

4. **Transition** - The software is released to the public. Final adjustments or updates are made based on feedback from end users.

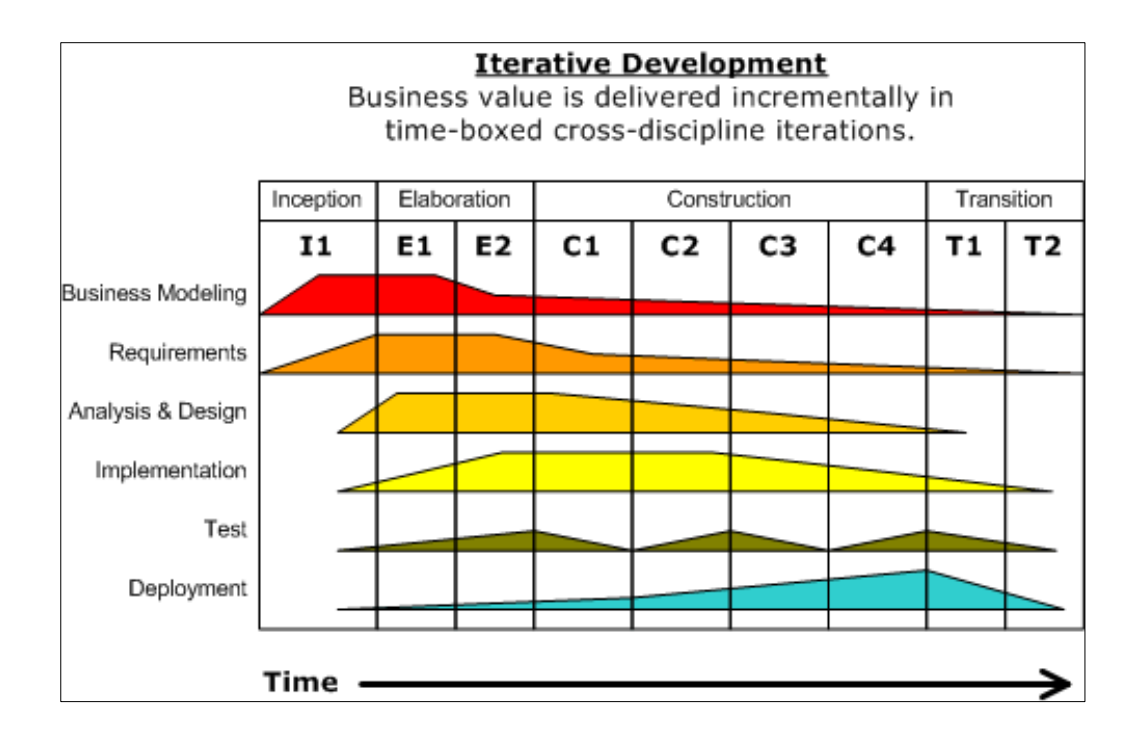

Figure 2.4 shows the RUP phases and disciplines.

*Figure <sup>4</sup> 2.4 RUP phases and disciplines*

# **CHAPTER 03-DESIGN**

## <span id="page-27-1"></span><span id="page-27-0"></span>3.1 Introduction

Software design is the process of defining software methods, functions, objects, and the overall structure and interaction of your code so that the resulting functionality will satisfy your users' requirements. There are many different ways of designing software, almost all of which involve coming up with an initial design and refining it as necessary. Different developers prefer different amounts of design up front or during implementation phase. Generally the overall design should be well thought out and reviewed before coding starts. [8]

This chapter is about design of the system. This is the place where entire UML structure of the system is described. Justifications are also given to clarify why current design techniques are used among the other possible alternatives.

## <span id="page-27-2"></span>3.2 Alternative solution to the System

Few alternative solutions were reviewed and compared to find the most suitable method to solve the problem domain and develop the system.

### Maintain the existing

The salon NadeLalani manually handling their records. They keep their records in paper based file system and retrieve when prepare reports. When files are needed to be retrieved it seems like more time consuming.

And also there are possibilities for loss of data in the process of manual record keeping. Some data might be misplaced /lost and it misleads in generating reports.

According to the manual data record system receptionist uses an appointment sheet to write the appointment and the relevant staff member who responsible for prepare reports will re-write them when prepare the needed reports. Although it is obvious that doing enhancements to the current system which is not fulfilling their set of requirements improving manual paper based will not meet the expectation of the client.

#### Developing as a standalone system

Salon Nadeelalani can go for the IT solution as a standalone system. Since there are some issues on the high cost of installation and maintaining the stand alone software, platform dependency and update dependency there will be difficulties on handling a standalone system. The high memory consumption also can be seen in the stand alone system.

### <span id="page-28-0"></span>3.3 Selected Solution

According to the given requirements Salon NadeeLalani should make the system available for anywhere, anytime. In that case NadeeLalani should implement as web based data management system rather than stand alone.

Web based data management system will be implement to access the system by directing to a URL using a web browser. The system can be accessed by vast range of users after hosted. The suggested web based system is having centralized application server and database. So that data can easily maintained from any location. Since a web browser is available with the operating system it seems as application will be system independent. Installing and maintenance is easy when comparing with standalone system.

Implementing the solution as a web application, will enable the salon team to manage their salon activities very efficiently, effectively and productive way.

## <span id="page-28-1"></span>3.4 Object Oriented Analysis and Design

Object-oriented analysis and design (OOAD) is a technical approach used in the analysis and design of an application or system through the application of the object-oriented paradigm and concepts including visual modeling. This is applied throughout the development life cycle of the application or system, fostering better product quality and even encouraging stakeholder participation and communication [9]

Unified Modeling Language depicts the model of the objects. This design approach is very efficient way to implement designing phase. UML has different type of diagrams, such as Class diagrams, Use Case diagrams, Sequence diagrams etc.

### <span id="page-28-2"></span>3.4.1 Use case diagram

Figure 3.1 shows the High level use case diagram for purposed system.

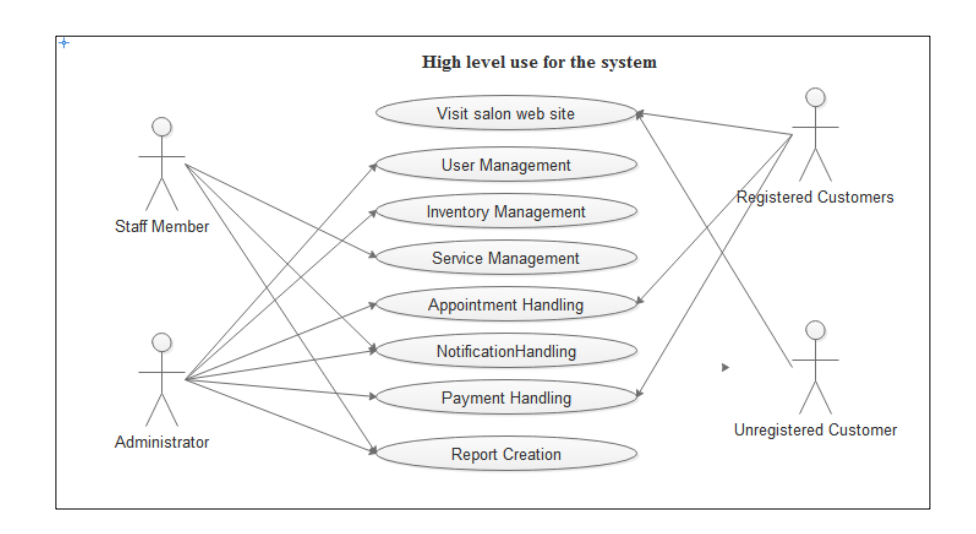

*Figure <sup>5</sup> 3.1 High level Use Case for proposed salon system.*

## <span id="page-29-0"></span>3.4.2 Class diagram for salon data management system

Figure 3.2 shows the Class diagram for purposed system

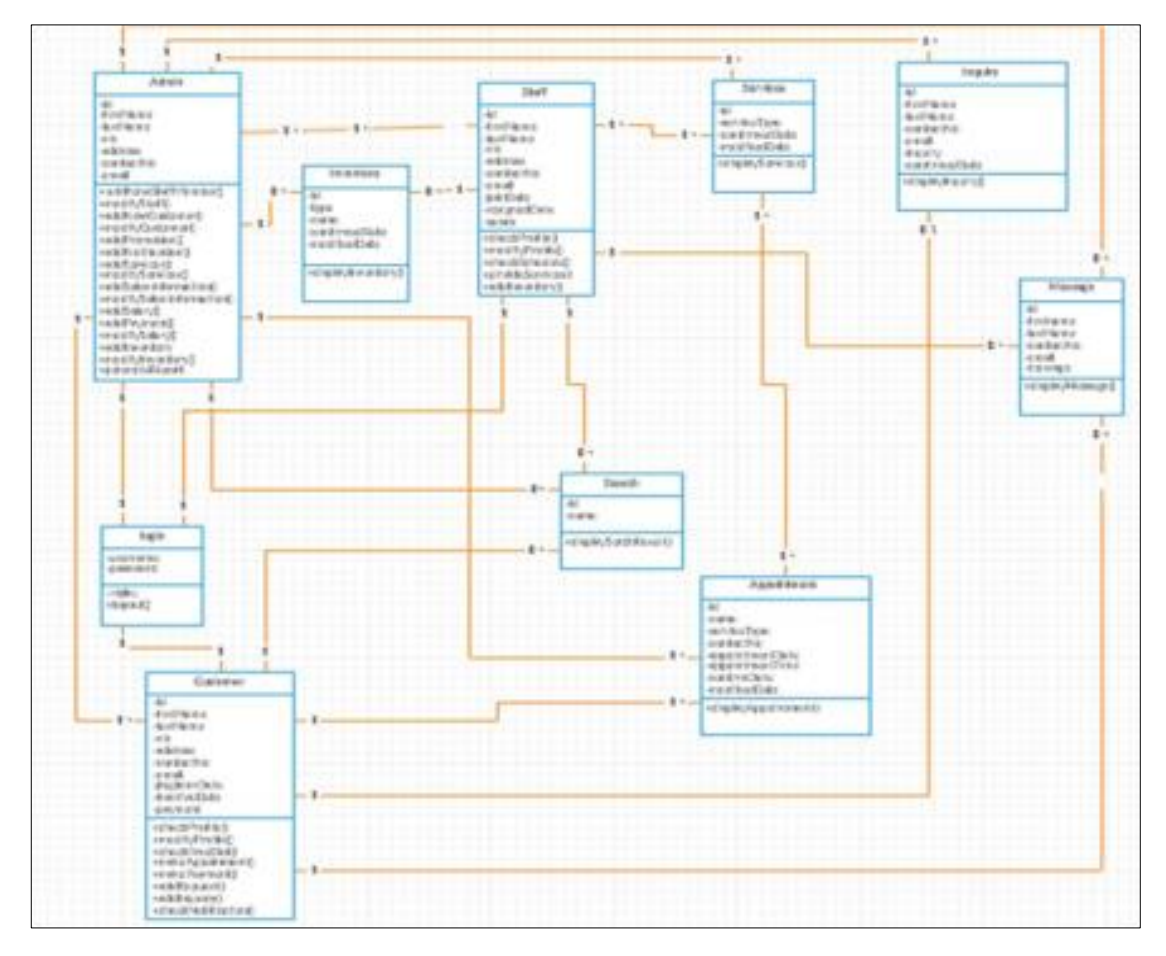

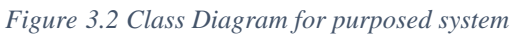

## <span id="page-30-0"></span>3.4.3 Sequence diagram for the proposed system.

Figure 5.3 shows the sequence diagram for the user login process and figure 5.4 shows the appointment booking of the salon system.

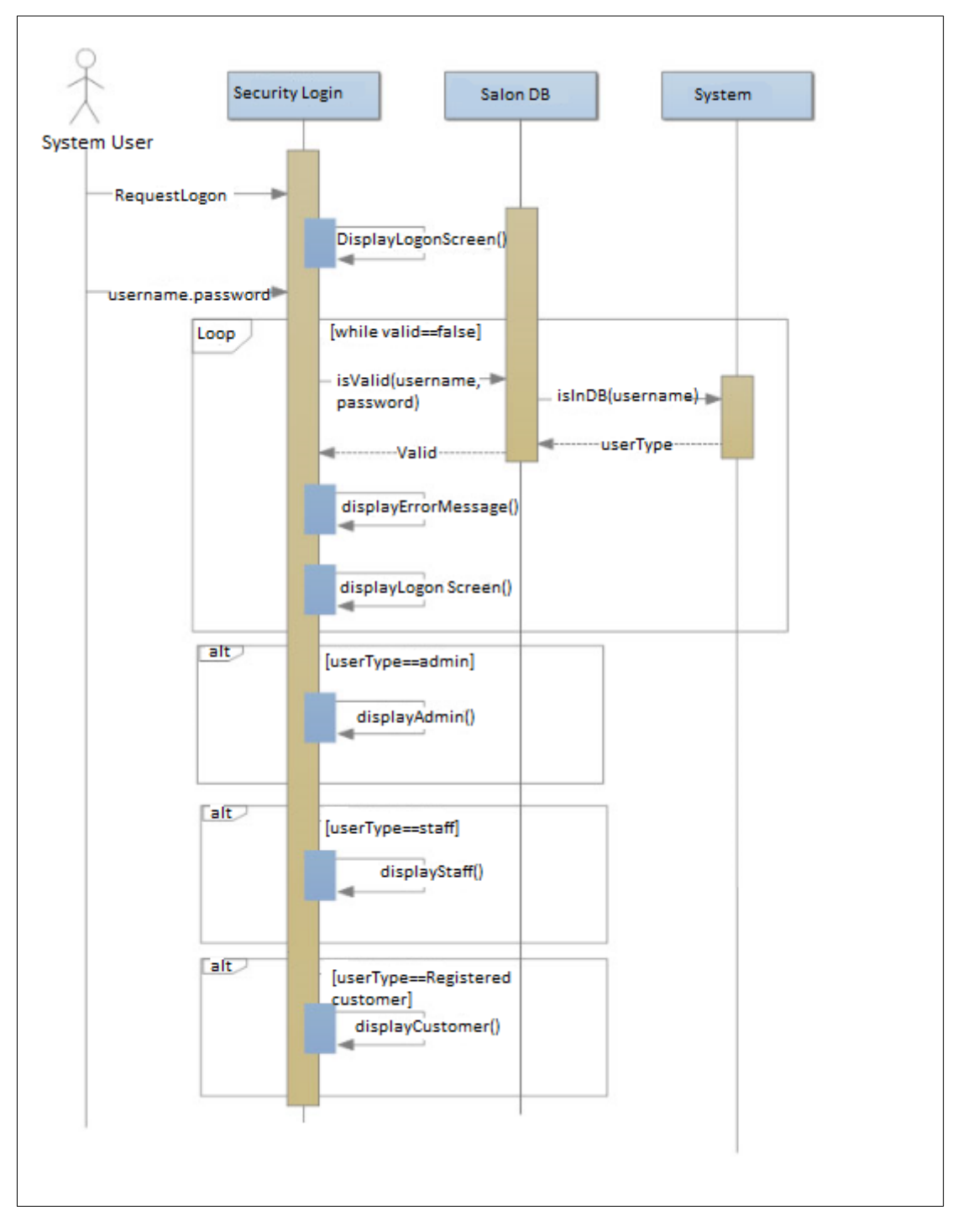

*Figure <sup>7</sup> 3.3 Sequence diagram for the user login.*

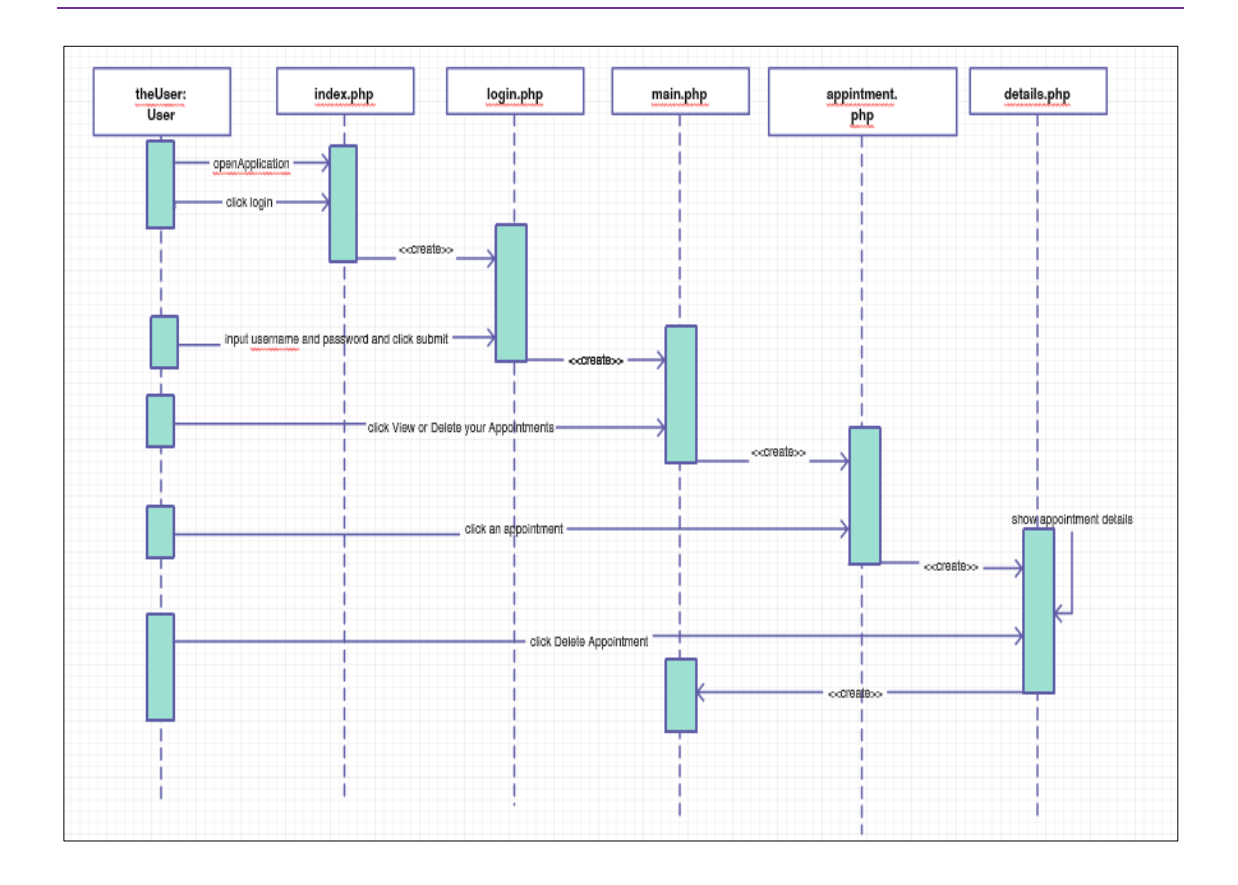

*Figure <sup>8</sup> 3.4 Sequence diagram for appointment booking.*

## <span id="page-32-0"></span>3.5 Database design for salon data management system

Database Design is a collection of processes that facilitate the designing, development, implementation and maintenance of enterprise data management systems. It helps produce database systems

The physical data design model involves translating the logical design of the database onto physical media using hardware resources and software systems such as database management systems (DBMS). [10]

Database normalization is the process of organizing data into tables in such a way that the results of using the database are always unambiguous and as intended. Such normalization is intrinsic to relational database theory. It may have the effect of duplicating data within the database and often results in the creation of additional tables [11] Figure 3.3 shows the database design of the system.

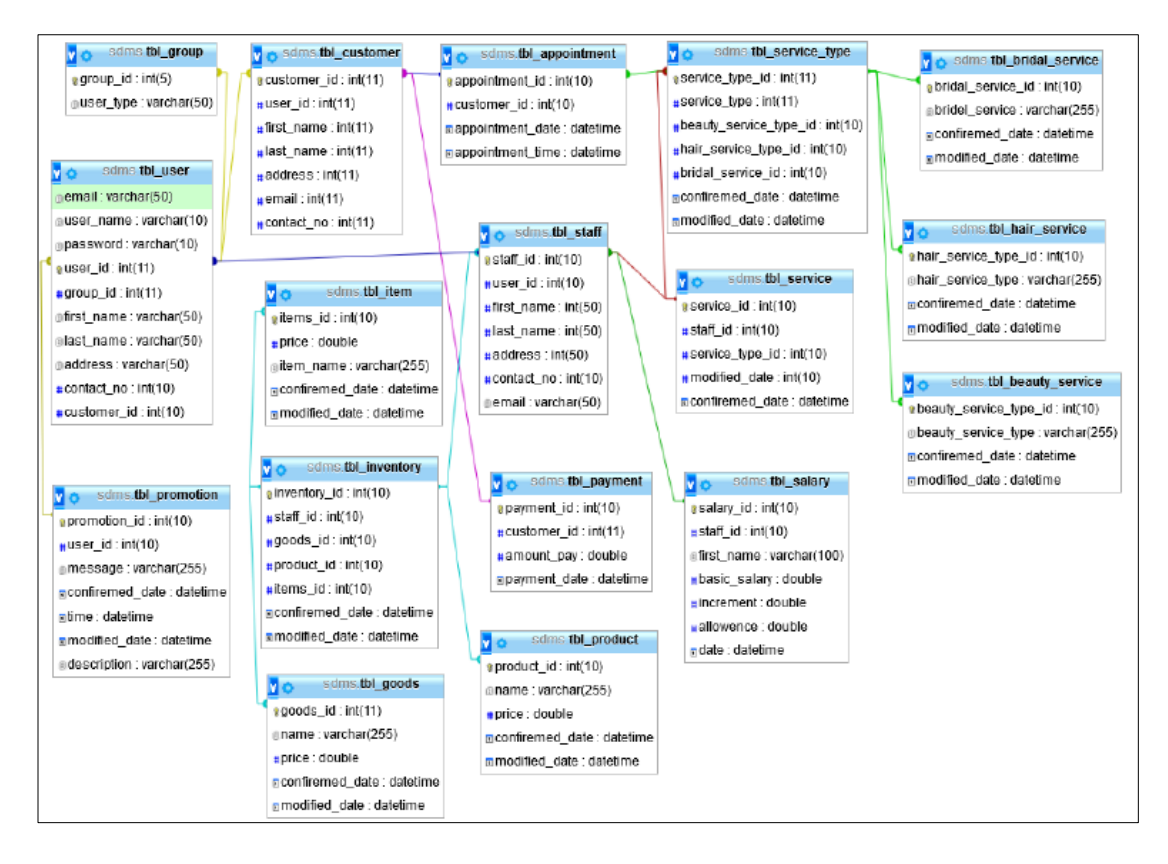

*Figure <sup>9</sup> 3.5 Database design*

## <span id="page-33-0"></span>3.6 User interface design for salon data management system

Interface designing part is a critical part of the overall software designing process. Because many user errors can be occurred, if the interface designing is poor. Good interface designing should be match with the user expectation. That is the reason of criticalness of the user interface designing. When making user interface design decisions, you should take into asses the physical and mental capabilities of the people who use software.

User interface design principles are listed below:

- "User familiarity The interface should use terms and concepts drawn from the experience of the people who will make most use of the system.
- Consistency The interface should be consistent in that, wherever possible, comparable operations should be activated in the same way
- Minimal surprise Users should never be surprised by the behavior of a system.
- Recoverability The interface should include mechanisms to allow users to recover from errors.
- User guidance The interface should provide meaningful feedback when errors occur and provide context-sensitive user help facilities.
- User diversity -The interface should provide appropriate interaction facilities for different types of System users."

#### Here some sample user interface design

#### <span id="page-33-1"></span>3.6.1 Interface for Administrator/Staff Dashboards.

The system has three different dashboards (home pages) according the user type. The common components of the Dashboards are new notifications such as number of new messages, new offers, ongoing schedule etc.. And also contain notifications according to the logged user type. Figure 3.5 and 3.6 shows the administrator and staff dashboards of salon NadeeLalani.

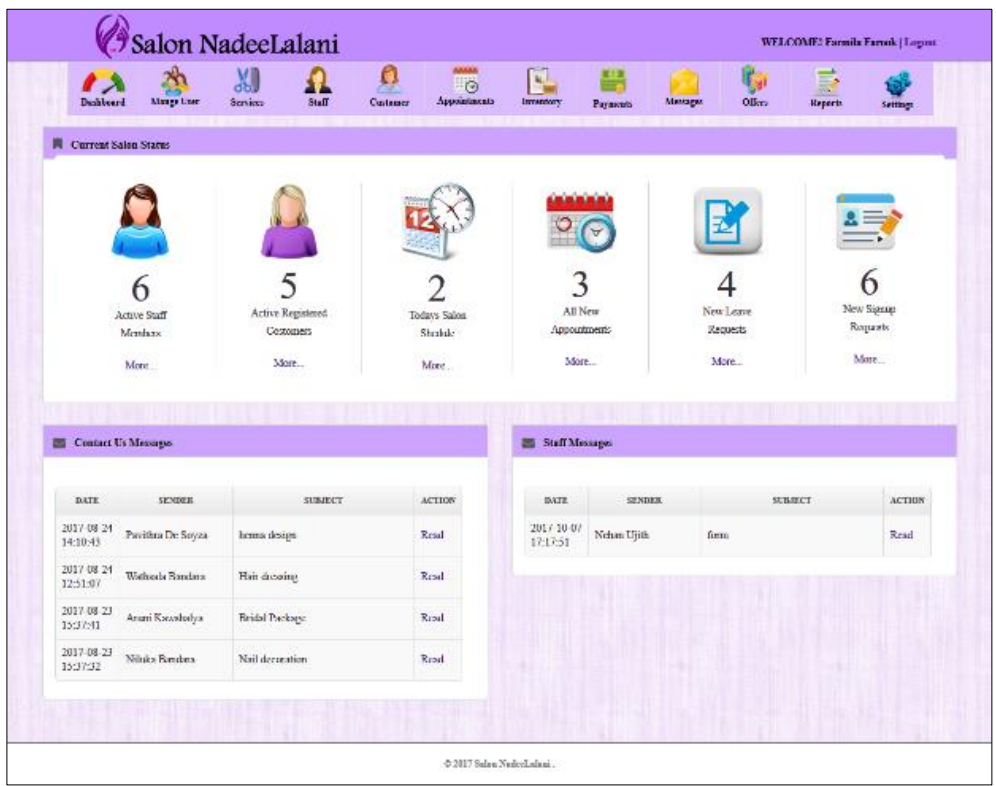

*Figure <sup>10</sup> 3.5 Administrator Dashboard.*

| Dashbeard                       | Services<br>Staff                                                                                                    | <b>Appeintments</b><br>Customer | <b>NAVAR</b><br>ිල<br><b>Inventory</b> | ■5回<br><b>Payments</b>                         | Messages             | Officer    | <b>Reports</b><br>Settings |  |  |
|---------------------------------|----------------------------------------------------------------------------------------------------|---------------------------------|----------------------------------------|------------------------------------------------|----------------------|------------|----------------------------|--|--|
| <b>N</b> Current Salon Status   |                                                                                                    |                                 |                                        |                                                |                      |            | A My Information           |  |  |
| Active Staff<br>Members<br>More | 5<br>New<br>All New<br>Active Registered<br>New Staff<br>Offers.<br>Appointments<br>Contemera<br>Messages<br>More<br>Minc.<br>Мас<br>More |                                 |                                        | USER ID:<br>2001<br>NAME:<br>Nuwanthi Lakshika |                      |            |                            |  |  |
|                                 |                                                                                                    |                                 |                                        |                                                |                      | NIC:       |                            |  |  |
| All New Appointment List        |                                                                                                    |                                 |                                        |                                                |                      |            | 892563262V                 |  |  |
|                                 |                                                                                                    |                                 |                                        |                                                |                      |            | ADDRESS:                   |  |  |
| APPOINTMENT II)                 | COSTOMER NAME                                                                                                    | APPOINTMENT DATE                | START TIME                             | <b>END TIME</b>                                | <b>ACTION</b>        |            | Nakalagamuwa, Kobilegedara |  |  |
| 34                              | Seryan Perera                                                                                                    | 2017-10-03                      | 08:00:00                               | 08:00:00                                       | <b>Read</b>          |            | CONTACT NO                 |  |  |
| 35                              | Scream Perera                                                                                                    | 2017-09-26                      | 17:30:00                               | 17:30:00                                       | <b><i>V</i></b> Read | 0718968522 |                            |  |  |
|                                 |                                                                                                    |                                 |                                        |                                                |                      | EMAIL:     |                            |  |  |
|                                 |                                                                                                    |                                 |                                        |                                                |                      |            | mawanthi@ymail.com         |  |  |
|                                 |                                                                                                    |                                 |                                        |                                                |                      |            |                            |  |  |

*Figure <sup>11</sup> 3.6 Staff Member Dashboard.*

## <span id="page-35-0"></span>3.6.2 Interface for Staff / Customer registration.

Staff registration and customer registrations are two different pages contain under manage user tab and only Administrator of the system will register the users. Figure 3.7 show the staff registration form.

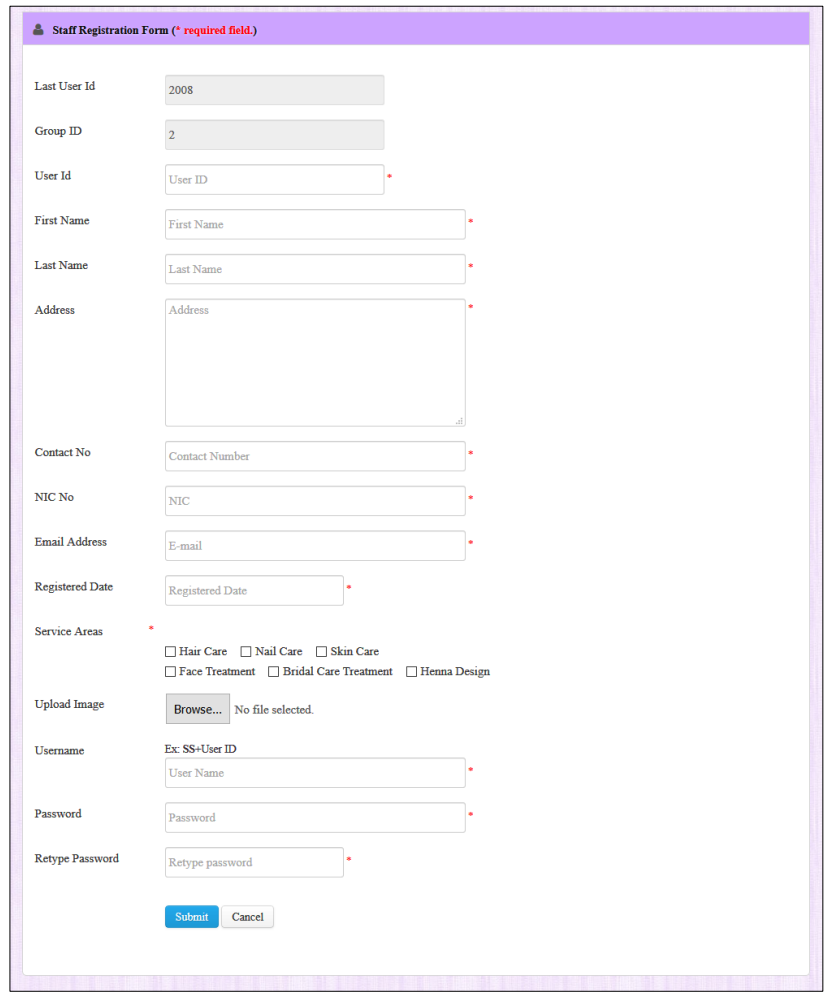

*Figure <sup>12</sup> 3.8 Staff Registration form*

### <span id="page-35-1"></span>3.6.3 Interface design for available services

All the available services can be viewed using this interface. Administrator can view/edit/delete the services and staff member/customer can only view them. Figure 3.8 shows the administrator view of all the services available in the Salon.
|                | Hair Care Services<br>Search                                  | <b>Skin Care Services</b><br>Nail Care Services<br><b>Bridal Care Services</b><br><b>Facial Treatments</b>                                                                                                    | <b>Henna Designs</b>                    |               |                            |                                |                |
|----------------|---------------------------------------------------------------|----------------------------------------------------------------------------------------------------|-----------------------------------------|---------------|----------------------------|--------------------------------|----------------|
| ID             | <b>SERVICE NAME</b>                                           | <b>SERVICE DESCRIPTION</b>                                                                                                    | <b>INITIAL SERVICE</b><br><b>CHARGE</b> | <b>STATUS</b> | <b>CONFIRMED</b><br>DATE.  | <b>MODIFIED</b><br><b>DATE</b> | <b>ACTION</b>  |
| 1              | <b>EMERALD BRIDAL</b><br><b>HENNA</b>                         | Full intricate coverage of hands and wrists and feet and ankles OR partial coverage of<br>hands and arms, feet and legs. Time required 5 to 7 hours depending upon the intricacy<br>of the design.                                                                                                    | 3000                                    | active        | 2017-08-19<br>19:39:31     | 2017-08-19<br>19:52:09         | 才!而            |
| $\mathfrak{D}$ | <b>DIAMOND BRIDAL</b><br><b>HENNA</b>                         | Very full, intricate and Traditional henna covering hands, and arms to the elbow and<br>feet and legs to 3/4 shin. Time required 7-9 hours, depending upon the intricacy of the<br>designs                                                                                                    | 2500                                    | active        | 2017-08-19<br>19:46:23     | 2017-08-19<br>19:55:25         | 才!而            |
| R              | PEARL BRIDAL<br><b>HENNA</b>                                  | Some coverage of hands and partial wrist and feet. Simple mandala or strip designs for<br>an elegant glimpse of henna for the bride. Time required 2 to 5 hours, depending upon<br>the intricacy of the design.                                                                                                    | 1750                                    | active        | 2017-08-19<br>$19.57 - 18$ | 2017-08-19<br>19:57:18         | ✔Ⅰ而            |
| 4              | <b>BRIDAL HENNA</b>                                           | Depends on bridal requirements. \$50.00 deposit required upon booking. Bridal<br>consultation is included and personal original bridal design are created for each bride<br>to suit her budget and desires for perfect flawless henna. Bridal party henna is separate.<br>Bookings are taken up to 3 years in advance. Please book as soon as possible to<br>guarantee your day! | 5000                                    | active        | 2017-08-19<br>20:01:21     | 2017-08-19<br>20:01:21         | $\bullet$<br>而 |
| 5              | PERSONAL<br><b>APPOINTMENT</b>                                | Personal sitting(s) start at 1000.00, single person or up to 5 people in a group. Client(s)<br>would come to the artist. By appointment only.                                                                                                    | 1000                                    | active        | 2017-08-19<br>20:10:12     | 2017-08-19<br>20:10:12         | ✔Ⅰ而            |
| 6              | <b>HOME PARTY</b>                                             | 10 people or more with minimum 2000.00 per person. Maximum 30 people. At the<br>30+ people mark, charges convert to hourly. Please see below for hourly rates.                                                                                                    | 2500                                    | active        | 2017-08-19<br>20:12:26     | 2017-08-19<br>20:12:26         | ✔Ⅰ而            |
| 7              | <b>CORPORATE</b><br><b>EVENT/GRADUATION</b><br><b>PARTIES</b> | deposit required upon booking in most cases.                                                                                                    | 1200                                    | active        | 2017-08-19<br>20:21:29     | 2017-08-19<br>20:21:29         | I<br>רח וו     |

*Figure <sup>13</sup> 3.9 All available services.*

### 3.6.4. Interface for Add new appointment

Registered customer can add new appointment through their user logins and unregistered customers or public users can make appointment over the phone. System administrator will place the registered/unregistered phone appointments using two different pages in the administrator login. Figure 3.10 shows the interface for add new appointment of unregistered customer in the administrator login.

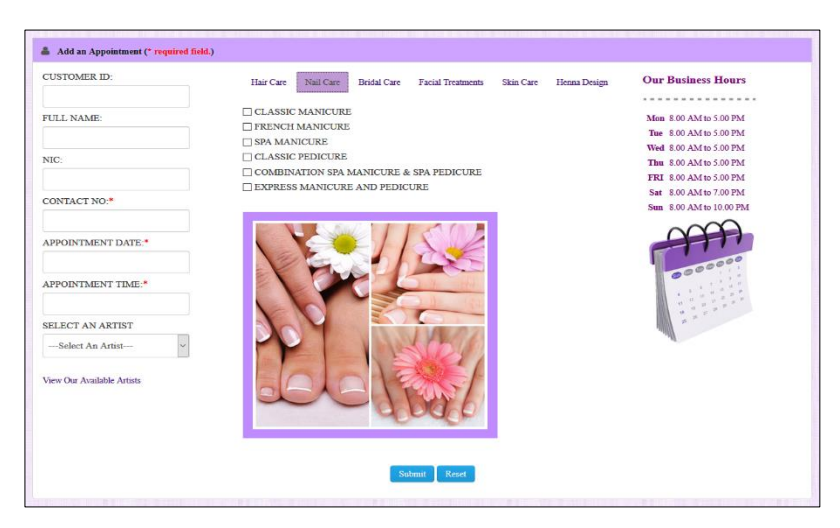

*Figure* 3.10 Add appointment window

# **CHAPTER 4-IMPLIMENTATION**

## 4.1 Introduction

The key activity of the implementation phase is deploying the new system in its target environment. Supporting actions include training end-users and preparing to turn the system over to maintenance personnel. After this phase, the system enters the Operations and Maintenance Phase for the remainder of the system's operational life.

During this phase create the documentation and tools the customer uses to make informed decisions about how to deploy the software securely.

## 4.2 Implementation Environment

There two categories of implementation environment such as hardware environment and software environment. Table 4.1 and table 4.2 hardware and software environments respectively.

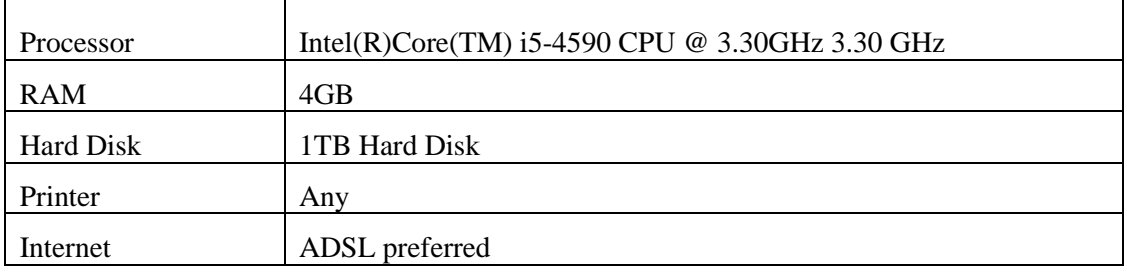

### 4.2.1 Hardware Environment.

*Table <sup>1</sup> 4.1 Hardware Requirements*

### 4.2.2 Software Environment

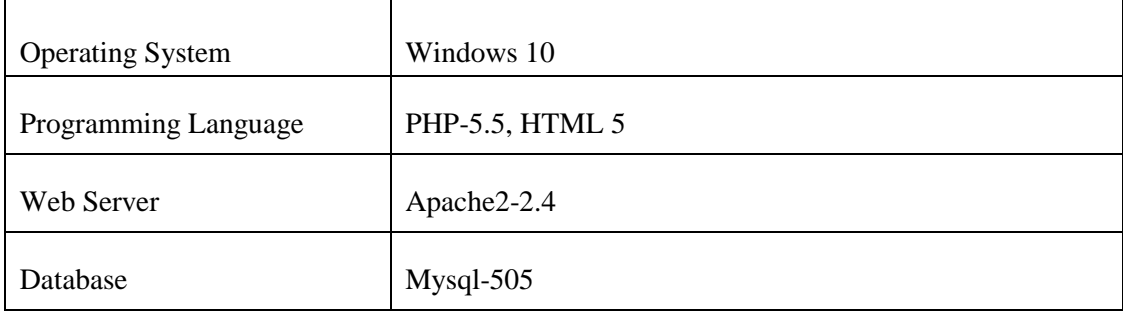

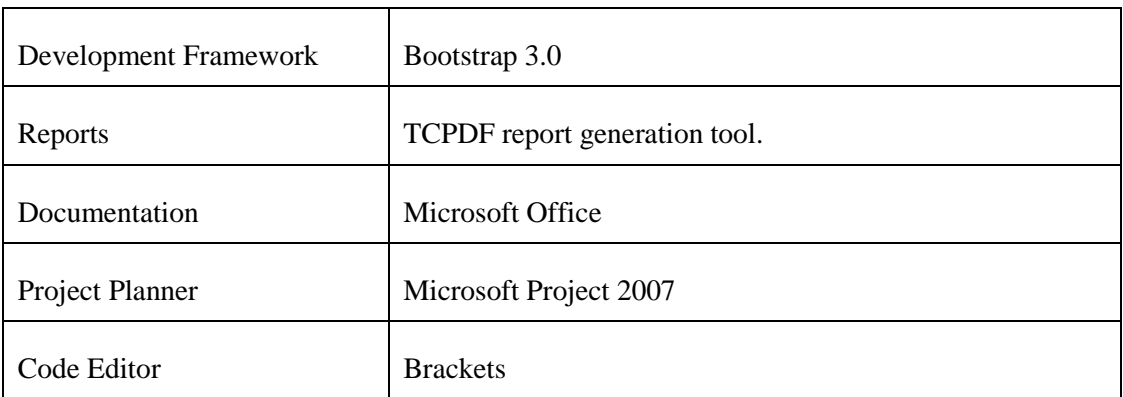

*Table <sup>2</sup> 4.2 Software Requirements*

## 4.3 System development tools and technologies.

The tools and techniques used to develop the salon management system are as follows.

### HTML5

Hypertext Markup Language (HTML) is the standard markup language for creating web pages and [web applications.](https://en.wikipedia.org/wiki/Web_application) With Cascading Style Sheets (CSS) and [JavaScript](https://en.wikipedia.org/wiki/JavaScript) it forms a triad of cornerstone technologies for the World Wide Web.[12]

### Mysql

MySQL is a freely available open source Relational Database Management System (RDBMS) that uses Structured Query Language (SQL). SQL (Structured Query Language) is a standardized programming language used for managing relational databases and performing various operations on the data in them.[13]

### PHP

PHP is a server side scripting language. That is used to develop Static websites or Dynamic websites or Web applications. PHP stands for Hypertext Pre-processor, that earlier stood for Personal Home Pages.PHP scripts can only be interpreted on a server that has PHP installed. The client computers accessing the PHP scripts require a web browser only.A PHP file contains PHP tags and ends with the extension ".php".[14]

### **Brackets**

Brackets is an open-source code editor that has been specifically designed for working in HTML, CSS and JavaScript, and subsequently has been built in HTML, CSS and JavaScript.

Brackets comes with a crisp user interface in the form of Quick Edit. This is where you can put context-specific code and edit with inline tools, instead of cluttering up your coding environment with various panels and icons.[15]

#### **J**query

jQuery is a fast, small, and feature-rich JavaScript library. It makes things like HTML document traversal and manipulation, event handling, animation, and Ajax much simpler with an easy-to-use API that works across a multitude of browsers.[16]

#### Bootstrap

Bootstrap is a free and open-source front-end web framework for designing websites and web applications. It contains HTML- and CSS-based design templates for typography, forms, buttons, navigation and other interface components, as well as optional JavaScript extensions.[17]

### **TCPDF**

TCPDF is a free and open source software PHP class for generating PDF documents. TCPDF is the only PHP-based library that includes complete support for UTF-8 Unicode and right-to-left languages, including the bidirectional algorithm.[18]

#### Cascade style sheets (CSS)

Cascading Style Sheets (CSS) is a style sheet language used for describing the presentation of a document written in a markup language. Although most often used to set the visual style of web pages and user interfaces written in HTML and XHTML.. Along with HTML and JavaScript, CSS is a cornerstone technology used by most websites to create visually engaging webpages, user interfaces for web applications, and user interfaces for many mobile applications.[19]

## 4.4 Module structure

Figure 4.1 shows the structure of the modules handled in the web based salon data management system. According to the figure main modules are listed under views and organized separately.

| $\mathbb{D} \times \mathbb{R}$<br>$\lambda$                                                                                         |                                                          |                                                                  | views                                                                |                    |
|----------------------------------------------------------------------------------------------------|----------------------------------------------------------|------------------------------------------------------------------|----------------------------------------------------------------------|--------------------|
| File<br>View<br>Home<br>Share                                                                                                    |                                                          |                                                                  |                                                                      |                    |
| & Cut<br>ΞĎ<br>恒<br><b>W</b> Copy path<br>Paste<br>Delete Rename<br>Copy<br>Move<br>Copy<br>Paste shortcut<br>$to -$<br>$to -$<br>٠ | S™ New item ▼<br>₹ Easy access ▼<br><b>New</b><br>folder | Open -<br><b>Z</b> Edit<br><b>Properties</b><br><b>C</b> History | <b>BB</b> Select all<br><b>AR Select none</b><br>음문 Invert selection |                    |
| Clipboard<br>Organise                                                                                                    | <b>New</b>                                               | Open                                                             | Select                                                               |                    |
| This PC $\rightarrow$ Local Disk (C:) $\rightarrow$ wamp $\rightarrow$ www<br>$(\Leftrightarrow)$<br>$\rightarrow$                  | > salonNadee > views                                     |                                                                  |                                                                      |                    |
| salonNadee                                                                                                    | $\hat{\phantom{a}}$<br>Name                              | ×                                                                | Date modified                                                        | Type               |
| $\triangleright$ $\blacksquare$ css                                                                                                 | admin                                                    |                                                                  | 12/8/2017 8:12 AM                                                    | <b>File folder</b> |
| extra                                                                                                    | appointments                                             |                                                                  | 12/6/2017 9:56 PM                                                    | <b>File folder</b> |
| font                                                                                                    | customer                                                 |                                                                  | 12/2/2017 1:30 PM                                                    | <b>File folder</b> |
| $\triangleright$<br>img                                                                                                    | extra                                                    |                                                                  | 12/1/2017 10:10 PM                                                   | File folder        |
| $\triangleright$ <b>i</b> js                                                                                                    | inventory                                                |                                                                  | 12/4/2017 9:37 PM                                                    | <b>File folder</b> |
| $\triangleright$<br>plugins                                                                                                    | lib                                                      |                                                                  | 12/1/2017 10:07 PM                                                   | File folder        |
| sales                                                                                                    | mail                                                     |                                                                  | 10/22/2017 10:37                                                     | <b>File folder</b> |
| ÞШ<br>template                                                                                                    | manageUser                                               |                                                                  | 10/21/2017 10:27                                                     | File folder        |
| $\triangleright$ 16<br>views                                                                                                    | offers                                                   |                                                                  | 10/8/2017 11:26 PM                                                   | <b>File folder</b> |
| ьll<br>webLi                                                                                                    | payment                                                  |                                                                  | 11/4/2017 3:31 PM                                                    | File folder        |
|                                                                                                    | reports                                                  |                                                                  | 12/3/2017 6:07 PM                                                    | <b>File folder</b> |
|                                                                                                    | script                                                   |                                                                  | 12/5/2017 10:29 PM                                                   | File folder        |
|                                                                                                    | services                                                 |                                                                  | 11/3/2017 9:29 AM                                                    | <b>File folder</b> |
|                                                                                                    | staff                                                    |                                                                  | 12/2/2017 1:20 PM                                                    | <b>File folder</b> |

*Figure 4.1 Module structure of the system.* 

## 4.5 Reused components.

There were few re-usable components has been used to add more attractiveness as well as increase the level of efficiency when work with system.

"EGrappler" Bootstrap admin template

EGrapper bootstrap admin template is used to create and attractive user interface. Selected template is used as plugging. Most of the available plugins are reused when develop the system. [20]

• Bootstrap

Bootstrap is a powerful front-end framework for faster and easier web development. It includes HTML and CSS based design templates for common user interface components like Typography, Forms, Buttons, Tables, Navigations, Dropdowns, Alerts, Modals, Tabs, Accordion, Carousel and many other as well as optional JavaScript extensions. Bootstrap also gives ability to create responsive layout with much less efforts.[21]

• Font awesome

Font Awesome gives scalable vector icons that can instantly be customized size, color, drop shadow, and anything that can be done with the power of CSS. [22]

• Date Picker

The datepicker is tied to a standard form input field. Focus on the input (click, or use the tab key) to open an interactive calendar in a small overlay. Choose a date, click elsewhere on the page (blur the input), or hit the Esc key to close. If a date is chosen, feedback is shown as the input's value.[23]

• Time Picker

jQuery Timepicker can parse the most used time representations allowing users to enter time using their preferred way for writing it.[24]

• JQuery UI

jQuery UI is a collection of GUI which contains widgets, animated visual effects, and themes implemented with jQuery (a JavaScript library), Cascading Style Sheets, and HTML. According to JavaScript analytics service, Libscore, jQuery UI is used on over 197,000 of the top one million websites, making it the second most popular JavaScript library [25]

## 4.5 Major code segments

Major code segments shows the generated codes to function the system. Followings are major codes and brief descriptions about code functionality.

### 4.5.1 Database Connection

Database connection code will connect the system with the database. "mysql\_connect" using to make the connection between system and database while "mysql\_select\_database" using to select the connected database.

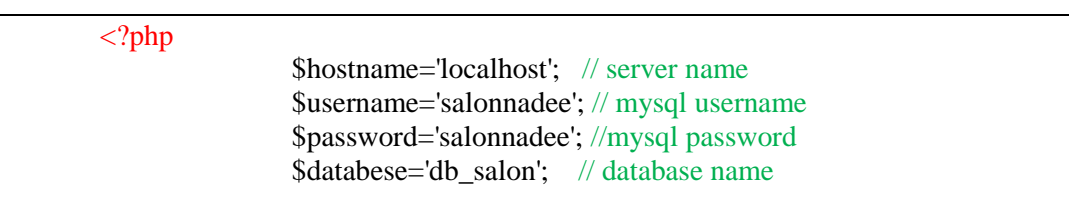

```
// connct to the database
                $con = @mysql_connect($hostname,$username,$password) or die 
 ("Connection to host is failed, perhaps the service is down!".mysql_error()); 
                 // select the database
                mysql_select_db($databese,$con) or die ("Cannot select $database");
```
?>

## 4.5.2 Login Handling

All the required pages of the system connected using the login handling code segment. This code checks guide the system user to direct to the user panel relevant to the user

roles.

<?php session start();  $\frac{1}{3}$  start the session require\_once('connection.php');// database connection \$username=\$\_POST['username']; //username \$password=md5(\$\_POST['password']); //encrypted password using md5 ?>

Following code segment will check the both username and password fields are filled. If a user trying to log in with empty field of fields, an error message will pop up to notify that and checks the availability of the user with given conditions. If user is not available, an alert message will appear to notify the requirement or continue the

```
process successfully.
```

```
 //Some codes are above
       /*check ehether both fields are empty or a single field. 
            if empty feild/feilds found, return to the home page.*/
            if(empty($username) || empty($password)){
            echo "<script>
               alert('All fields are compulsory.');
               window.location.href='login.php';
               </script>";
 }
            /* using the built-in keyword "BINARY" to validate username and password 
            Since username and password must be case sensitive*/
             // select query for select username and password for relevant user 
              $sql=("SELECT user_type FROM tbl_group JOIN tbl_user ON
                          tbl user.group id = tbl group.group id
```

```
WHERE BINARY username = BINARY '$username' AND BINARY
                password= BINARY '$password' AND status='active'");
           // checking the availability of values. 
           $result=mysql_query($sql) or die(mysql_error());
 {
              echo "<script>
              alert ('Incorrect Username or Password');
                     window.location.href='login.php';
                     </script>";
 }
```
If the username and the password matches with the database user will redirect to the relevant panel according to the user groups. Flowing code segment checks and direct the administrator user, staff member and registered customer to their logins.

```
//Some codes are above
//fetch the result rows
$row = myself fetch array($result);
echo \text{row}["user_type"] ."<br>";
// if user is a "Administrator" redirecting to the Administrator panel
if(<math>3</math>row["user_type"] == "admin"){
header("location:views/admin/index.php");
$_SESSION["username"] = "$username";
}
// if user is a "staff" redirecting to the staff panel
else if ($row["user_type"] == "staff")
{
header("location:views/staff/staffdashboard.php");
$_SESSION["username"] = "$username";
}
// if user is a "registerd customer" redirecting to the customer panel
else if($row["user_type"] == "customer")
{
header("location:views/customer/customerdashboard.php");
$_SESSION["username"] = "$username";
}
else {
echo "No User Group Found";
}
}
\hat{P}
```
### 4.5.3 Logout page

Following code segment control the login status of the user. When a user logged in, status controlled by session and when logout, this function clear the logged in session.

```
\langle?php
//log out page
 session_start(); //start the session 
session_unset($_SESSION['username']); //get the logged username
 session_destroy(); // clear the logged in session
 header("Location: login.php"); // when logout, send them back to the login.php page
 exit;
?>
```
4.5.4 Add new user and validation.

The system consist two user roles except from administrator. Administrator will register the customers and staff members and all the fields of the form validating with JavaScript and displaying alert messages. Both customer and staff member having some different fields as well as some common fields.

MD5 algorithm has been used to hash the password string so that the plain password is not visible. Following code shows the validation of email field.

```
\sim start validating input data ~~~~~~~~~~~~~~~~~~~~~~~~
// email validation function
function echeck(str) {
         var at = "@"
         var dot = "."
         var lat = str.indexOf(at)
         var \text{lstr} = \text{str.length}varldot = str.indexOf(dot)
         if (str.index\text{Of}(\text{at}) == -1) {
                  alert("Invalid E-mail address")
                  return false;
         }
         if (str.indexOf(at) == -1 || str.indexOf(at) == 0 || str.indexOf(at) == lstr) {
                  alert("Invalid E-mail address")
                  return false;
         }
         if (str.indexOf(dot) == -1 || str.indexOf(dot) == 0 || str.indexOf(dot) == lstr) {
                  alert("Invalid E-mail address")
                  return false;
         }
```

```
if (str.indexOf(at, (lat + 1)) != -1) {
              alert("Invalid E-mail address")
              return false;
      }
     if (str.substring(lat - 1, lat) == dot \parallel str.substring(lat + 1, lat + 2) == dot) {
               alert("Invalid E-mail address")
              return false;
      }
     if (str.indexOf(dot, (lat + 2)) == -1) {
              alert("Invalid E-mail address")
              return false;
      }
      if (str.indexOf(" ") != -1) {
               alert("Invalid E-mail address")
              return false;
      }
     return true;
 }
```
Below code segment shows the input field validations.

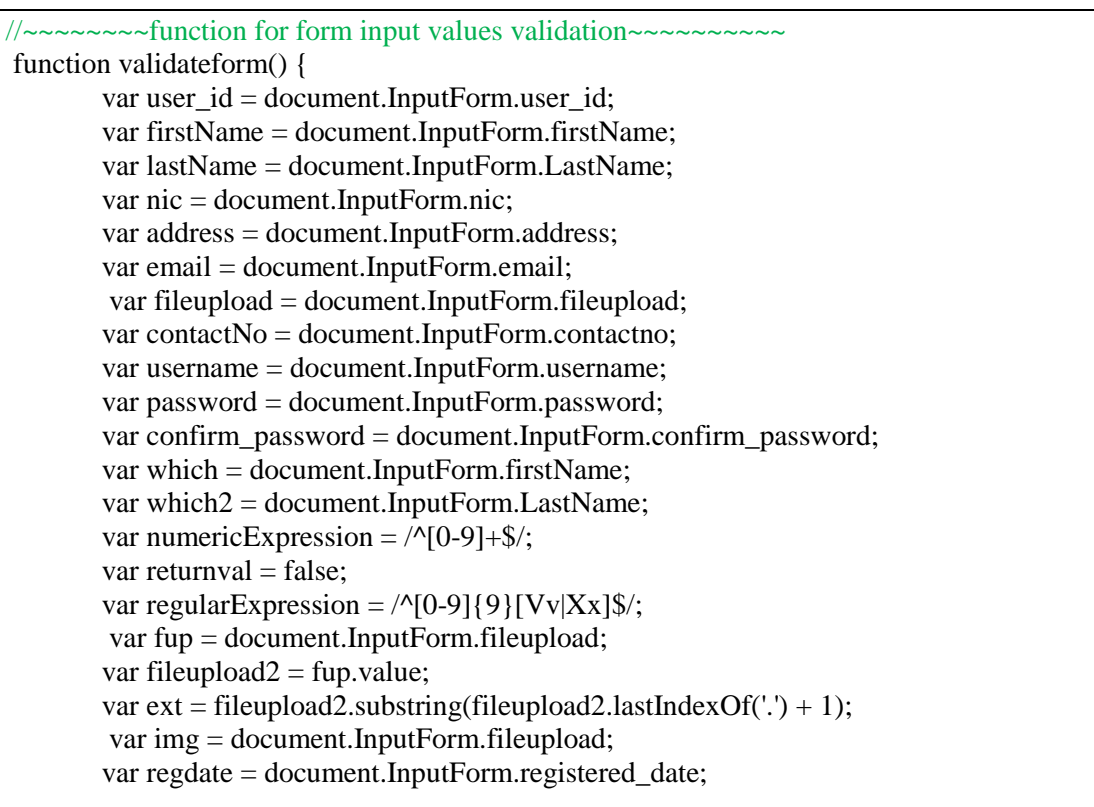

```
 //----------------------validate User_id --------------------- 
      //check whether the User_id field empty
     if (user_id.value == "") {
              window.alert("Please enter User Id");
              user_id.focus();
              return false;
      }
     //check User Id consists only numbers
      if (!user_id.value.match(numericExpression)) {
              alert("User id Must Consists of Only Numbers");
              user_id.focus();
              return false;
      }
     //------------------------validate first name --------------------
      //check whether the firstname field empty
      if (firstName.value =="") {
              window.alert("Please enter First Name.");
              firstName.focus();
              return false;
      }
     //check first name field contain only alphabets
              if (|^{\wedge}a-z|/gi.test(which.value)) {
              window.alert("Only Alphabets Are Valid in first name Field");
              which.value = "";
              which.focus();
              return false;
      }
 //-----------------------validate last name------------------------------
 //check whether the last name field empty
     if (lastName.value == "") {
              window.alert("Please enter Last Name.");
              lastName.focus();
              return false;
      }
     //check last name field contain only alphabets
     if (|^{\wedge}a-z|/gi.test(which2.value)) {
              window.alert("Only Alphabets Are Valid In last name Field");
              which 2. value = "";
              which2.focus();
              return false;
      }
```

```
 //--------------------validate address-----------------------------------
    //check whether the address field empty
    if (address.value == "") {
             window.alert("Please enter your Address.");
             address.focus();
             return false;
     }
    //-------------------validate contact number-----------------------------
    //check whether the phone number field empty
     if (contactNo.value = "") {
             window.alert("Please enter Phone Number.");
             contactNo.focus();
             return false;
     }
      //check phone number consists of only numbers
     if (!contactNo.value.match(numericExpression)) {
             window.alert("Phone Number Must Consists of Only Numbers");
             contactNo.focus();
             return false;
     }
    //check phone number length 
     if (contactNo.value.length != 10) {
             window.alert("Phone Number MUST consist of 10 numbers");
             contactNo.focus();
             return false;
     }
    //-----------------------validate NIC number-------------------------------
     // check whether the NIC field empty
    if (nic.value == "") {
             window.alert("Please enter National Identity Card Number.");
             nic.focus();
             return false;
     }
    //nic number validate regular expression,9 numbers and V or X alphabet
     if (!nic.value.match(regularExpression)) {
             alert("Only NIC number contain 9 numbers and V, v or X, x");
             nic.focus();
             return false;
    }
 //----------------------validate email address------------------------------
    //check whether the email address field empty
     if (email.value =="") {
             window.alert("Please Enter Email Address")
             email.focus()
             return false
     }
```

```
//validate email address echeck function
       if (echeck(email.value) = false) {
               email.value = ""
               email.focus()
               return false;
       }
            //----------------------validate registered date-----------------------------
          //check whether the registered date field empty
  if (regdate.value =="") {
               window.alert("Registered date is Requiered");
               regdate.focus();
               return false; 
   }
 //----------------------validate file upload--------------------------------- 
      //check whether the file upload field empty
 if (fileupload.value =="") {
               window.alert("Please upload an image")
               fileupload.focus()
               return false
         }
        //check image type
     if(ext != "gif" && ext != "GIF" && ext !="JPEG" && ext != "jpeg" && 
     ext !="jpg" && ext !="JPG" && ext !="PNG" && ext !="png" )
     {
     alert("Upload GIF or JPG or PNG images only");
    fup.focus();
     return false;
     } 
           //check image size
   if(img.files[0].size > 1048576}
     alert("Pictute is too large. ")
     img.focus(); 
     return false;
     }
   //------------------------validate user name and password---------------------
       if (username.value == "") {
               window.alert("Please enter a Username.");
               username.focus();
               return false;
       }
```

```
//check whether the password field empty
       if (password.value == "") {
               window.alert("Please enter a Password.");
               password.focus();
               return false;
       }
       //check password length 
       if (password.value.length != 10) {
               window.alert("Password length must be 10");
               password.focus();
               return false;
       }
       //check confirm password field is not empty
       if (confirm_password.value == "") {
               window.alert("Please Reenter the password.");
               confirm_password.focus();
               return false;
       }
       //check password and confirm password fields are match apply style
       if (password.value = confirm password.value) {
               window.alert("Passwords Match.");
       }
       //if password is not match apply style
       if (password.value != confirm_password.value) {
               //message.innerHTML = "Passwords Do Not Match!"
               window.alert("Passwords Do Not Match.");
               password.focus();
               return false; 
   }
 }
```
The existence of the User ID, User Name & the email also checking as the back end validation. Following codes has been used to validate them separately.

```
// check the username already exist
        \text{Scheckuser} = \text{mysqL query("SELECT * FROM tbL user WHERE user_id = " . $id .}"");
                if (mysql_num_rows($checkuser) != 0)
{
                echo
                     "<script>
                         alert('User is is already exist.');
                         window.history.back();
                         \langle \text{script} \rangle"; }
```
Following code segment verify whether the username is already exist or not.

```
// check the username already exist
$checkuser = mysql_query("SELECT * FROM tbl_user WHERE username = ". $username
.""); if (mysql_num_rows($checkuser) != 0){
                     echo "<script>
                            alert('Username is already exist.');
                            window.history.back();
                            </script>";
                                   }
```
Following code notify whether input email already exist in the data base.

```
// check the email address already exist
$checkuser = mysql_query("SELECT * FROM tbl_user WHERE email = '". $email ."'");
                       if (mysql_num_rows($checkuser) != 0){
                                echo "<script>
                                        alert('Email address is already exist.');
                                        window.history.back();
                                        </script>";
                        }
```
After successful field validation record successfully entering to the relevant tables. All the user details entering to the common table tbl\_user. Staff members and customers separate from a group id. Following code segment will insert the successfully validated data into tbl user.

Following code shows the staff registration record insertion query.

```
//Insert query for staff registration
  $sql = mysql query("INSERT INTO tbl_user
   (user_id,group_id,firstName,LastName,address,contactNo,nic,email, status,username, 
    password,area,picture,registered_date) 
   VALUES ('$id','$gid','$fname','$lname','$add','$contact','$nic','$email',
  'active',"'.$checkBox."','$pic','$username','$securepassword','$new_date')'');
         if ($sql==true )
\{ echo 
                         "<script>
                        alert('Successfully Register');
                        window.location.href='registrationForm.php';
                        </script>";
      }
```
Below code shows the customer insertion query.

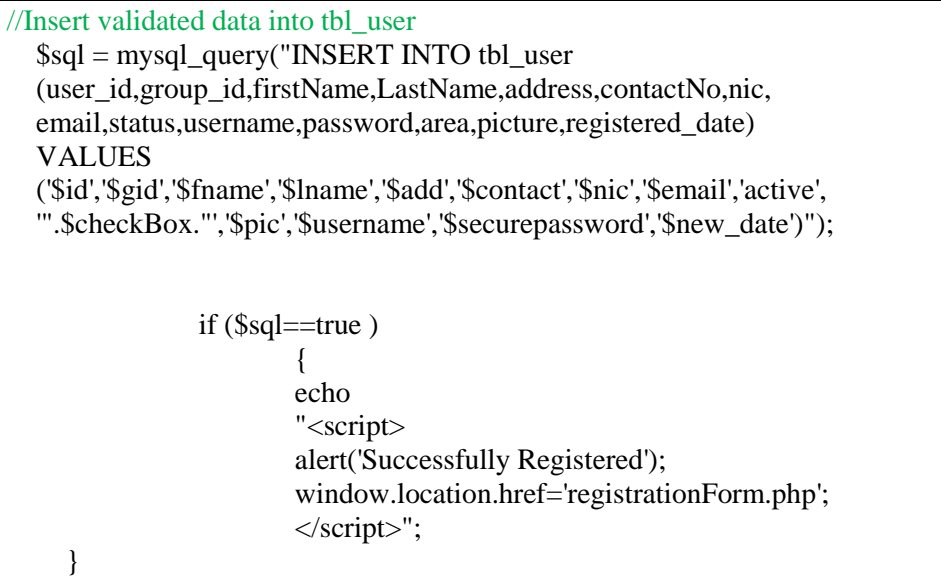

### 4.5.5 Appointment booking function.

Appointment booking is a major part in the system. When customer book an appointment selecting date and time as well as an artist connected together. To avoid conflicts on appointment requests, in the database structure it prevents entering an appointment already entered with the combination of staff member, date and time. Database is planned to play these three fields as key field. Available artists and the schedule displaying to make customer aware of the appointment schedule.

As soon administrator received an appointment request there two ways to confirm the appointment. If the administrator received the appointment request over the phone administrator will add the appointment and sends the confirmation through phone and if the administrator received the appointment request via customer login, confirmed appointment will display in the customer login as well as staff login.

Following code segment shows the approving the appointment query.

//updating the appointment status as approved \$sql =mysql\_query("UPDATE tbl\_appointment set appointment status='confirmed', staff\_id='".\$artist."' WHERE appointment\_id ='".\$id."'")or die ( mysql\_error()); if(\$sql){ echo "<script> alert('Appontment approved.'); window.location.href='../appointments/allnewappointments.php'; </script>"; }

After approving the appointment, relevant staff member will receive the appointments to their access are and after the service done he/she has to complete it in the system to send them for payment. Following code shows the appointment closing and sending for payment process.

```
//close appointment after service done. (update tbl_appointment)
    $sql =mysql_query("UPDATE tbl_appointment set appointment status='completed'
    WHERE appointment_id ="".$id.""')or die ( mysql_error());
        if($sql){
                 echo 
                "<script>
                alert('Service Completed.');
                window.location.href='../appointments/allnewappointments_staff.php';
                </script>";
         }
```
Service completed assignment will return to the administer area and Administrator will add the payment and will set the appointment status paid and closed. Appointment procedure will complete after the status update. Following code segments will show the payment insertion for the tbl\_service\_payment and status update process of the tbl\_appointment.

```
//insert the payment to table.
   $sql = mysql_query("INSERT INTO tbl_service_payment 
   (ap_id,cus_id,cus_name,contact_no,cus_status,nic,ap_date,artist,
  start_time,end_time,services,total_charge,status)
  VALUES
   ('$ap_id','$cus_id','$cname','$contact','$cus_status','$nic','$edate',
   '$artist','$start_time','$end_time','$services','$charge','active')");
   if ($sql==true )
   {
      echo 
         " <script>
        alert('Payment added Successfully..');
       window.location.assign('allcompleted appointments admin.php');
        }
        </script>";
 }
//update appointment status paid and closed 
     $sql =mysql_query("UPDATE tbl_appointment set appointment_status='Paid 
     and closed' WHERE appointment_id ='".$id."'")or die ( mysql_error());
```

```
 if($sql)
      {
       echo "<script>
      alert('Service Completed.');
      window.location.href='allcompleted_appointments_admin.php';
      \langle \text{script} \rangle"; }
```
Only the administrator can reject appointments without take in to action. The process behind the system is updating the appointment\_status as rejected. Following code segment will illustrate the appointment cancelling process.

```
//update table user 
     $sql =mysql_query("UPDATE tbl_appointment set appointment_status='rejected' 
    WHERE appointment_id ="'.$id.""')or die ( mysql_error());
       if(\$ \text{sql}){
         echo 
        "<script>
        alert('Sorry!....Appointment rejected.');
        window.location.href='../appointments/allnewappointments.php';
        </script>";
         }
```
# **CHAPTER 05 – EVALUATION**

## 5.1 Introduction

Although system evaluation is an ongoing process throughout the performance testing effort, it offers greater value when conducted early in the test project. The intent of system evaluation is to collect information about the project as a whole, the functions of the system, the expected user activities, the system architecture, and any other details that are helpful in guiding performance testing to achieve the specific needs of the project. This information provides a foundation for collecting the performance goals and requirements, characterizing the workload, creating performance-testing strategies and plans, and assessing project and system risks.[26]

As soon implementation finished the next process come as evaluation. In this chapter it is discussing the evaluation of the components in the developed system.

Several testing methodologies using to test the system functionality to give successful error free system to the client. There are some standard testing techniques using in the industry.

## 5.2 System test plan

Test plan is a document describing the scope, approach, resources and schedule of intended test activities. It identifies amongst others test items, the features to be tested, the testing tasks, who will do each task, degree of tester independence, the test environment, the test design techniques and entry and exit criteria to be used, and the rationale for their choice, and any risks requiring contingency planning. It is a record of the test planning process.

- Master test plan: A test plan that typically addresses multiple test levels.
- Phase test plan: A test plan that typically addresses one test phase.

A Software Test Plan is a document describing the testing scope and activities. It is the basis for formally testing any software/product in a project. [27]

## 5.3 System Test Cases

The test case is a testing tool which should be designed at the test development stage. Following test cases were designed for that requirement and they were executed at each testing level to identify the defects.

Several test rounds were carried out until the test case passed. Under each module validate the functional requirements of the system.

5.3.1 Test cases for the user authentication.

Test cases and test results of the user login authentication module are displayed in the Table 5.1.

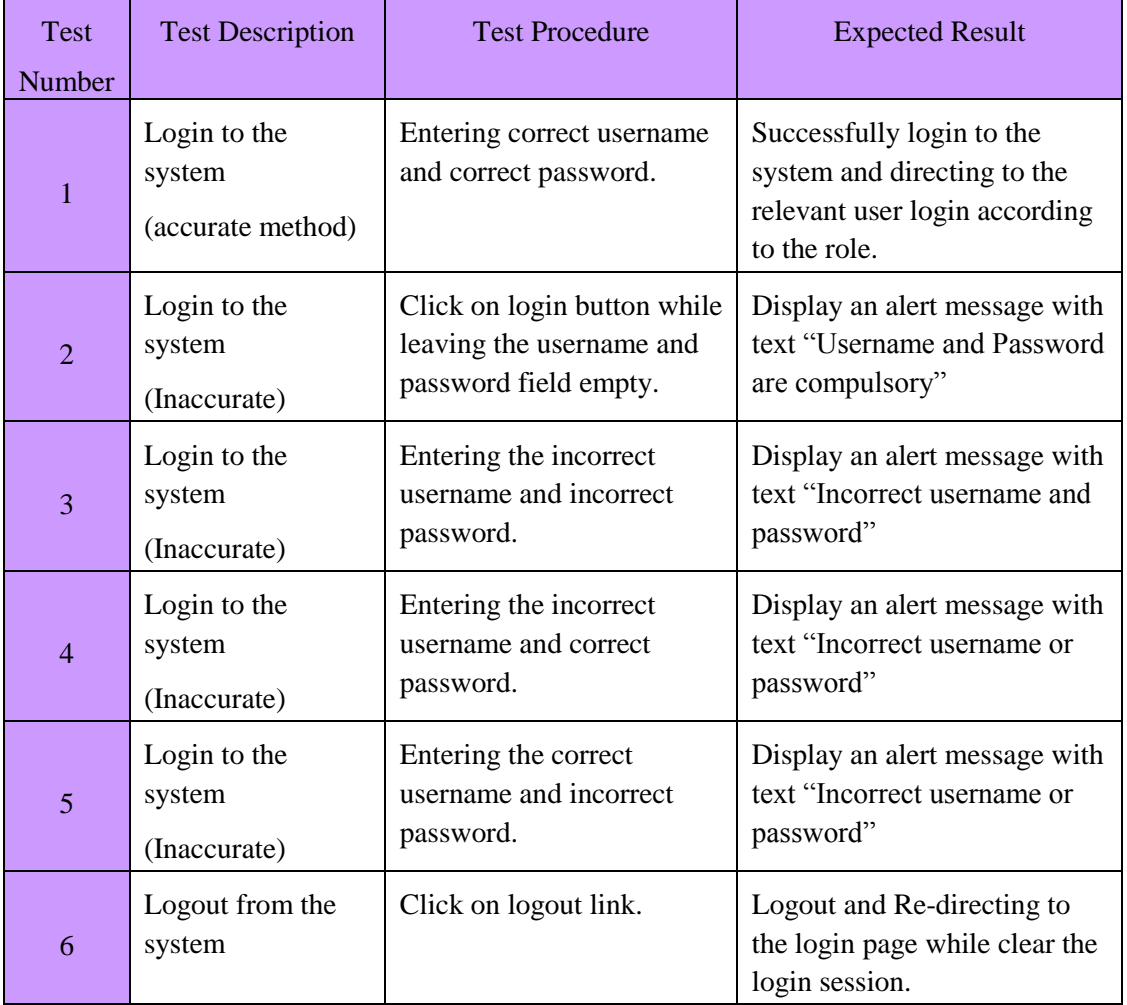

*Table 3 5.1 Test case for user authentication*

## 5.3.2. Test cases for user management.

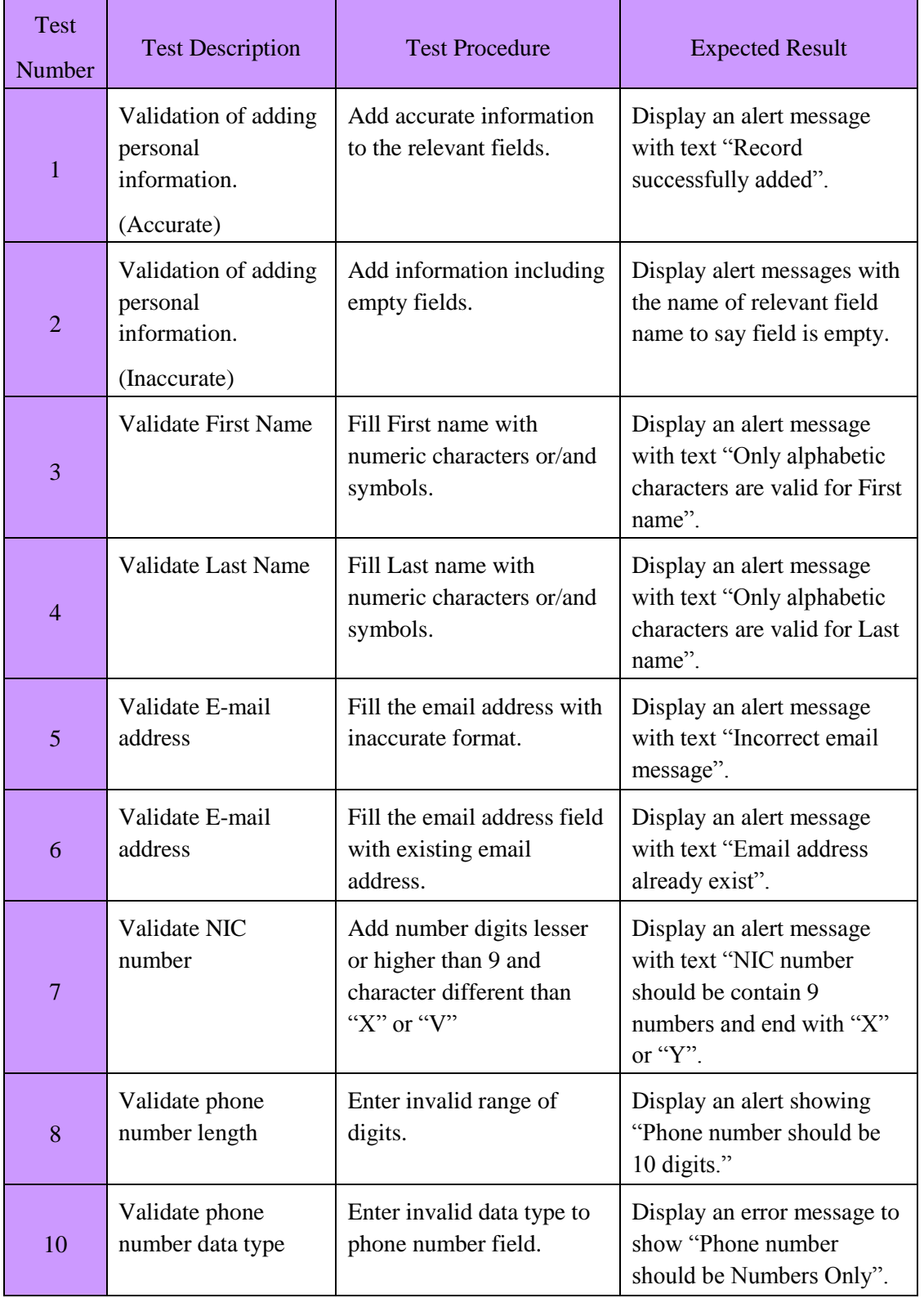

Test cases for user management shows in the table 5.2

| 11 | Validate Image type         | Upload files other than<br>picture formats.              | Display an alert to show<br>"File type not compatible"                  |
|----|-----------------------------|----------------------------------------------------------|-------------------------------------------------------------------------|
| 12 | Validate image size         | Upload a large picture file.                             | Display an alert message to<br>show "File is too big to<br>upload".     |
| 13 | Validate User Id            | Enter an already exist user<br>id.                       | Display an alert message to<br>show "User ID already<br>exist".         |
| 14 | Validate password<br>length | Enter digits less than 8.                                | Display an alert to show<br>"Password is too short"                     |
| 15 | Validate password<br>match  | Enter different password<br>to match password field.     | Display an alert message<br>with text "Password do not<br>match"        |
| 16 | Update user<br>information  | Enter accurate<br>modification to the<br>relevant field. | Display a success message<br>to show "Record updated"<br>successfully." |
| 17 | Delete user<br>information  | Click on delete after<br>checking the record.            | Display success message to<br>show "Record deleted<br>Successfully."    |

*Table 4 5.2 Test case for user management*

## 5.3.3. Test case for change password.

Test case for password change shows in the table 5.3.

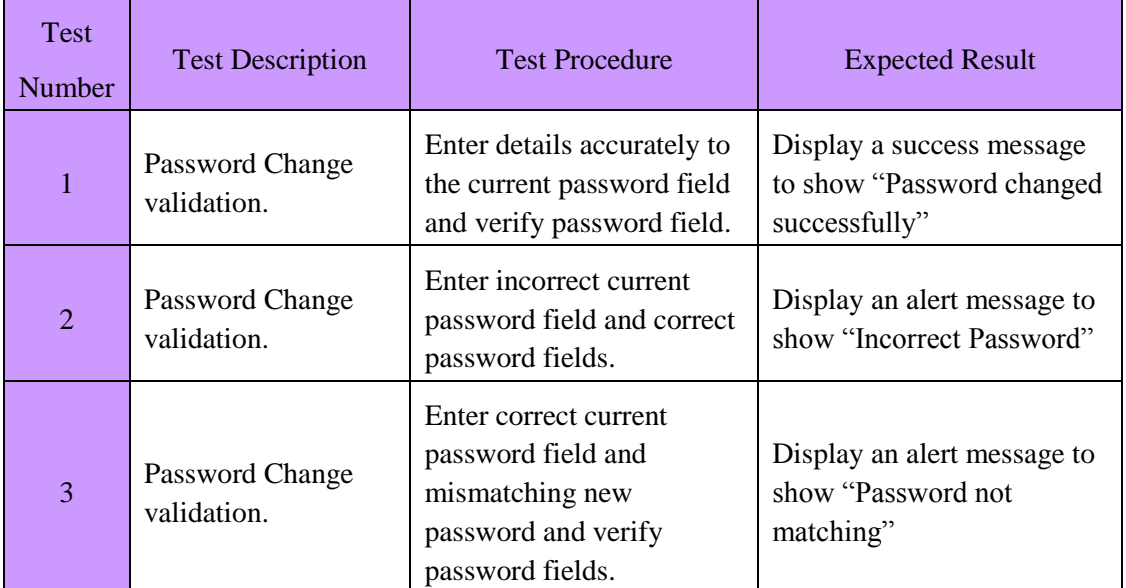

*Table <sup>5</sup> 5.3 Test case for change password*

### 5.3.4. Test case for Add new appointments.

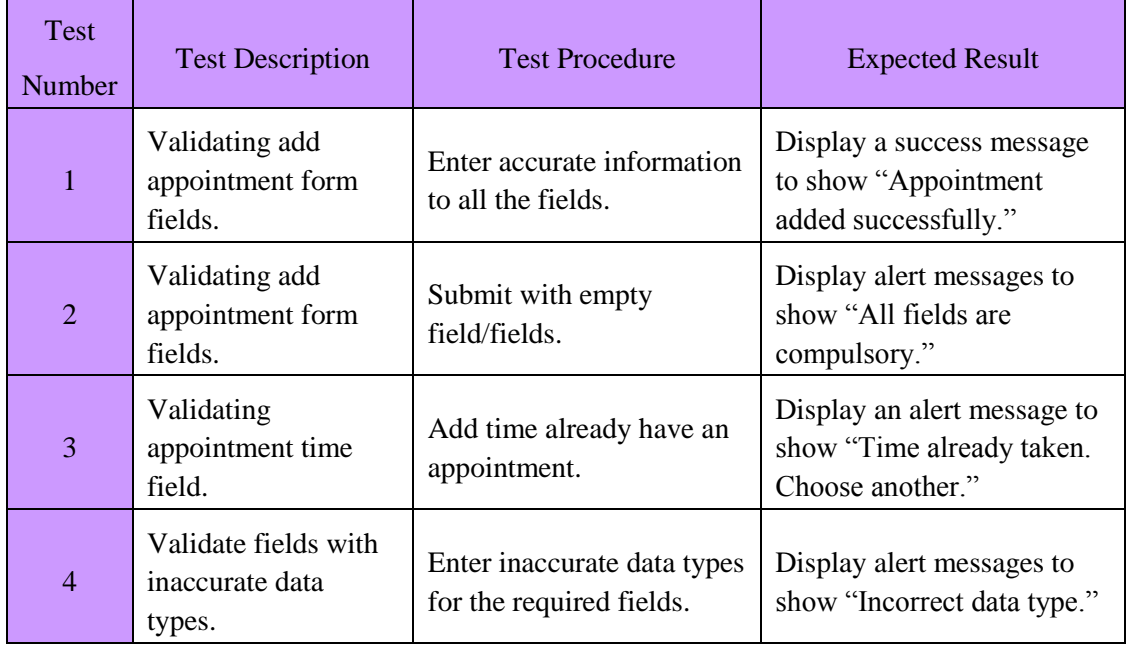

New appointment test case shows in the table 5.4.

*Table <sup>6</sup> 5.4 Test case for add new appointments.*

### 5.3.5 Test case for master data components.

Master data components of the system consist all the services available in the salon NadeeLalani such as Hair care services, Nail care services, Bridal care services, skin care services as well as henna designs. When adding services to the system a common test cases used to validate uploading data.

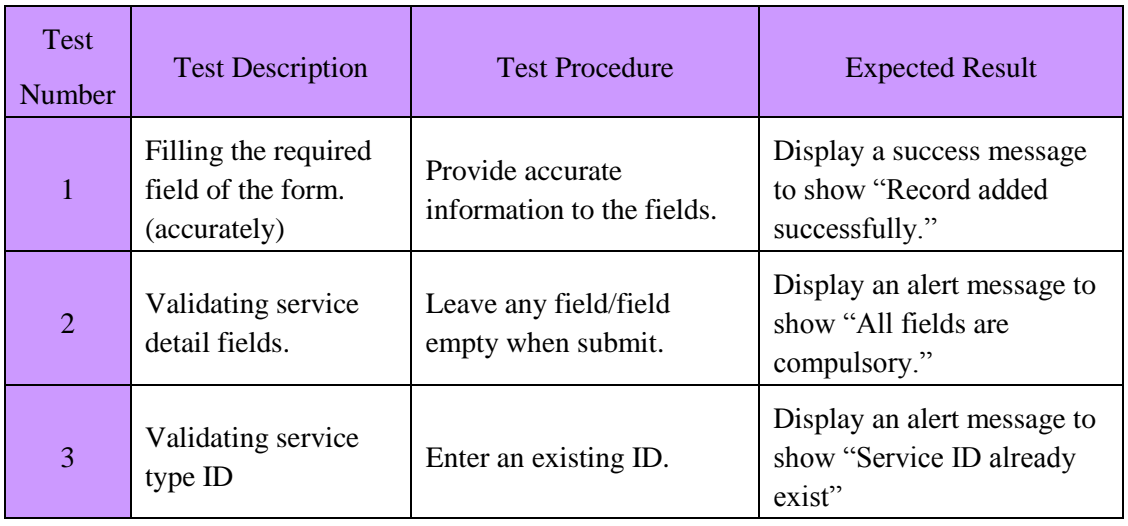

| 4 | Validating service<br>type ID | Enter value other than<br>number values.          | Display an alert message to<br>show "Invalid Service ID"                |
|---|-------------------------------|---------------------------------------------------|-------------------------------------------------------------------------|
|   | Edit service<br>validation    | Fill all the fields with<br>accurate information. | Display a success message<br>to show "Record"<br>successfully updated." |
| 6 | Delete service<br>validation  | Delete service after verify.                      | Display success message to<br>show "Record deleted"<br>successfully."   |

*Table <sup>7</sup> 5.5 Test case for master data components*

## 5.4 User Acceptance testing.

User acceptance testing phase is to get the client response on the system. It will ensure the fulfillment of the client requirements are reached or not. After the miner modification done according to the system user feedbacks, the system will be the best solution to replace the old paper base system to new web based system.

The certificate received from the client had appended with Appendix G.

## 5.5 User Evaluation

Users' evaluation process had been done using a common questionnaire prepared by including functional areas of the system in order to get the feedback on them. Different user groups included to the evaluation process and their satisfied areas are noted. The performance and the drawbacks were monitored as well as the test results and user friendliness of the system.

An Interview was carried out to with the real users of the system, in order to get an understanding of the level of satisfaction of the users. Overall evaluation of the user feedback done in the last stage.

Following figure 5.1 shows the questioners used to get the evaluation feedback.

| Employee name:<br>Designation:<br>User role of the system: | $\dddot{\phantom{0}}$ | Administrator | EMC Nadeelalan: Edicisinghe<br>awner |                |           |
|------------------------------------------------------------|-----------------------|---------------|--------------------------------------|----------------|-----------|
| <b>Evaluation</b> item                                     | <b>Very Good</b>      | Good          | Average                              | Poor           | Very Poor |
| Overall Reaction                                           | $\sqrt{}$             |               |                                      |                |           |
| <b>Character Readability</b>                               |                       | $\sqrt{}$     |                                      |                |           |
| Color Scheme                                               |                       |               |                                      |                |           |
| <b>System Navigation</b>                                   | $\epsilon$            | $\sqrt{}$     |                                      |                | $\sim$    |
| Ease of usage                                              |                       | $\sqrt{}$     |                                      |                |           |
| Functionality                                              |                       | V             |                                      |                |           |
| Interface                                                  | $\sqrt{}$             |               | $\epsilon\bar{\chi}$                 |                |           |
| Ease of learning                                           | $\sqrt{}$             |               |                                      |                |           |
| Response Time                                              | $\check{}$            |               |                                      |                | $^\prime$ |
| Signature                                                  |                       |               | Date                                 | $05/10/2017$ . |           |
|                                                            |                       |               |                                      |                |           |

*Figure 5.1 User evaluation form* 

### 5.5.1 Summery of the user evaluation.

Feedback results were analyzed using graphs according to the gathered information using the evaluation form (Figure 5.1). Multiple users are involved for the evaluation process and figure 5.3 & figure 5.4 shows the graphs used to illustrate the user satisfaction.

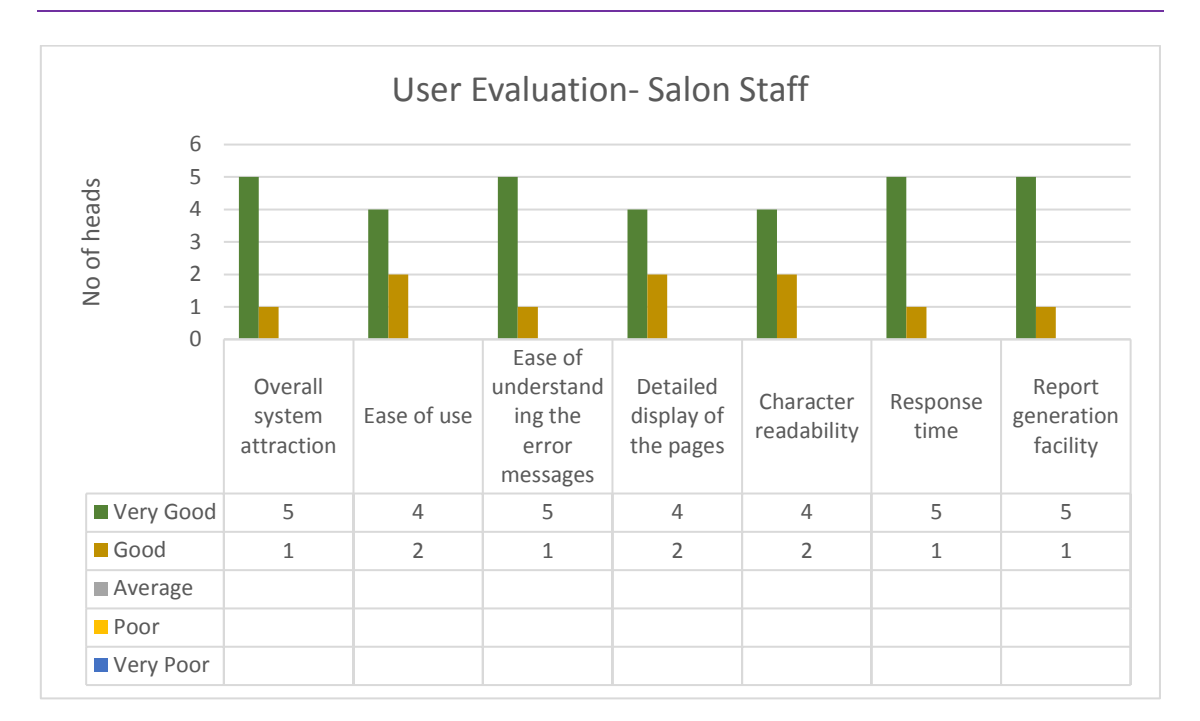

*Figure <sup>17</sup>5.2 Salon staff user evaluation*

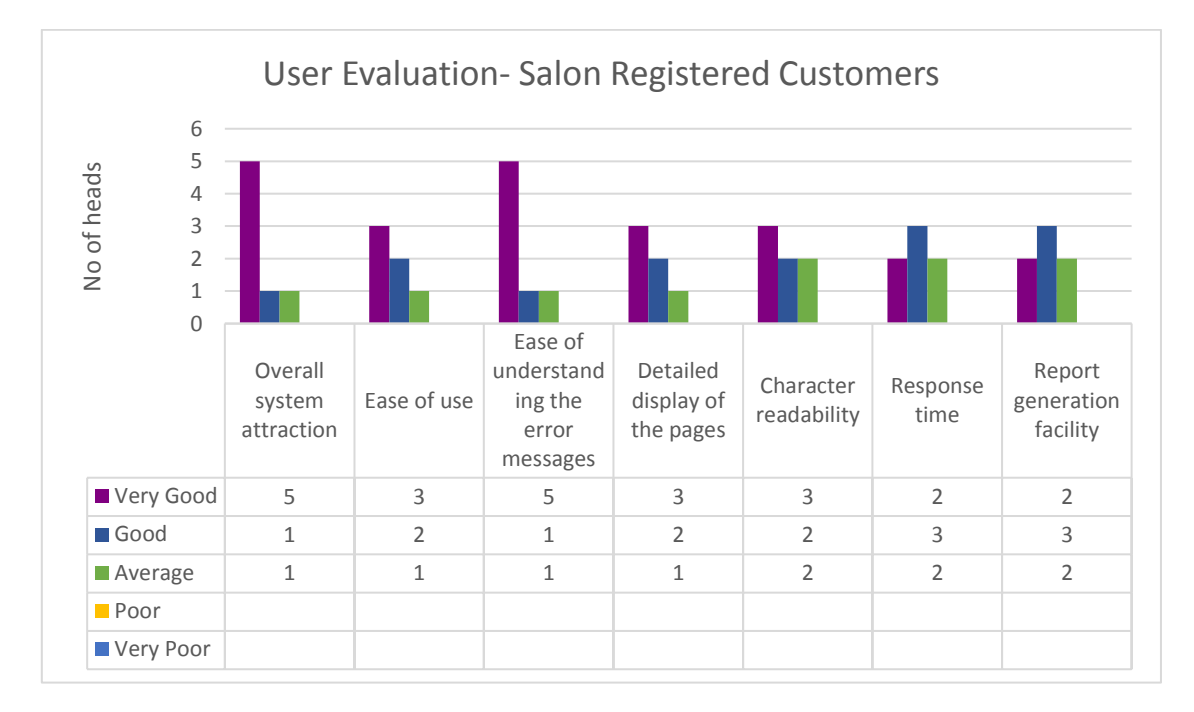

*Figure <sup>18</sup> 5.3 registered customer user evaluation.*

# **CHAPTER 6-CONCLUTION**

## 6.1 Introduction

There are vast range if beauty salons available everywhere with the trend of the modern society. As the result of this there is a major growth in the beauty cultural industry due to the heavy demand. Providing a better service is always important to catch the market and exist for a long period. Mrs Nadeelalani always trying to provide a better service to her customers as well as trying to maintain a better standard when maintain the salon with the help of her supporting team.

As per the salons' need, web based data management system prepared for will be a better solution to maintain day to activities in a smooth manner and in an easy way.

Modern web developing tools and technologies used to ensure the requirement and enhance the quality of the system. Latest technologies like HTML5, CSS3, Bootstrap, JQuery was used while the development to increase the usability of the system.

Continues testing procedures followed to make aware of the fulfillment of user expectation. At the final stage developed system deployed to the salon for acceptance testing and with the pleasure user accepted the system for all the tasks available with the system..

## 6.2 Future Improvement

The system consist most required modules and identified some more features as the future modifications. The following list illustrate the identified future modifications.

- Online payment and purchases salon goods.
- Mobile application for appointment booking and purchases.
- Maintain event calendar to notify all the live activities of the appointments.
- SMS facility to notify alerts, new offers, service status updates.
- Auto generating payment after adjusting discounts, bonus etc.

## 6.3 Lesson Learnt.

Since this is the very first real world software which is developed for Salon NadeeLalani, it was a great opportunity to get the real world experience on software development life cycle.

When working with the project, it could be able get the experience of all the roles involving for a software development such as Analysis, designer, developer ect.

In some stages it was a best and interesting experience when deal with the different type of people in the clients' side and make all happy when come to a conclusion and finalize the components. Dealing all the people in a friendly manner and accomplish the goal was done successfully.

The main key factor of time management done in a successful way with a huge challenge. Since delivering the system on time is the most challenging fact of development industry, salon data management system gave a good experience.

Before the back end programming user interact with the user interfaces. After several modifications finally understood the interface designing dependency in related to the clients business.

In the beginning it was a great deal on error fixing and surfing the better solution. With the process of development it became an easy task and got faster the task.

## **REFERENCES**

[1] Ian Sommerville, Software Engineering*,* 8th edition, Addison-Wesley, 2007

[2] Xandra salon and spa schedule systems. [Online] Available. <https://xandaro.com/en/profile/bookingpreferences>[Accessed: 02/10/2017]

[3] SetMore salon and spa schedule system. [Online] Available. <https://www.setmore.com/> [Accessed:03/10/2017]

[4] Functional Requirements. [Online] Available [https://www.sqa.org.uk/e](https://www.sqa.org.uk/e-learning/SDM03CD/page_02.htm)[learning/SDM03CD/page\\_02.htm](https://www.sqa.org.uk/e-learning/SDM03CD/page_02.htm) [Accessed: 05/10/2017]

[5] Non Functional Requirements. [Online] Available [https://www.sqa.org.uk/e](https://www.sqa.org.uk/e-learning/SDM03CD/page_02.htm)[learning/SDM03CD/page\\_02.htm](https://www.sqa.org.uk/e-learning/SDM03CD/page_02.htm) [Accessed: 07/10/2017]

[6] System Development Life Cycle. [Online] Available [https://www.tutorialspoint.com/sdlc/sdlc\\_overview.htm](https://www.tutorialspoint.com/sdlc/sdlc_overview.htm) [Accessed:07/10/2017]

[7] RUP process Model. [Online] Available<https://techterms.com/definition/rup> [Accessed: 27/10/2017]

[8] Software Design. [Online] Available<https://sea.ucar.edu/best-practices/design> [Accessed: 07/10/2017]

[9] Object oriented analysis and designing. [Online] Available [https://www.techopedia.com/definition/21104/object-oriented-analysis-and-design](https://www.techopedia.com/definition/21104/object-oriented-analysis-and-design-ooad)[ooad](https://www.techopedia.com/definition/21104/object-oriented-analysis-and-design-ooad) [Accessed:10/10/2017]

[10] Database design. [Online] Available [https://www.guru99.com/database](https://www.guru99.com/database-design.html)[design.html](https://www.guru99.com/database-design.html) [Accessed:15/10/2017]

[11] Normalization [Online] Available <http://searchsqlserver.techtarget.com/definition/normalization> [Accessed:22/10/2017]

[12] HTML [Online] Available<https://en.wikipedia.org/wiki/HTML> [Accessed: 20/10/2017]

[13] MySQL [Online] Available <http://searchoracle.techtarget.com/definition/MySQL> [Accessed: 23/10/2017]

[14] PHP [Online] Available [https://www.guru99.com/what-is-php-first-php](https://www.guru99.com/what-is-php-first-php-%20program.html)[program.html](https://www.guru99.com/what-is-php-first-php-%20program.html) [Accessed: 23/9/2017]

[15] Brackets [Online] Available [http://filehippo.com/download\\_brackets/](http://filehippo.com/download_brackets/) [Accessed: 27/10/2017]

[16] JQuery [Online] Available [http://www.tutorialsteacher.com/jquery/what-is](http://www.tutorialsteacher.com/jquery/what-is-jquery)[jquery](http://www.tutorialsteacher.com/jquery/what-is-jquery) [Accessed:28/09/2017]

[17] Bootstrap. [Online] Available [https://en.wikipedia.org/wiki/Bootstrap\\_\(front](https://en.wikipedia.org/wiki/Bootstrap_(front-%20end_framework))[end\\_framework\)](https://en.wikipedia.org/wiki/Bootstrap_(front-%20end_framework)) [Accessed:22/09/2017]

[18] TCPDF [Online] Available<https://en.wikipedia.org/wiki/TCPDF> [Accessed: 26/10/2017]

[19] CSS [Online] Available [https://en.wikipedia.org/wiki/Cascading\\_Style\\_Sheets](https://en.wikipedia.org/wiki/Cascading_Style_Sheets) [Accessed: 26/102017]

[20] "EGappler" Admin template. [Online] Available <https://www.egrappler.com/bootstrap-responsive-admin-template/> [Accessed:10/04/2017]

[21] Bootstrap [Online] Available [https://www.tutorialrepublic.com/twitter](https://www.tutorialrepublic.com/twitter-bootstrap-tutorial/bootstrap-introduction.php)[bootstrap-tutorial/bootstrap-introduction.php](https://www.tutorialrepublic.com/twitter-bootstrap-tutorial/bootstrap-introduction.php) [Accessed: 26/08/2017]

[22] Font Awesome [Online] Available<http://fontawesome.io/> [Accessed:26/09/2017]

[23] Date Picker [Online] Available<https://jqueryui.com/datepicker/> [Accessed:21/09/2017]

[24] Time Picker [Online] Available<http://timepicker.co/> [Accessed:15/10/2017]

[25] jQuery UI [Online] Available [https://en.wikipedia.org/wiki/JQuery\\_UI](https://en.wikipedia.org/wiki/JQuery_UI) [Accessed: 12/10/2017]

[26] Evaluation [Online] Available [https://msdn.microsoft.com/en](https://msdn.microsoft.com/en-us/library/bb924363.aspx)[us/library/bb924363.aspx](https://msdn.microsoft.com/en-us/library/bb924363.aspx) [Accessed:21/10/2017]

[27] Software Test Plan [Online] Availabl[ehttp://softwaretestingfundamentals.com/test-plan/\[](http://softwaretestingfundamentals.com/test-plan/)Accessed:25/10/2017]

## **Appendix A - System documentation**

This document containing the web based salon data management system installation requirements and the installation process. From the beginning of the setup to working process included clearly.

• Step 1 : Minimum Requirements

Table A.1 and the Table A.2 shows the minimum software and the hardware requirements of the system.

Software Requirements

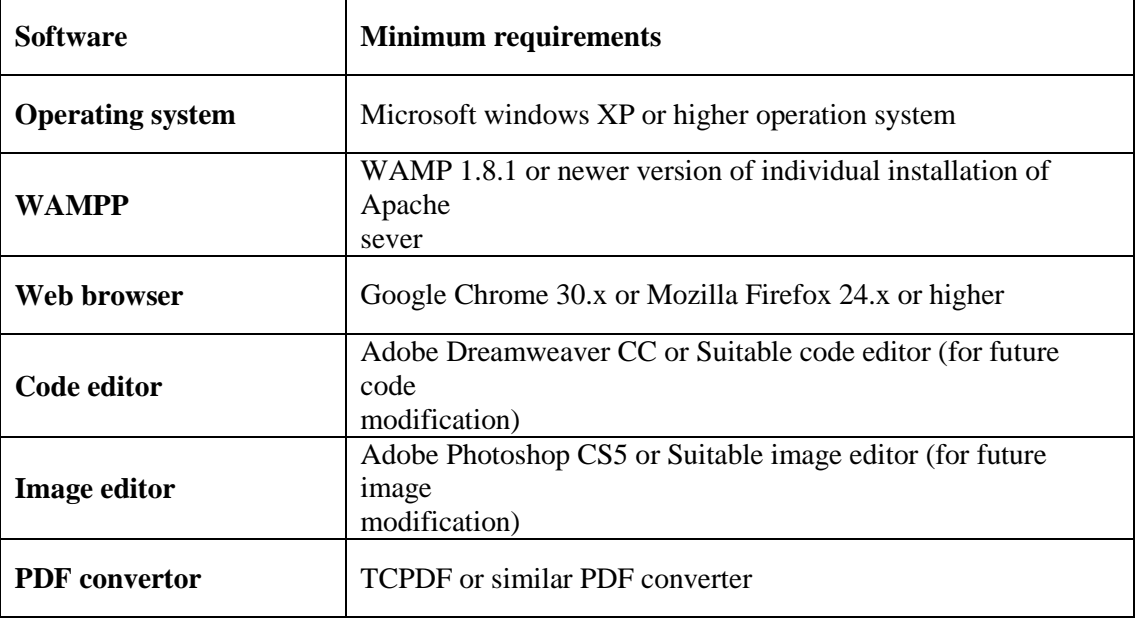

*Table <sup>8</sup>A.1 software requirements*

Hardware Requirements.

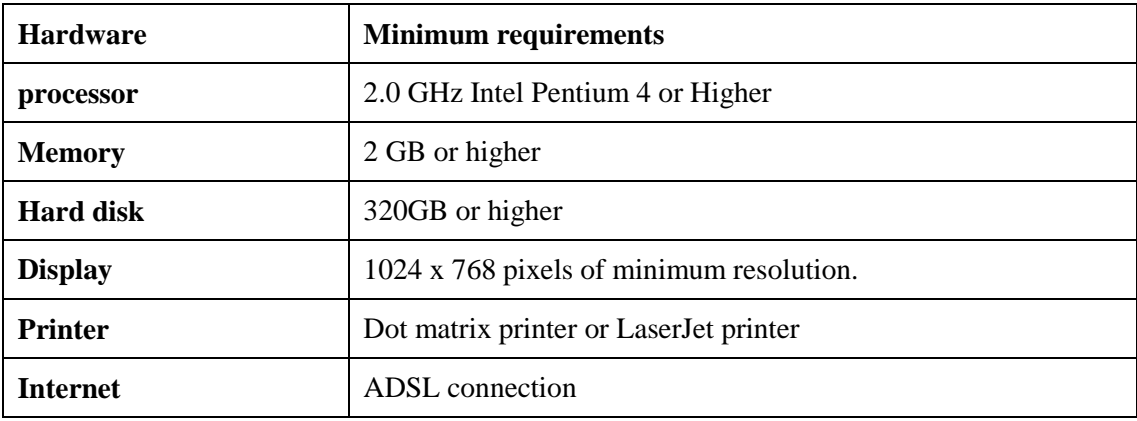

*Table <sup>9</sup>A.2 Hardware requirements.*

• Step 02 : Installation of WAMP. Download the WAMP server from the source [http://wampserver-](http://wampserver-64bit.en.softonic.com/?ex=DSK-309.0)[64bit.en.softonic.com/?ex=DSK-309.0](http://wampserver-64bit.en.softonic.com/?ex=DSK-309.0) and install the WAMP according to the given installation steps.

E.g. "C:/WAMP/."

• Step  $03$  : Copy the Salon system to local machine Open the CD and copy and paste the "Salon NadeeLalani" to the "www" folder in the "Wamp64" folder.

Eg: "C:\wamp64\www\"

- Step 04 : Import the salon Database
	- Type the URL http://localhost/phpmyadmin/on the web browser  $\rightarrow$  press enter.
	- Create empty database  $\rightarrow$  name it as "**db** salon".
	- Then select "Import"  $tab \rightarrow click$  "choose file" button.
	- Browse the CD  $\rightarrow$  open the database folder  $\rightarrow$  select "**db** salon.sql" file.
	- Finally click **"Go"** button which located in bottom of the page.
- Step 5 : Final step Launching the system

Go to the WAMPP folder and select the control panel and open it. Verify Apache and

MYSQL are running on the control panel.

Open the web browser and type<http://localhost/salonNadee/webLi/home.php> and press enter.

## **Appendix B - Design documentation**

Use case diagrams and descriptions.

Detail use case diagrams shown in the design chapter as follows.

User Management Module

The main functionalities of user management module are Add user information, Edit user information, delete user information. User diagram for user management is shown in the figure B.1.

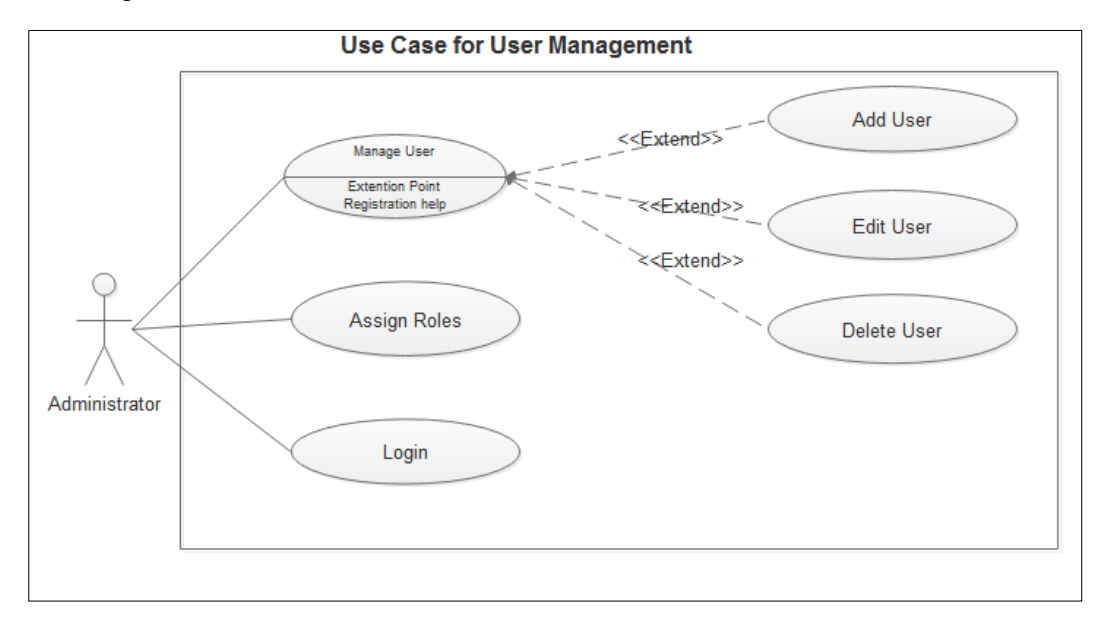

*Figure B.1 Use case for user management* 

The main use case functionality of the user management module is described by Table B.1,Table B.2 and Table B.3.

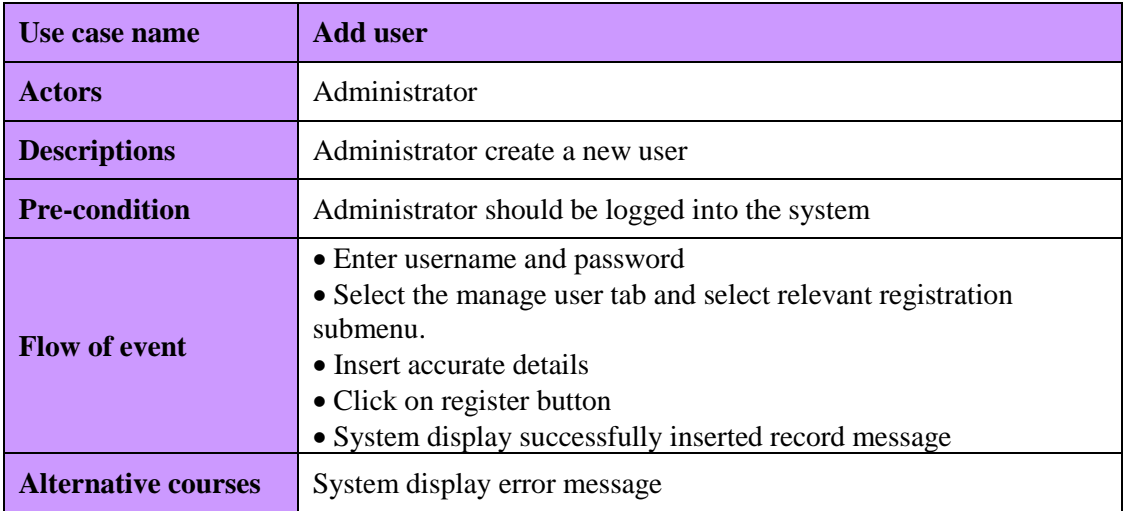

*Table B.1 Use case functionality of add user* 

| Use case name              | <b>Edit user</b>                                                                                                    |
|----------------------------|----------------------------------------------------------------------------------------------------|
| <b>Actors</b>              | Administrator                                                                                                    |
| <b>Descriptions</b>        | Administrator update all users' official information.                                                                                                    |
| <b>Pre-condition</b>       | user should be able to logged into the system                                                                                                    |
| <b>Flow of event</b>       | • Enter username password<br>• Go to relevant active user list.<br>$\bullet$ Select on edit link<br>• Insert relevant details<br>• Click on submit button<br>• System display successfully updated record message |
| <b>Alternative courses</b> | System display error message                                                                                                    |

*Table B.2 Use case functionality of edit user* 

| Use case name              | Delete user                                                                                                    |
|----------------------------|----------------------------------------------------------------------------------------------------|
| <b>Actors</b>              | Administrator                                                                                                    |
| <b>Descriptions</b>        | Administrator delete the user                                                                                                    |
| <b>Pre-condition</b>       | Administrator should be logged into the system                                                                                                    |
| <b>Flow of event</b>       | • Enter username password<br>• Go to relevant active user list.<br>$\bullet$ Click on inactive link<br>• Click on inactivate button<br>• System display successfully deleted record message |
| <b>Alternative courses</b> | System display error message                                                                                                    |

*Table B.3 Use case functionality of delete user.* 

### **Appointment booking module**

Appointment handling module is one of the main modules of the system. Registered user and administrator can add appointments via the system. Use case diagram for appointment booking is shown in Figure B.2

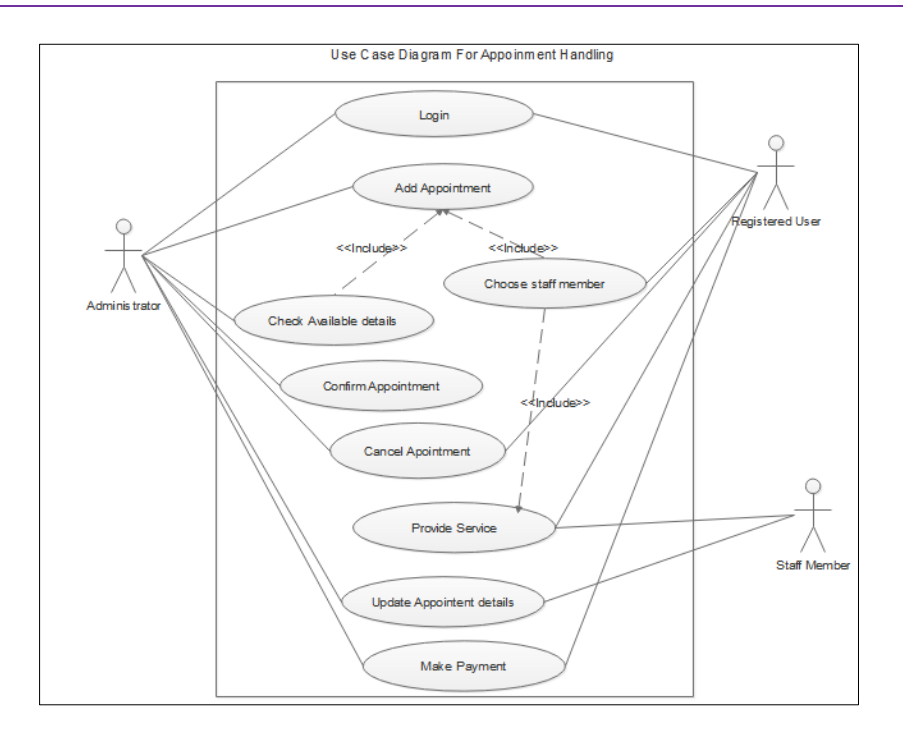

*Figure B.2 Use case diagram for appointment handling* 

The main use case functionality of the appointment booking management module is described by Table B.4, Table B.5, Table B.6 and Table B.7.

| Use case name              | <b>Manage appointments</b>                                                                                                    |
|----------------------------|----------------------------------------------------------------------------------------------------|
| <b>Actors</b>              | Administrator and Registered customer                                                                                                    |
| <b>Descriptions</b>        | Administrator or Registered customer can view available<br>free time slots for next weeks from the<br>current date. Filling the add appointment form and then<br>submit the form Administrator or Registered customer can<br>make an appointment.                                                                           |
| <b>Pre-condition</b>       | Administrator and Registered customer should be logged<br>into the system                                                                                                    |
| <b>Flow of event</b>       | • Enter username password<br>• Go to the appointment TAB<br>• select add new appointment<br>• View available free time slots using ongoing schedule link<br>and choose a staff using available artist link.<br>• Insert relevant input<br>• Click on submit button<br>• System display successfully inserted record message |
| <b>Alternative courses</b> | System display error message                                                                                                    |

*Table <sup>13</sup>B.4 Use case functionality of manage appointment*

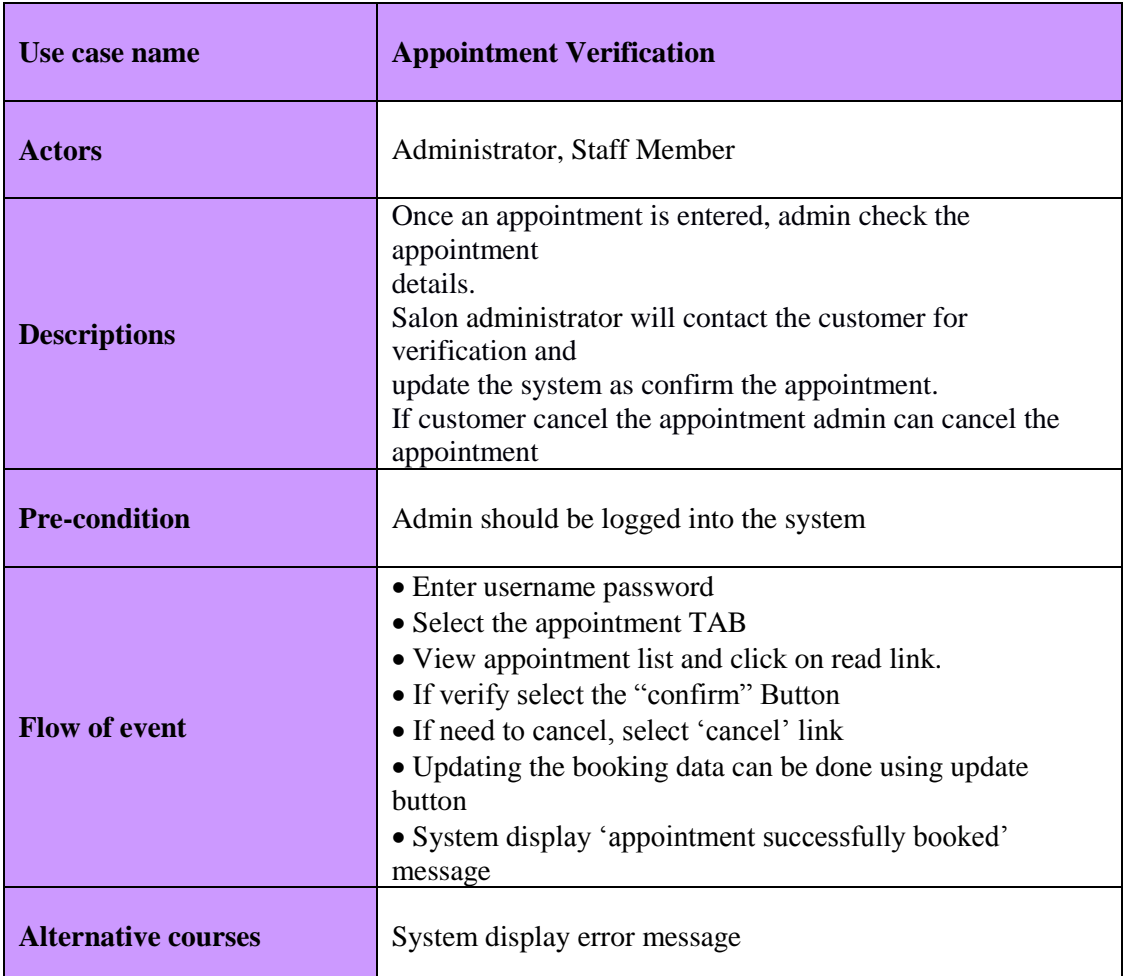

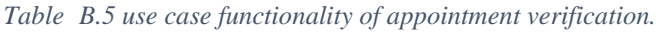

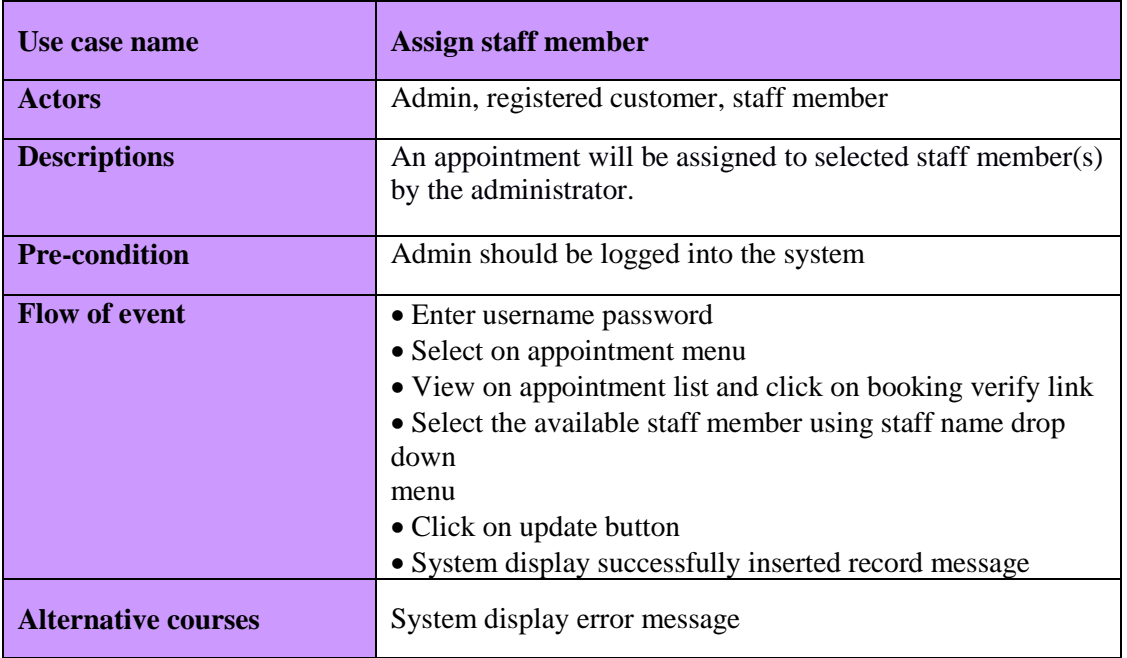

*Table <sup>15</sup> B.6 Use case functionality of Assign staff member*
| Use case name              | <b>Manage Service</b>                                                                                                    |
|----------------------------|----------------------------------------------------------------------------------------------------|
| <b>Actors</b>              | <b>Staff Member</b>                                                                                                    |
| <b>Descriptions</b>        | An appointment will be considered as a task assigned<br>to a staff member. Upon completion of a task it is<br>required to update the appointment by the staff<br>member. Staff member has to update start and end time<br>as well as services done.                                                                                                    |
| <b>Pre-condition</b>       | Staff Member should be logged into the system                                                                                                    |
| <b>Flow of event</b>       | • Enter username password<br>• Select on appointment menu<br>• Check the assigned task using 'your schedule' sub menu<br>• Show the schedule details and click on complete service<br>link<br>• Show service details form and click add service details<br>link<br>• Add service details and click add button<br>• System display successfully insert record message |
| <b>Alternative courses</b> | System display error message                                                                                                    |

*Table B.7 Use case functionality of Manage service* 

## **Reports generate module**

Reports generate module generate daily, monthly, yearly reports which helps to make

decision about the salon. Also, it is generating other special reports. Use case diagram of

the report generate module is shown in Figure B.3.

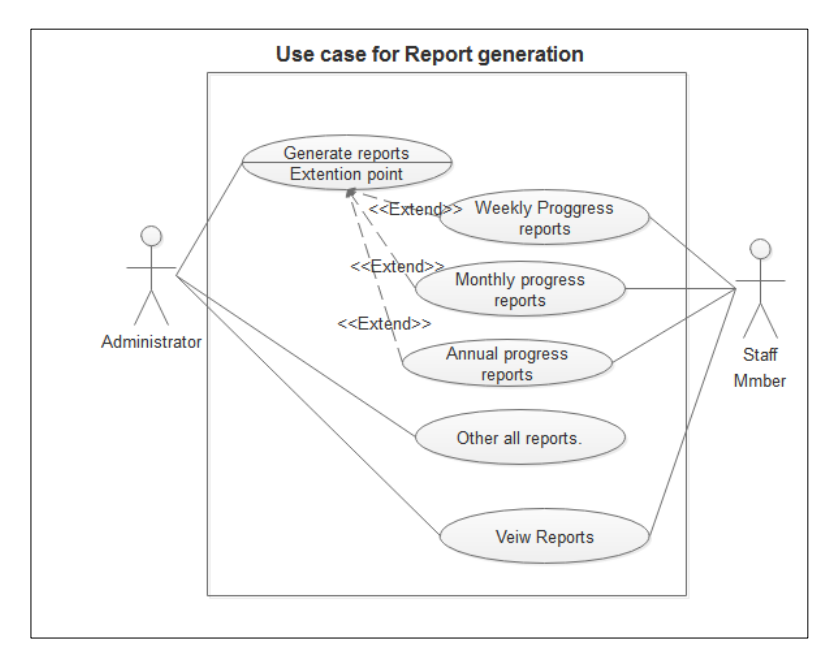

*Figure B.3 Use case diagram for report generation* 

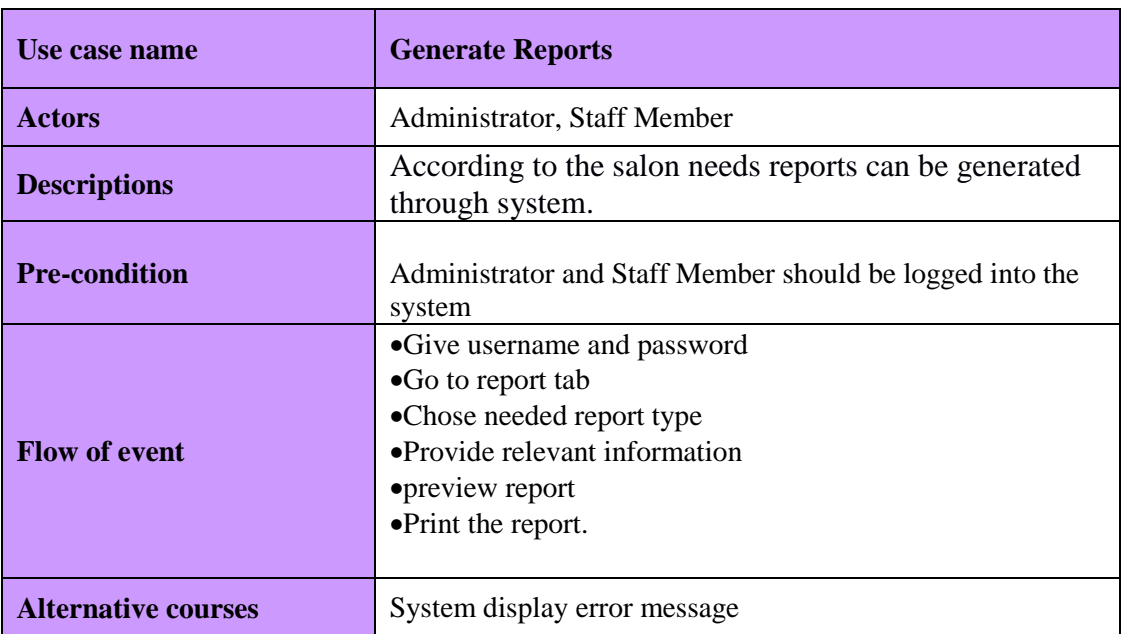

Use case description of the report generate module is display in Table B.8

*Table* **B.8 Report generation** 

### **Communication module**

This module is the communication modules of the system. Message exchanging and leave applying processes come under the communication module. Use case diagram

for communication module is shown in Figure B.4

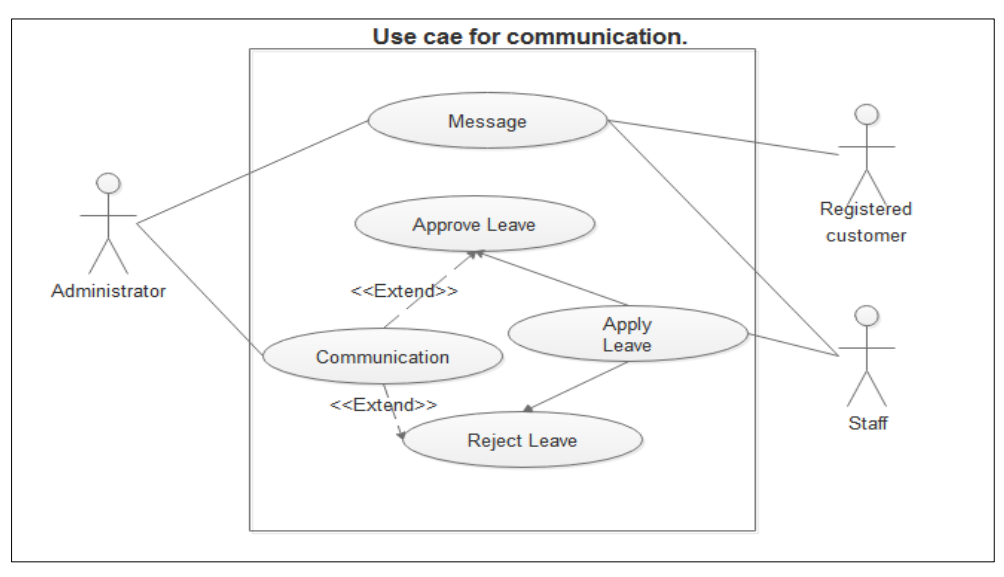

*Figure B.4 Use case for communication.* 

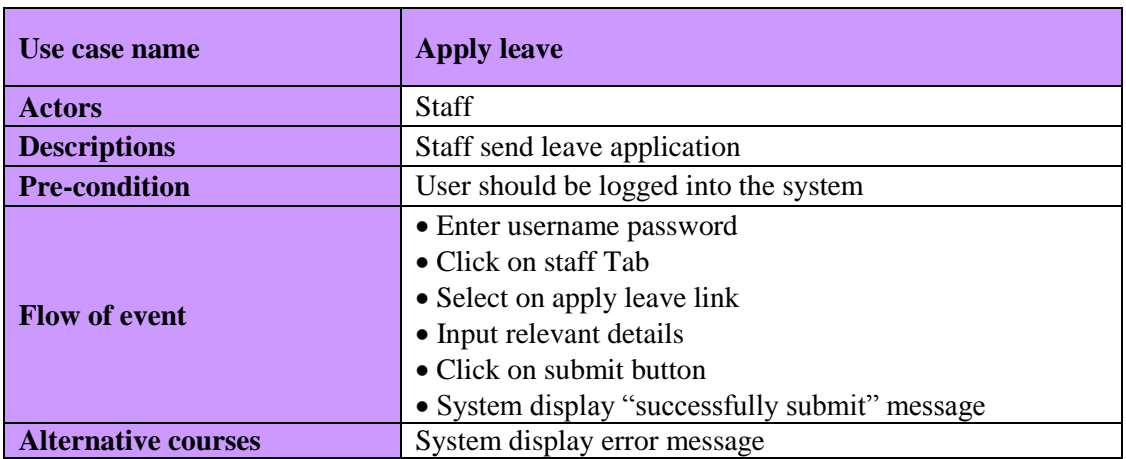

The main use case functionality of the communication module is described by Table B.9 and Table B.10.

*Table B.9 Use case functionality of Apply leave* 

| Use case name              | <b>Send message</b>                          |
|----------------------------|----------------------------------------------|
| <b>Actors</b>              | Administrator, Staff, registered customer    |
| <b>Descriptions</b>        | Send request to the system administrator     |
| <b>Pre-condition</b>       | User should be logged into the system        |
|                            | • Enter username password                    |
|                            | • Click on message Tab                       |
| <b>Flow of event</b>       | • Select on create new message sub menu      |
|                            | • Input relevant details                     |
|                            | • Click on send button                       |
|                            | • System display "successfully send" message |
| <b>Alternative courses</b> | System display error message                 |

*Table <sup>19</sup> B.10 Use case functionality for send messages*

#### **Master data management module**

Manage the master data like services offered by the salon such as skin care treatments, types of face treatments, types of hair care service and type of nail care treatment and types of nail care services. Add master data, update master data and delete master data are the main functions of the master data management module. Only the administrator involves in this process. Use case diagram of the master data management is shown in Figure B.5

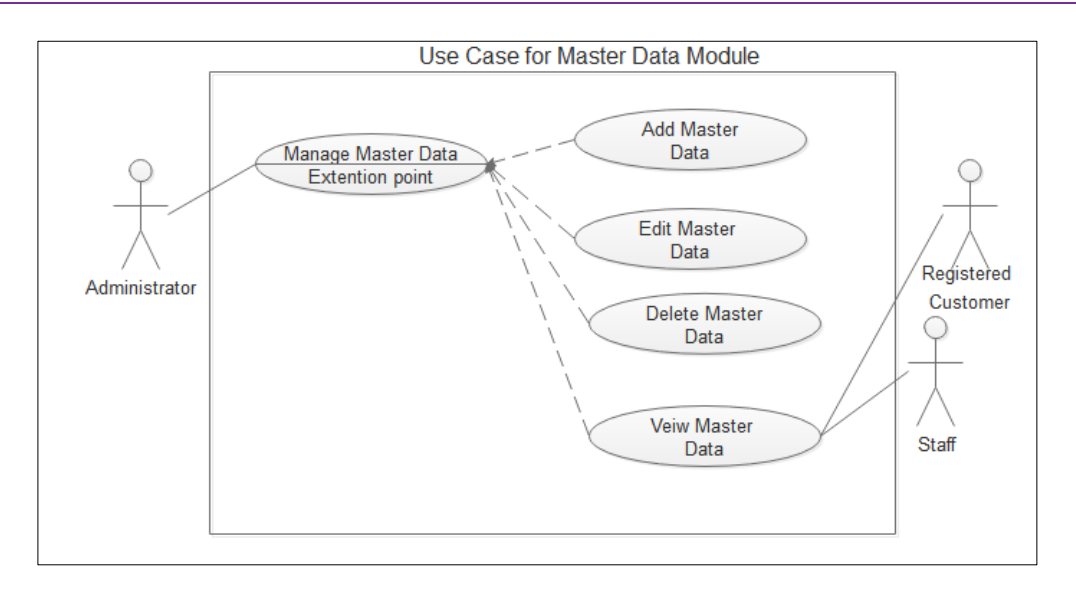

*Figure B.5 Use case for master data module* 

The main use case functionality of the master data management module is described by Table B.11, Table B.12 and Table B.13.

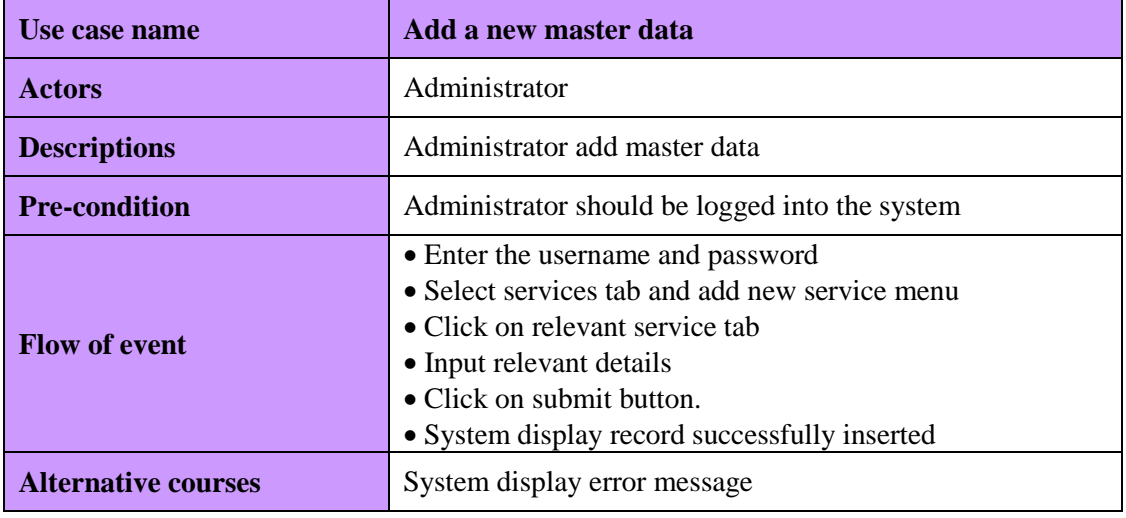

Table  $B.11$  Use case functionality for add new master data

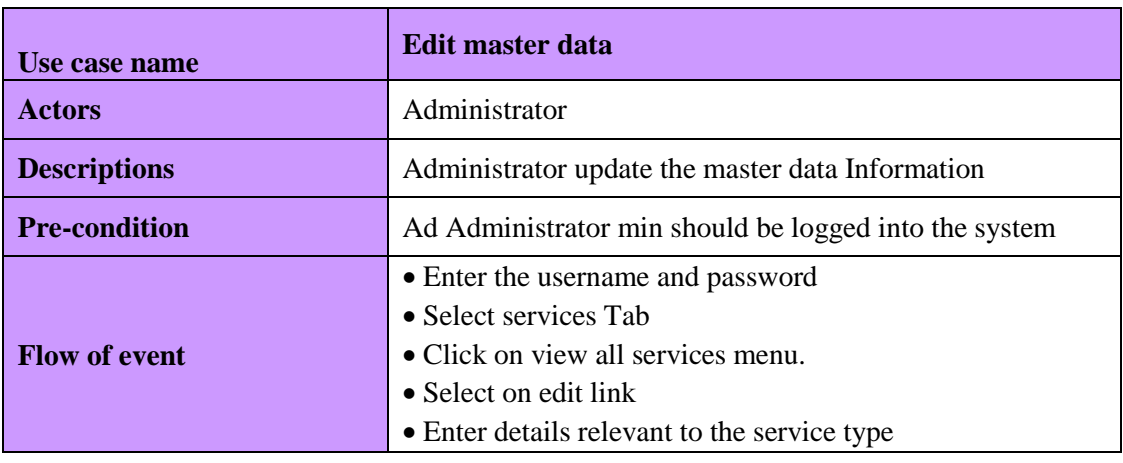

|                            | • Click on update button.<br>• System display record successfully update |
|----------------------------|--------------------------------------------------------------------------|
| <b>Alternative courses</b> | System display error message                                             |

*Table B.12 Use case functionality of edit master data* 

| Use case name              | Delete master data                                                                                                    |
|----------------------------|----------------------------------------------------------------------------------------------------|
| <b>Actors</b>              | Administrator                                                                                                    |
| <b>Descriptions</b>        | Administrator delete service                                                                                                    |
| <b>Pre-condition</b>       | Administrator should be logged into the system                                                                                                    |
| <b>Flow of event</b>       | • Enter the username and password<br>• Select on services Tab<br>• Select View all services menu<br>$\bullet$ Click on delete Link.<br>• System display record successfully deleted |
| <b>Alternative courses</b> | System display error message                                                                                                    |

*Table B.13 Use case functionality of delete master data* 

#### **Inventory management module**

Inventory master data can be handled by the administrator Add inventory, update inventory and delete inventory are the main functions of the inventory management module. An administrator and customer involve of this module. Use case diagram of the inventory management is shown in Figure B.6.

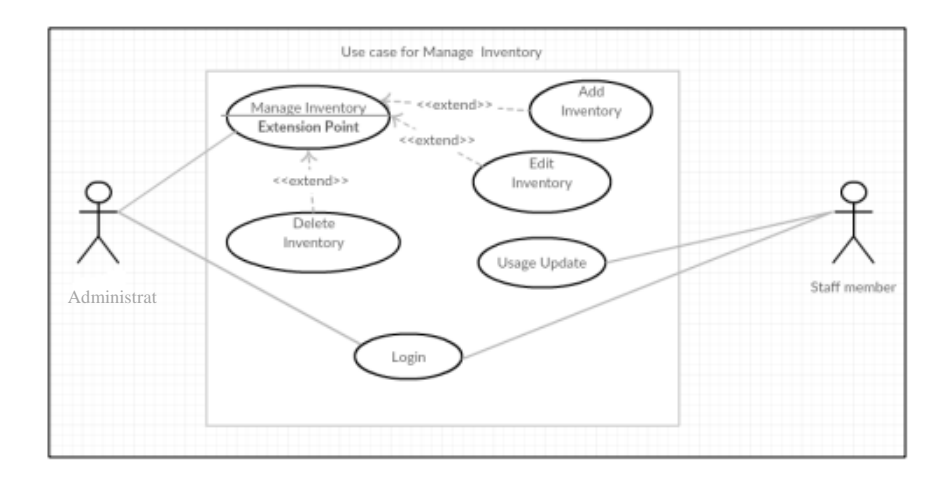

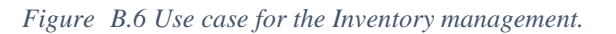

The main use case functionality of the inventory management module is described by Table B.14, Table B.15, Table B.16.

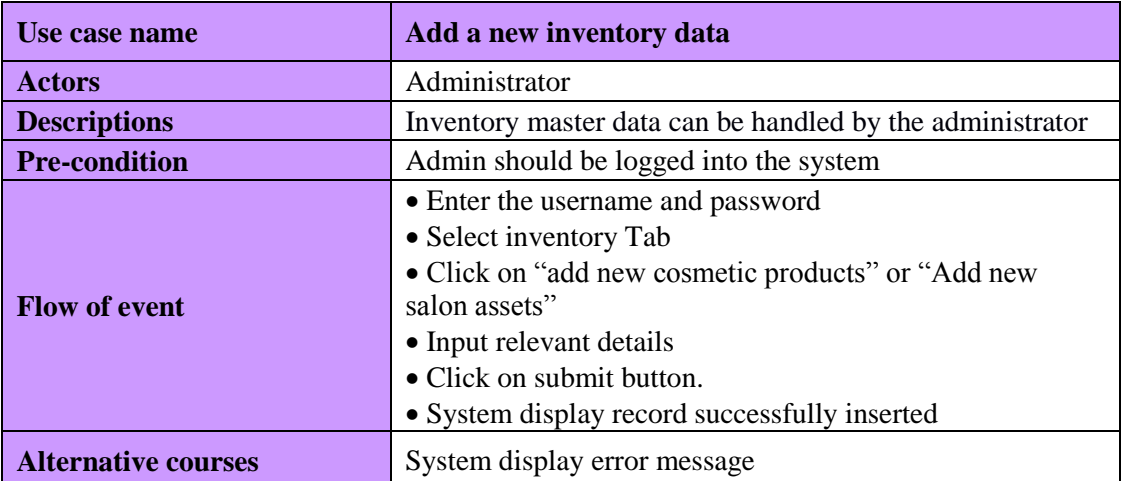

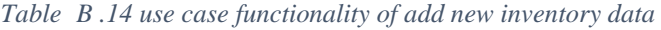

| Use case name        | <b>Edit inventory data</b>                               |  |  |  |
|----------------------|----------------------------------------------------------|--|--|--|
| <b>Actors</b>        | Administrator                                            |  |  |  |
| <b>Descriptions</b>  | Administrator edit the inventory information             |  |  |  |
| <b>Pre-condition</b> | Administrator should be logged into the system           |  |  |  |
|                      | • Enter the username and password                        |  |  |  |
|                      | • Select inventory Tab                                   |  |  |  |
|                      | • Select "view all cosmetic products" or "View all salon |  |  |  |
| <b>Flow of event</b> | assets"                                                  |  |  |  |
|                      | $\bullet$ Select on edit link                            |  |  |  |
|                      | • Enter details relevant to the inventory type           |  |  |  |
|                      | • Click on update button.                                |  |  |  |
|                      | • System display record successfully update              |  |  |  |

*Table B.15 use case functionality of edit inventory data* 

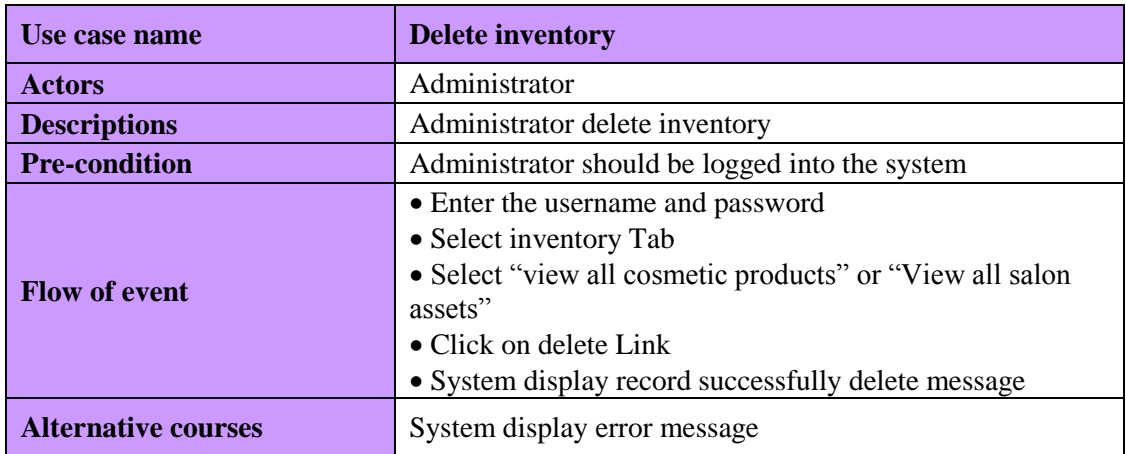

Table B.16 use case functionality of delete inventory data.

## **Activity diagrams for system login and Appointment handling**

Figure B.7 shows activity diagram for system login and Figure B.8 shows the appointment handling activity diagram. The diagram explain the process of successful system login and the result of the failure.

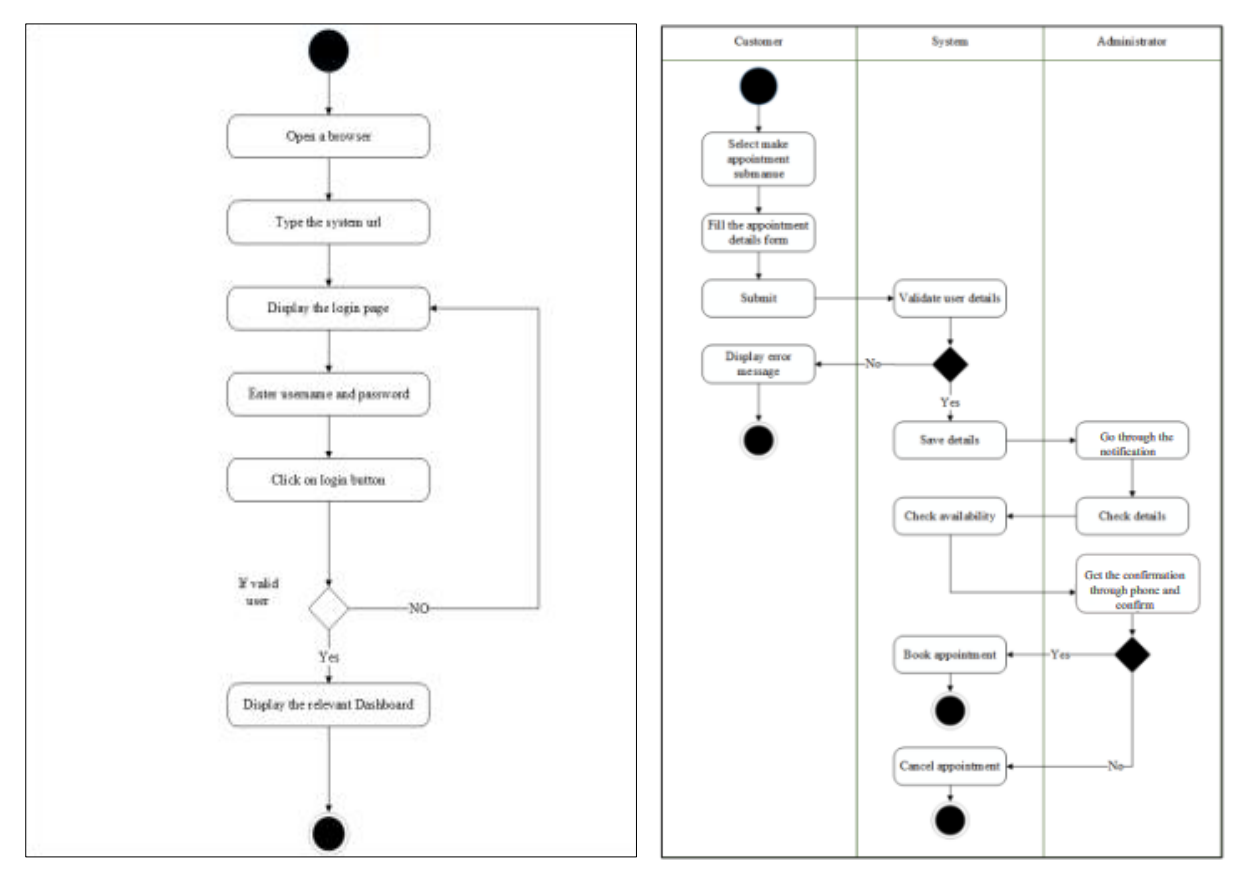

*Figure B.7 Activity diagram for system login Figure B.8 Activity diagram for Appointment booking;* 

## **Appendix C – User Documentation**

Identifying all the features of the system will be helpful to the user to get the total advantage of the system. It seems very important knowing all the features and functionalities as well as limitations before interact with the system. User Manual of the system will provide a better guidance to use the salon system from beginning to end.

There are few roles will interact with the salon system directly. Administrator, Make-up artists, Registered customers are the eligible users to use the salon web solution system. According to the each role functionality will be vary.

#### **System Login.**

Figure C.1 shows the common login form of the salon system. All the eligible users can use the common login page to access their user area.

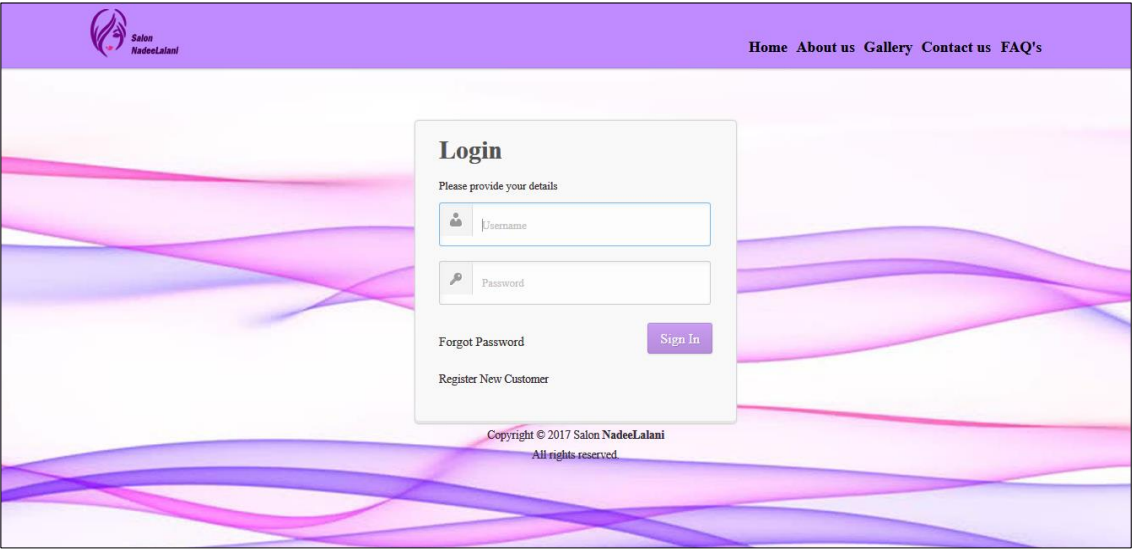

*Figure <sup>27</sup>C.1 Login page*

#### **Administrator Dashboard**.

Administrator home page named as dashboard and admin user can view current salon status and messages received through salon website contact us page and registered customer loggings. Figure C.2 shows the administrator dashboard.

| <b>Buddens</b>                 | <b>Masser Corp.</b>         | <b>MB</b><br>Service<br><b>Seatt</b> | <b>SNAKE</b><br>iii3<br><i><b>Specialisms</b></i><br>College | m<br>v.<br><b>January</b><br><b>Toyota's</b> | Offen<br>3200040 | <b>Room</b><br><b>Series</b>  |
|--------------------------------|-----------------------------|--------------------------------------|--------------------------------------------------------------|----------------------------------------------|------------------|-------------------------------|
| <b>R</b> Current Sales Francis |                             |                                      |                                                              |                                              |                  |                               |
|                                |                             |                                      |                                                              |                                              |                  |                               |
|                                |                             |                                      |                                                              |                                              |                  |                               |
|                                | 6                           | 5                                    |                                                              | 3<br>All New                                 | Nex Leon         | 6<br>New Samps                |
|                                | Arkedis B<br><b>Mayders</b> | Arres Registered<br>Courses:         | Tedavi Salima<br>Stelle                                      | Appointments                                 | <b>Receives</b>  | Szeaces                       |
|                                | hám.                        | Max.                                 | Mar.                                                         | Mes.                                         | Man.             | May.                          |
|                                |                             |                                      |                                                              |                                              |                  |                               |
| <b>IN Council to Mexico</b> s  |                             |                                      |                                                              | <b>BI SON Messess</b>                        |                  |                               |
| <b>GOTT</b>                    | <b>FRIDAY</b>               | <b>SLEAVED</b>                       | <b>ACTENDA</b>                                               | <b>GREE</b>                                  | <b>FRAUDER</b>   | <b>KLAMP</b><br><b>MTREES</b> |
| 2017-08-24<br>10,10,41         | Pavidua De Sovay            | bresa delias                         | Real                                                         | 2017-03-07<br><b>Nebau Clints</b><br>171751  | <b>Gene</b>      | Real                          |
| 2017/08/24<br>$12.52-37$       | Writer's Explorer           | Hardware.                            | Read                                                         |                                              |                  |                               |
| 201248-25<br>1237.41           | Area Kansala's              | <b>British Fachuary</b>              | Road                                                         |                                              |                  |                               |
| 2017.08.23<br>191812           | Ninka Bandara               | Nal deparation                       | Reid                                                         |                                              |                  |                               |
|                                |                             |                                      |                                                              |                                              |                  |                               |

*Figure C.2 Administrator dash board* 

Logged user details.

After successful logging process user can see the details of the logged user in the top right corner of the title bar as follows. User can log out using "Logout" link. Figure C.3 shows the Logged user details.

**WELCOME! Farmila Farook | Logout** 

*Figure C.3 Logged user details* 

• Page Navigation

Navigation through the system will be handled using the menu bar located in the top of the page as the form of Tabs. Tabs are controlled using drop down menus. Figure C.4 sows the Main Tab items and C.5 shows the menus appear when activated a Tab.

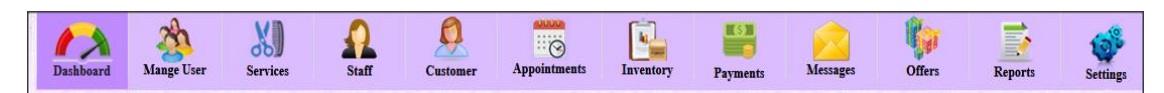

| <b>Dashboard</b>                                                                 | 991<br><b>Mange User</b><br><b>Services</b> | <b>Staff</b>     | <b>Customer</b> | <b>GUUGI</b><br>6<br>Appointments                                                                                                    | Inventory | ன<br>Payments | <b>Messages</b> | <b>Offers</b> | B<br><b>Reports</b> | <b>Settings</b> |
|----------------------------------------------------------------------------------|---------------------------------------------|------------------|-----------------|----------------------------------------------------------------------------------------------------|-----------|---------------|-----------------|---------------|---------------------|-----------------|
| <b>Current Salon Status</b>                                                      | <u> Manazarta Manazarta </u>                |                  |                 | <b>Add New Appointment</b><br><b>E</b> All New Appointments<br><b>EXAI</b> Approved Appointments<br><b>× All Rejected Appointments</b> |           |               |                 |               |                     |                 |
| $\frac{1}{2}$<br>6<br><b>Active staff</b><br><b>Members</b><br><b>STATISTICS</b> | a<br>Active                                 | <b>New Guest</b> |                 | Completed Appointment<br><b>Dur Artists</b><br><b>Congoing Shedules</b>                                                                |           | New           | Ĥ<br>New Leave  |               | 6<br><b>New</b>     |                 |

*Figure C.4 Navigation Pane* 

*Figure C.5 Expanded Tab* 

#### **Manage User Tab**

Manage user Tab contain several menus related to all user types. Only administrator login having the Manage user tab for user controls. Figure C.6 shows the expanded view if Manage User Tab.

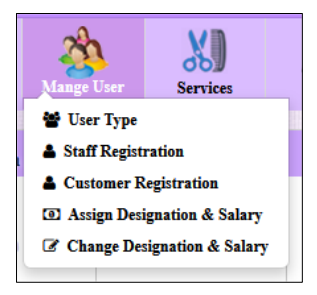

*Figure* C.6 manage user tab

#### **User Types**

The main three types of the system users are Administrator, Staff Member, and the registered user. Figure C.7 shows the main three types of the system users

Path : Manage User → User Types

| 쑫<br><b>Active Staff List</b> |                  |                    |                     |                      |
|-------------------------------|------------------|--------------------|---------------------|----------------------|
| Search                        |                  |                    |                     |                      |
| <b>GROUP ID</b>               | <b>USER TYPE</b> | <b>DESCRIPTION</b> | <b>CREATED DATE</b> | <b>MODIFIED DATE</b> |
|                               | admin            | administrator      | 2017-02-18 10:58:41 | 0000-00-00 00:00:00  |
| $\sim$                        | staff            | staff member       | 2017-02-18 10:58:41 | 2017-06-16 13:13:37  |
|                               |                  |                    |                     |                      |

*Figure C.7 User types* 

User Registration

One of a main functions of the system is user registration. Staff members and customers are registering using tabbed pages called staff registration and customer registration. Figure C.8 shows the Staff registration view.

Path : Manage User  $\rightarrow$  User Registration

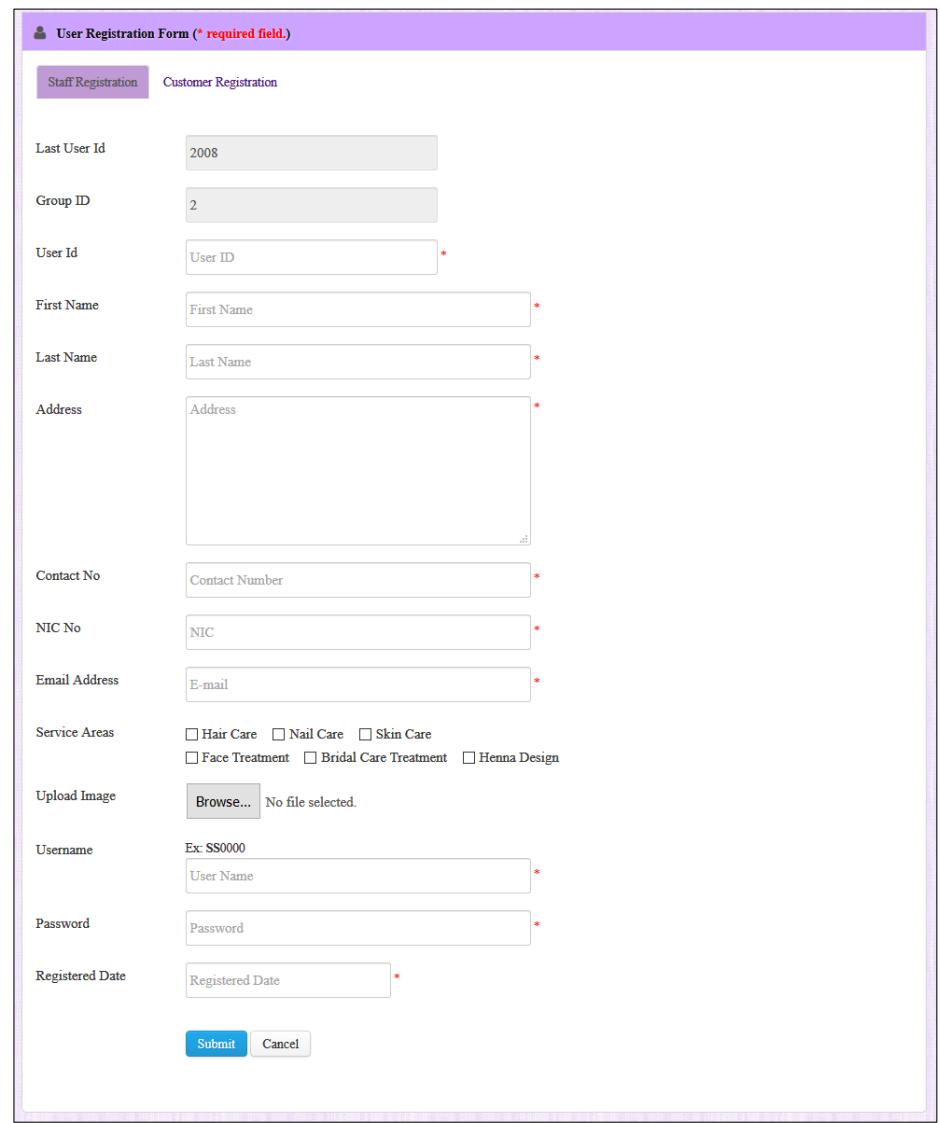

*Figure C.8 Staff registration form* 

- Assign designation and salary page
	- $\circ$  Path : Manage User  $\rightarrow$  Assign Designation and Salary

All the registered staff members are listing down in the page in a page and by click on "add salary" link administrator can assign designation and salary. Figure C.9 shows the registered staff member list which is ready to assign designation and salary.

| Dashboard      | <b>Mange User</b>        | <b>XI</b><br><b>Services</b> | Ų<br><b>Staff</b><br><b>Customer</b> | 0000<br>ීමි<br><b>Appointments</b> | 巴<br><b>AL</b><br><b>Inventory</b><br><b>Payments</b> | Messages        | Offers        | $\mathbb{F}$<br><b>Reports</b><br><b>Settings</b> |
|----------------|--------------------------|------------------------------|--------------------------------------|------------------------------------|-------------------------------------------------------|-----------------|---------------|---------------------------------------------------|
| 營              | <b>Active Staff List</b> |                              |                                      |                                    |                                                       |                 |               |                                                   |
| Search         |                          |                              |                                      |                                    |                                                       |                 |               |                                                   |
|                |                          |                              |                                      |                                    |                                                       |                 |               |                                                   |
| <b>USER ID</b> | <b>GROUP ID</b>          | <b>FULL NAME</b>             | <b>ADDRESS</b>                       | <b>COTACT</b>                      | <b>EMAIL</b>                                          | <b>USERNAME</b> | <b>STATUS</b> | <b>ACTION</b>                                     |
| 2001           | $\overline{2}$           | Nuwanthi                     | Nakalagamuwa, Kohilegedara           | 0718968522                         | nuwanthi@ymail.com                                    | <b>SS2001</b>   | active        | Add Salary                                        |
| 2002           | $\overline{2}$           | Lahiru                       | Badulla                              | 0782546366                         | lahiru@gmil.com                                       | <b>SS2002</b>   | active        | Add Salary                                        |
| 2003           | $\overline{2}$           | Dinelka                      | Mahapitiya, Pothuhera                | 0712456366                         | dinelka@gmail.com                                     | <b>SS2003</b>   | active        | Add Salary                                        |
| 2004           | $\overline{2}$           | Farha                        | Waththala                            | 0785236455                         | farha@gmail.com                                       | <b>SS2004</b>   | active        | Add Salary                                        |
| 2005           | $\overline{2}$           | Nehan                        | Kelaniya                             | 0784525877                         | nehan.u@gmail.com                                     | <b>SS2005</b>   | active        | Add Salary                                        |
| 2008           | $\overline{2}$           | Nipuni                       | Wanduragala                          | 0773596644                         | Nipu.u@gmail.com                                      | <b>SS2008</b>   | active        | Add Salary                                        |
|                |                          |                              |                                      |                                    |                                                       |                 |               |                                                   |

*Figure C.9 Assign designation and salary* 

After registration click on add salary link it will direct to another page containing salaries and designations, incentives, bonus and all the inclusions and deductions. After salaries and designations assigned the details can change using "change designation and salary" page.

 $\circ$  Path : Manage User  $\rightarrow$  Assign Designation and salary  $\rightarrow$  Add Salary

Figure C.11 shows the salary adding interface.

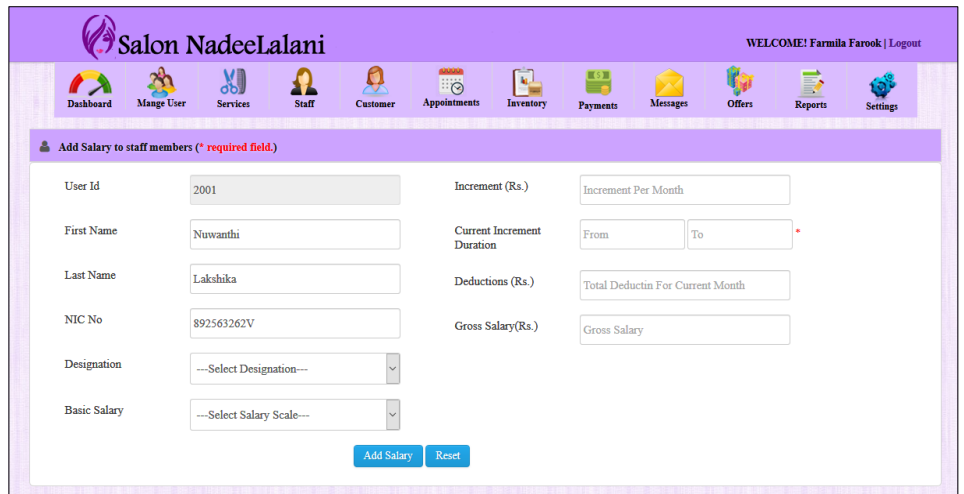

*Figure C.10 Add salary and designation* 

• Change Salary or Designation

As soon the salary and designation added, staff members will be listed in the change salary or designation page. By clicking change salary link administrator can do the changes. Figure C.12 shows the salary and designation added list.

Path : Manage User  $\rightarrow$  Change salary or designation.

Path : Manage User  $\rightarrow$  Change salary or designation  $\rightarrow$  Change salary

Figure C.13 shows the interface to change the salary.

| 舉<br><b>Active Staff List</b> |                   |            |                    |                     |               |
|-------------------------------|-------------------|------------|--------------------|---------------------|---------------|
| Search                        |                   |            |                    |                     |               |
| <b>USER ID</b>                | <b>FULL NAME</b>  | NIC        | <b>DESIGNATION</b> | <b>BASIC SALARY</b> | <b>ACTION</b> |
| 2002                          | Lahiru Nimesha    | 91575845V  | artist             | 30000               | change Salary |
| 2001                          | Nuwanthi Lakshika | 892563262V | artist             | 30000               | change Salary |
|                               |                   |            |                    |                     |               |

*Figure C.11 Change salary and designation* 

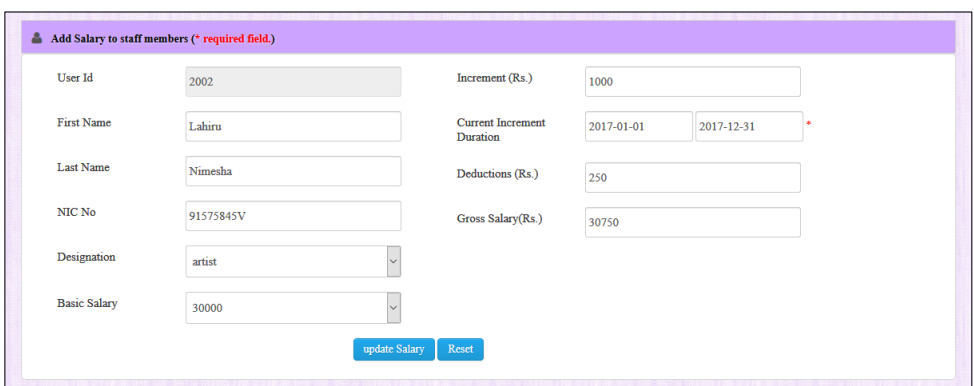

*Figure C.12 Change salary form* 

## **Services Tab**

Services tab includes all the available services of the proposed salon web solution. And also the interfaces to add new services contains here. Figure C.14 shows the expanded Services Tab.

 $\circ$  Path : Services  $\rightarrow$  All available Services.

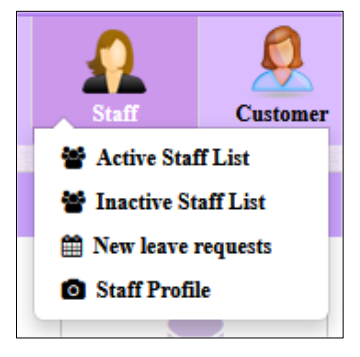

*Figure C.13 Expanded services tab* 

All the available service are displayed in this page and only in the administrator login it can be modified or deleted. All the services are categorized and listed under tab pages. Figure C.15 shows the Henna Design services available in the salon

|          | <b>Mange User</b><br>Dashboard                         | 쎓<br><b>Nervices</b><br><b>Staff</b>                                                                                                    | o<br>Customer               | 폡<br>ö<br><b>Appointments</b><br>Inventory                                                                                                    | 畾<br>Messages<br><b>Payments</b> |               | Offers                       | <b>Reports</b>          | <b>Letting</b>  |
|----------|--------------------------------------------------------|----------------------------------------------------------------------------------------------------|-----------------------------|----------------------------------------------------------------------------------------------------|----------------------------------|---------------|------------------------------|-------------------------|-----------------|
|          | <b>Veiw All Service</b><br>Hair Care Services          | Skin Care Services<br>Nail Care Services                                                                                                    | <b>Bridal Care Services</b> | Facial Treatments                                                                                                    | Henna Designs                    |               |                              |                         |                 |
|          | Search                                                 |                                                                                                    |                             |                                                                                                    |                                  |               |                              |                         |                 |
| ID       | SERVICE NAME                                           |                                                                                                    | SERVICE DESCRIPTION         |                                                                                                    | INITIAL SERVICE<br><b>CHARGE</b> | <b>STATUS</b> | <b>CONFIRMED</b><br>DATE     | <b>MODIFIED</b><br>DATE | <b>ACTION</b>   |
|          | <b>EMERALD BRIDAL</b><br><b>HENNA</b>                  | of the design.                                                                                                    |                             | Full intricate coverage of hands and wrists and feet and ankles OR partial coverage of<br>hands and arms, feet and legs. Time required 5 to 7 hours depending upon the intricacy      | 3000                             | active        | 2017-08-19<br>19:39:31       | 2017-08-19<br>19:52:09  | m               |
| ö        | DIAMOND BRIDAL<br>HENNA                                | designa                                                                                                    |                             | Very full, intricate and Traditional henna covering hands, and arms to the elbow and<br>feet and legs to 3/4 shin. Time required 7-9 hours, depending upon the intricacy of the       | 2500                             | active        | 2017-08-19<br>19:46:23       | 2017-08-19<br>19:55:25  | m               |
|          | PEARL BRIDAL<br><b>HENNA</b>                           | the intricacy of the design.                                                                                                    |                             | Some coverage of hands and partial wrist and feet. Simple mandala or strip designs for<br>an elegant glimpse of henna for the bride. Time required 2 to 5 hours, depending upon       | 1750                             | active        | 2017-08-19<br>$19 - 57 - 18$ | 2017-08-19<br>19:57:18  | $F: \mathbb{R}$ |
|          | BRIDAL HENNA                                           | Depends on bridal requirements. \$50.00 deposit required upon booking. Bridal<br>Bookings are taken up to 3 years in advance. Please book as soon as possible to<br>guarantee your day! |                             | consultation is included and personal original bridal design are created for each bride<br>to suit her budget and desires for perfect flawless henna. Bridal party henna is separate. | 5000                             | active        | 2017-08-19<br>20:01:21       | 2017-08-19<br>20:01:21  | $F: \mathbb{R}$ |
|          | <b>PERSONAL</b><br><b>APPOINTMENT</b>                  | would come to the artist. By appointment only.                                                                                                    |                             | Personal sitting(s) start at 1000.00, single person or up to 5 people in a group. Client(s)                                                                                           | 1000                             | active        | 2017-08-19<br>20:10:12       | 2017-08-19<br>20:10:12  | Ш               |
| $\delta$ | HOME PARTY                                             | 10+ people mark, charges convert to hourly. Please see below for hourly rates.                                                                                                    |                             | 10 people or more with minimum 2000.00 per person. Maximum 30 people. At the                                                                                                    | 2500                             | active        | 2017-08-19<br>20:12:26       | 2017-08-19<br>20:12:26  | m               |
|          | <b>CORPORATE</b><br>EVENT/GRADUATION<br><b>PARTIES</b> | deposit required upon booking in most cases.                                                                                                    |                             |                                                                                                    | 1200                             | active        | 2017-08-19<br>20:21:20       | 2017-08-19<br>20:21:29  | m               |

*Figure C.14 Available Services.* 

- Add new Service
	- $\circ$  Path : Services  $\rightarrow$  Add new service

New salon services are adding using add new service page. Different tab pages are using to add services under each category. Figure C.16 shows the interface to add new Hair care service

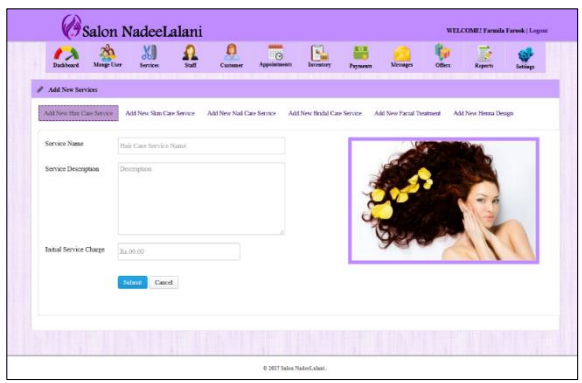

#### **Staff Tab**

All the activities related to the staff members are listed under staff tab. active staff member list, inactive list, leave requests and profiles of active staff list can be seen in the admin login. Figure C.17 shows the expanded staff tab.

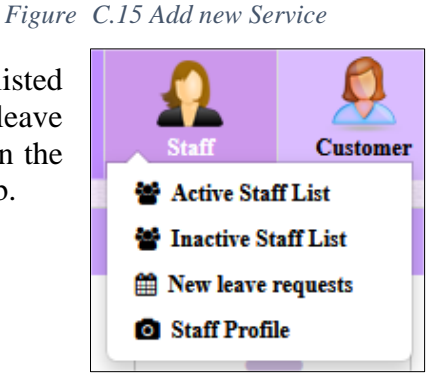

*Figure C.16 Expanded staff tab* 

• Active staff list

All the available staff members are listed in the current interface and administrator can control the list by edit or delete. Figure C.18 shows the available artists.

- Salon NadeeLalani  $25E$  $\mathbf{r}$ 办 **M**  $\mathbf{a}$ 鸓 e i n C 2017 Salon NadorLala
- $\circ$  Path: Staff $\rightarrow$ Active staff list

*Figure C.17 Active staff list*

• Inactive staff list

Staff members who left the salon are listed here. Administrator can add them to available list or delete them permanently. Figure C.19 show the inactive staff list.

- Salon NadeeLalani WELCOME! Farmila Farook | Lop  $\mathbf{Q}$  $\overline{10}$   $\overline{11}$   $\overline{12}$  $\mathbb{R}$ 当  $\mathbf{v}$  $\lambda$ R ₩ **Atlantic Staff List**
- $\circ$  Path : Staff $\rightarrow$ Inactive staff list

*Figure <sup>43</sup> C.18 Inactive staff list*

C 2017 Salon NadeeLal

• New leave requests

New leave requests received from staff members are listed here. Administrator can read the detailed form and Accept/Reject leaves. Staff member get the notification of the status. Figure C.20 shows the new leave requests and Figure C.21 shows the leave reading view.

 $\circ$  Path :Staff $\rightarrow$ New leave requests.

### • Read staff leave

|              | <b>Active Customer List</b> |                 |                   |               |               |
|--------------|-----------------------------|-----------------|-------------------|---------------|---------------|
|              |                             |                 |                   |               |               |
| Search       |                             |                 |                   |               |               |
| <b>LEAVE</b> |                             |                 |                   |               |               |
| ID           | <b>DATE</b>                 | <b>STAFF ID</b> | STAFF MEMBER NAME | <b>REASON</b> | <b>ACTION</b> |
| 15           | 2017-10-08 19:53:19         | 2008            | Nipuni Uchithra   | Accident      | Read          |
| 14           | 2017-10-03 20:29:05         | 2001            | Amalka Bandara    | wedding       | Read          |
| 13           | 2017-09-30 18:32:21         | 2002            | Lahiru Nimesha    | <b>Sick</b>   | Read          |
| 12           | 2017-09-30 18:31:34         | 2001            | Amalka Bandara    | wedding       | Read          |

*Figure C.19 New leave requests.* 

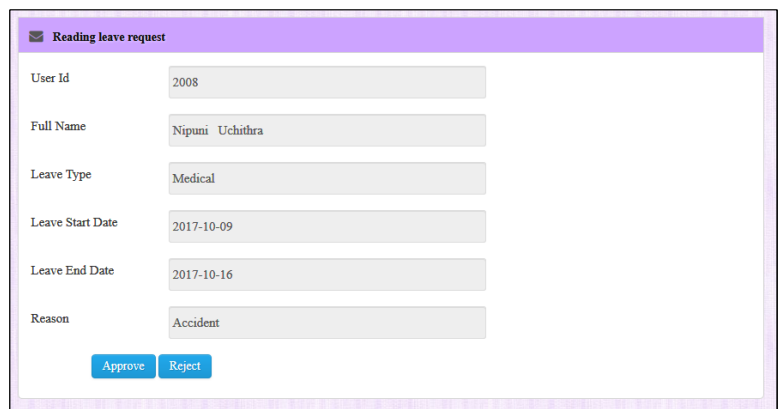

*Figure C.20 Leave reading view* 

• Staff Profile

Profile page for all the active members are listed here for the reference. As soon the new staff member registered the profile page will update automatically.

• Path :Staff  $\rightarrow$  Staff profile

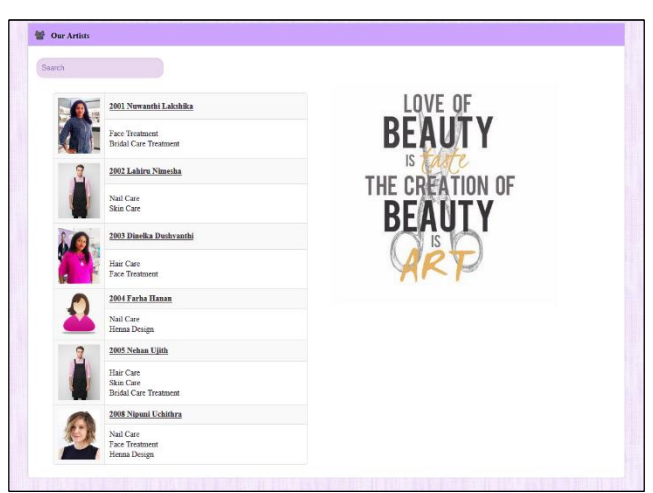

*Figure C.21 Staff profile* 

### **Customer Tab**

Customer tab contain active and inactive customer list. When a customer not interact with the system or request to deactivate account administrator can delete them from active list. Figure C.23 shows the expanded the customer tab.

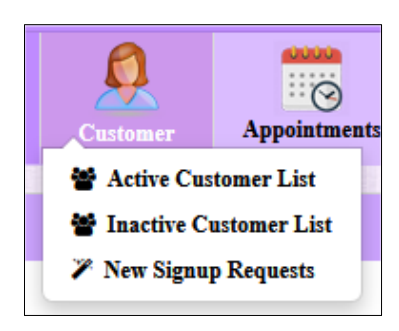

*Figure C.22 Expanded customer tab* 

#### **Appointment Tab.**

Appointment tab can be used to add new appointments, view new appointment list, view approved/ rejected/ completed appointments lists. Figure C.24 shows the expanded appointment list.

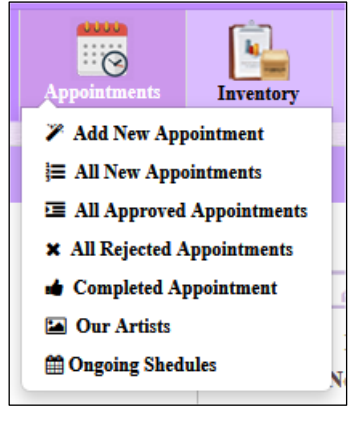

*Figure C.23 Expanded appointment tab*

• Add new Appointment

Add appointment in the admin panel use to add telephone inquiries. Registered customers can add appointment through their logins. Customers can chose an artist using the artist profile link. The profile page shows the skilled area with the picture. Figure C.25 shows the new appointment adding interface.

- $\circ$  Path Appointments  $\rightarrow$  Add new appointment
- View all new appointments

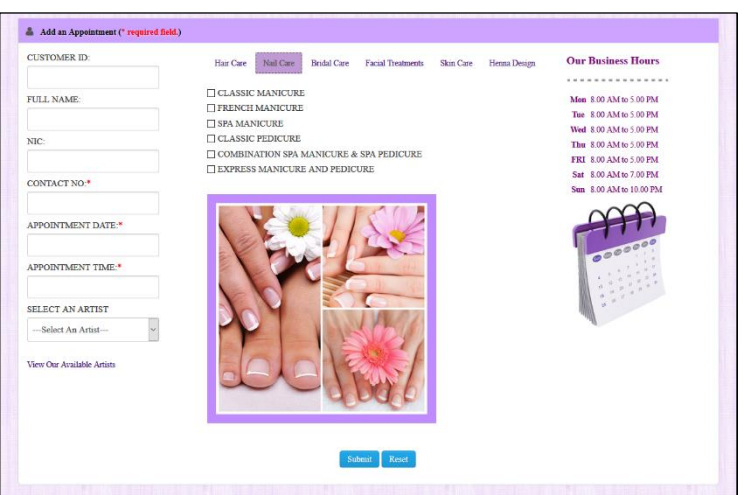

*Figure C.24 Add new appointment interface* 

All the new appointments are listed in the new appointments page and using the read link appointments can be marked as approved or rejected. Figure C.26 shows a new appointment with read link and Figure C.27 shows the appointment control page.

As soon administrator approved the appointment, new appointment list in the particular staff member login will be updated.

Staff member also can read and close the appointment as soon finished the service. Finished services will be returned to the payment tab for add payment.

If a customer adds an appointment without selecting an artist, administrator can appoint an artist with free schedule and it direct the new appointment to the particular artist's account successfully. Administrator can print the appointment receipt for reference and future use

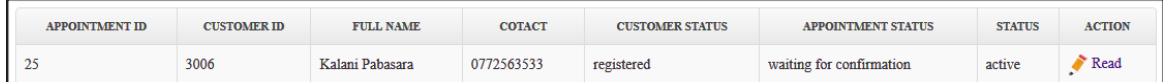

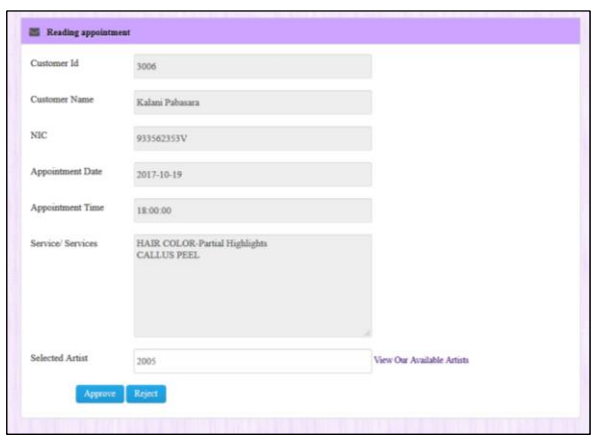

*Figure <sup>51</sup> C.25 New appointment*

*Figure <sup>50</sup> C.26 Appointment control*

#### **Inventory Tab**

Inventory tab can be used to view the available cosmetic list, asset list and also ad cosmetic to inventory and add assets. Purchases and inventory updating also included under this menu. Figure C.28 shows the expanded inventory Tab.

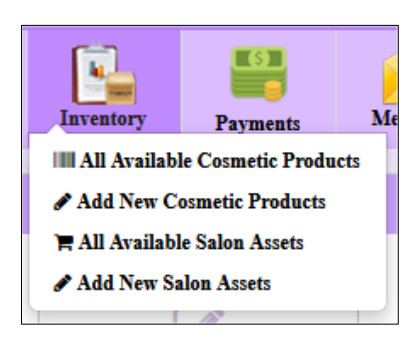

*Figure 52 C.27 Expanded Inventory Tab*

#### **Payment Tab**

Payment tab can be used to add service payment. It also contains the add payment interfaces for add purchase payment and sales payment. Figure C.29 shows the expanded payment tab.

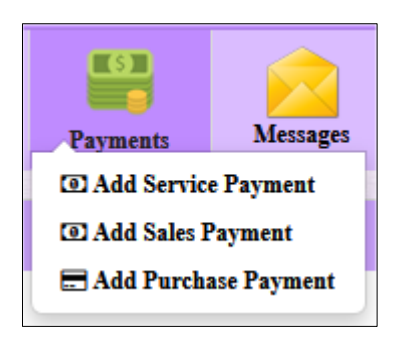

*Figure <sup>53</sup> C.28 Expanded payment tab*

• Add service payment

When an artist completed the service he/she mark the appoint as completed. All the completed appointments directing to the administrator payment tab for add payment and he/she can change the status as "paid and closed". Figure C.30 shows the closed appointments waiting for payment and Figure C.31 shows the add payment interface.

| <b>APPOINTMENT ID</b> | <b>CUSTOMER ID</b> | <b>CUSTOMER NAME</b> | <b>COTACT</b> | <b>CUSTOMER STATUS</b> | <b>APPOINTMENT STATUS</b> | <b>ACTION</b> |
|-----------------------|--------------------|----------------------|---------------|------------------------|---------------------------|---------------|
| دمه                   | 3001               | Srivani Perera       | 0782563255    | registered             | completed                 | Add Payment   |

*Figure <sup>54</sup> C.29 Completed appointments*

• Add payment

Administrator can add amount and modify the services provided according to the artists signed printed appointment receipt. When complete the payment particular appointment list down under closed appointments. Figure C.31 shows the add payment interface.

 $\circ$  Path: Payment  $\rightarrow$  Add Service Payment

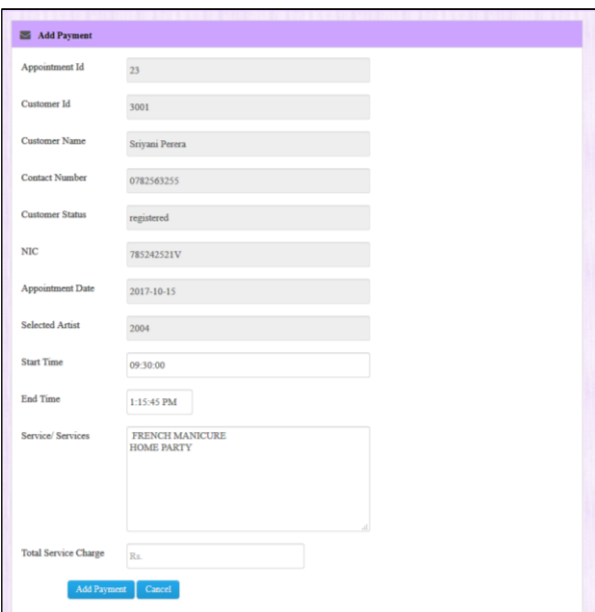

*Figure <sup>55</sup> C.30 Add service payment*

## **Message Tab**

Administrator, Staff members and registered customers can exchange messages via the system. All the system users can compose messages and view their sent items. Administrator can view messages with category. Figure C.32 shows the expanded view of message tab and C.33 shows the "compose new message" window.

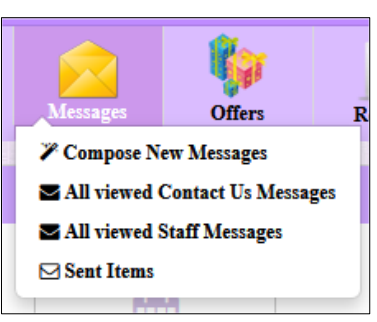

*Figure <sup>56</sup> C.31 Expanded message* 

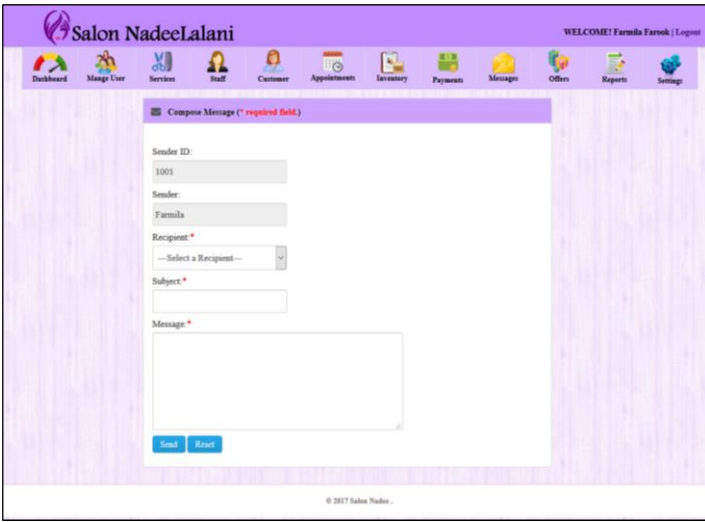

*Figure57C.32 Compose new message window*

## **Offers Tab**

Offer tab contains all the offers given for the customers when provide services and sell cosmetics. Administrator can add offers, close offers and re-open when required. Figure C.33 shows the expanded offer tab and Figure C.34 shows the "add new offer" interface.

• Close/Re-open offers

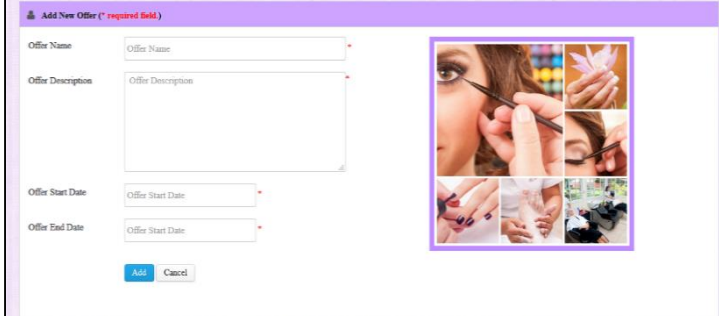

*Figure 59C.34 offer close/open form*

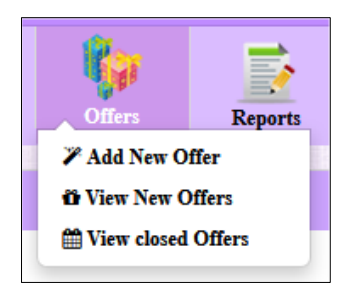

*Figure <sup>58</sup> C.33 Expanded offer tab*

Opened offers can be closed after the duration and can be re-opened when it is necessary using relevant links. Figure C.35 shows the link to close offer and Figure C.36 shows the link to Re-open offer. Figure C.36 shows the offer Re-opening window.

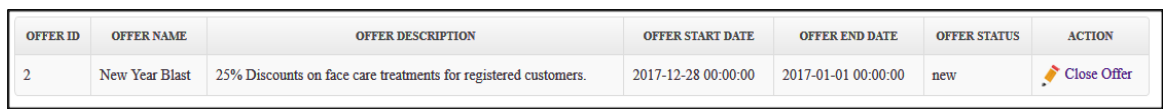

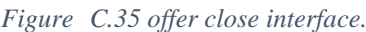

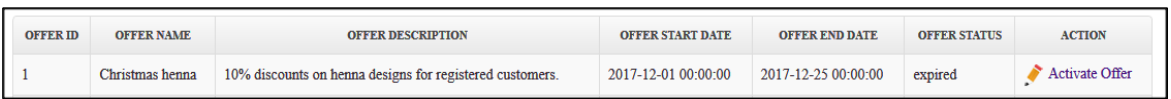

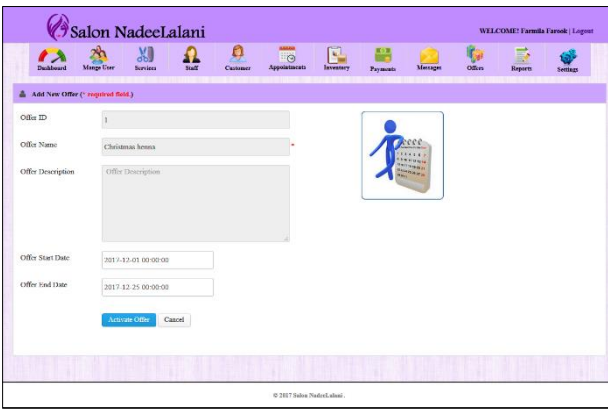

*Figure <sup>61</sup> C.36 offer re-open interface.*

*Figure <sup>62</sup> C.37 add offer window*

#### **Reports Tab**

Report tab containing all the reports which system can generate. Service status reports, sales reports, staff progress and inventory can be generated monthly /annually. Figure C.38 shows the expanded Report tab.

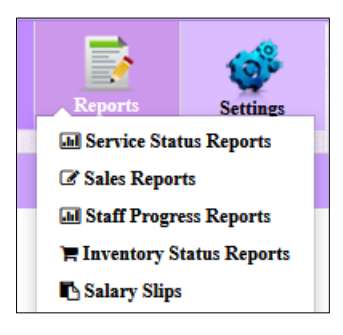

• Staff progress reports

*Figure <sup>63</sup> C.38 Expanded Report tab*

Using the staff progress reports administrator and relevant staff member can generate two types of reports such as monthly progress and annual progress. Figure C.39 shows the staff monthly progress report generating page.

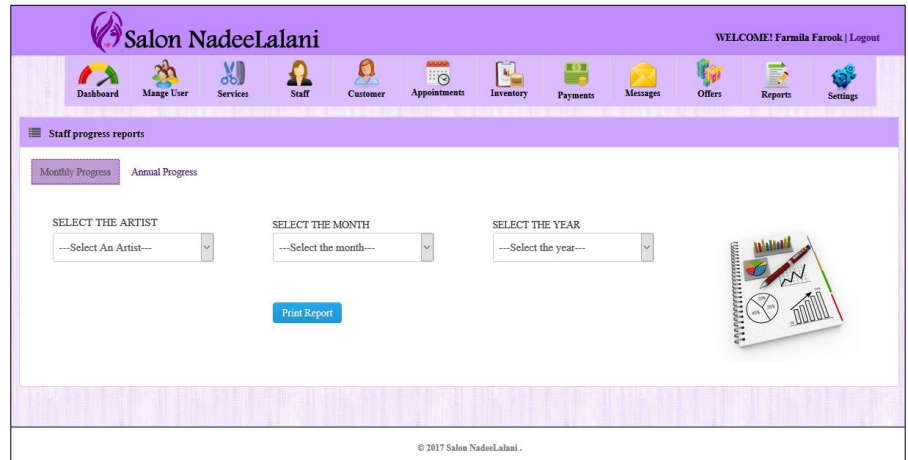

*Figure <sup>64</sup> C.39 Report generating interface*

#### **Settings Tab**

Settings tab can be used to change password, change personal information of the logged user and administrator can change the salon information. Figure C.40 shows the expanded stings tab and Figure C.41 shows the personal information change window.

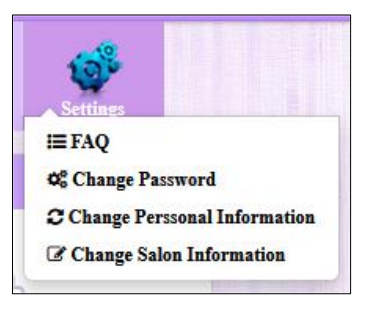

*Figure65C.39 Expanded setting tab*

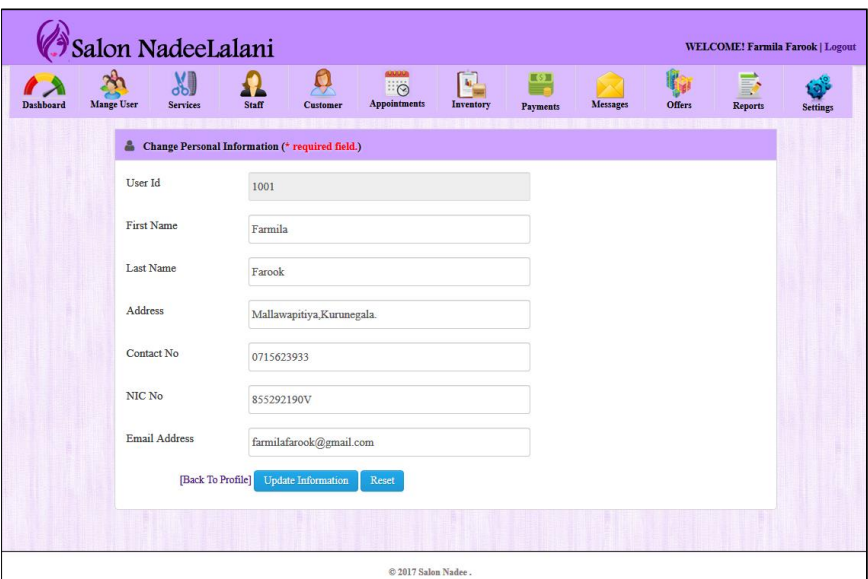

• Path : Settings  $\rightarrow$  Change Personal Information

*Figure <sup>66</sup> C.40 Change personal information window*

# **Appendix D – Report Management**

Many different types of reports can be generated using the system. Administrator and staff member can generate reports using the system for different purposes.

Appointment Booking receipt

When an appointment placed administrator can confirm the appointment and print a receipt for payment reference and appointment adjustments. Figure D.1 shows the appointment booking receipt.

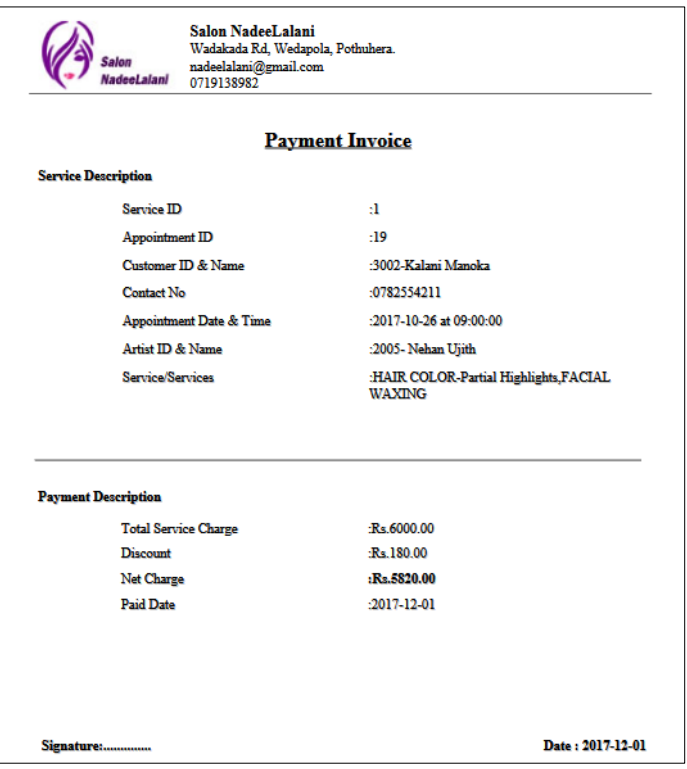

*Figure <sup>67</sup> D.1 Appointment Booking Invoice*

• Monthly Salary slip

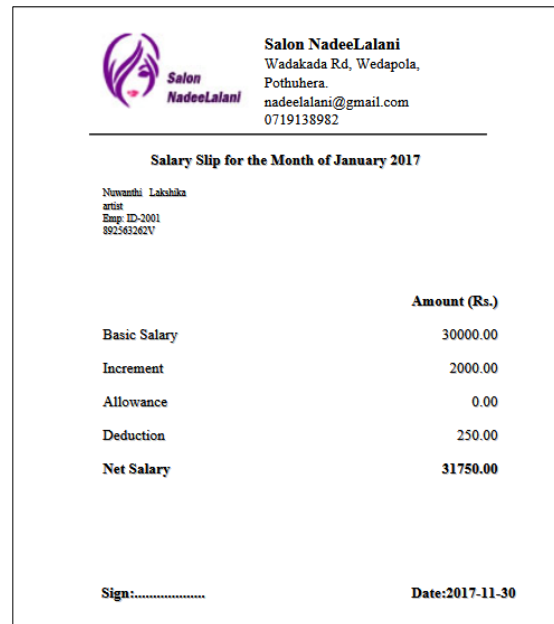

*Figure68D.2 Salary slip*

End of each month administrator can generate salary slips for every individual staff member including all the deductions and additional earnings.

• Monthly service status

Administrator can generate month end service status reports. Month end service status reports includes details of appointments successfully completed within the particular month. Figure D.4 shows the monthly service status of the month of September 2017.

|                         | adeel alant                        | nadeclalani@gmail.com<br>0719138982                    |                    |                      |                    |                                                                                         |             |
|-------------------------|------------------------------------|--------------------------------------------------------|--------------------|----------------------|--------------------|-----------------------------------------------------------------------------------------|-------------|
|                         |                                    |                                                        |                    |                      |                    |                                                                                         |             |
|                         |                                    | Monthly service status Report for the Month of 11/2017 |                    |                      |                    |                                                                                         |             |
|                         | <b>Customer Status: Registered</b> |                                                        |                    |                      |                    |                                                                                         |             |
|                         | <b>Apointment ID</b>               | <b>Apointment Date</b>                                 | <b>Customer ID</b> | <b>Customer Name</b> | <b>Artist Name</b> | <b>Services</b>                                                                         | Payment     |
|                         | 21                                 | 2017-11-01                                             | 3001               | Sriyani Perera       | Nehan Ujith        | HAIRCUT & CONDITIONING-Blow Dry & Style HAIR<br><b>COLOR-Partial Highlights</b>         | Rs.4500.00  |
| $\overline{\mathbf{2}}$ | 22                                 | 2017-11-02                                             | 3004               | Pubudu Varun         | Nipuni Uchithra    | SPA MANICURE SENSITIVE SKIN FACIAL                                                      | Rs.2000.00  |
| ٦                       | 29                                 | 2017-11-03                                             | 3004               | Pubudu Varun         | Nipuni Uchithra    | <b>HAIR COLOR-Full Highlights</b>                                                       | Rs.5000.00  |
|                         | 28                                 | 2017-11-30                                             | 3002               | Kalani Manoka        | Lahiru Nimesha     | HAIRCUT & CONDITIONING-Men's Haircut and Finish<br><b>EXPRESS MANICURE AND PEDICURE</b> | Rs.2500.00  |
| 5                       | 62                                 | 2017-11-04                                             | 3006               | Kalani               | Farha Hanan        | <b>HOME PARTY.</b>                                                                      | Rs.1000.00  |
| 6                       | 27                                 | 2017-11-30                                             | 3006               | Kalani Pabasara      | Nehan Ujith        | <b>FACIAL WAXING</b>                                                                    | Rs.3500.00  |
| ٠                       | 55                                 | 2017-11-14                                             | 3001               | Srivani Perera       | Nehan Ujith        | <b>BODY MASSAGE.</b>                                                                    | Rs.1500.00  |
| 8                       | 65                                 | 2017-11-16                                             | 3002               | Kalani               | Farha Hanan        | <b>BRIDAL HENNA, HOME PARTY,</b>                                                        | Rs.2500.00  |
| ۰                       | 64                                 | 2017-11-04                                             | 3001               | Srivani              | Lahiru Nimesha     | <b>HAIR COLOR-Full Highlights , CLASSIC MANICURE,</b>                                   | Rs.12000.00 |
| 10                      | 61                                 | 2017-11-04                                             | 3004               | Pubudu               | Dinelka Dushyanthi | <b>BIOLIFT FACIALS.</b>                                                                 | Rs.2800.00  |
|                         |                                    |                                                        |                    |                      |                    |                                                                                         |             |

*Figure <sup>69</sup> D.3 Monthly service status*

Annual Service status

Administrator can generate Annual service status to monitor the service status for the selected year. Figure D.5 shows the annual service status for Year 2017.

|                | <b>NadeeLalan!</b>                 | nadeclalani@gmail.com<br>0719138982            |                    |                       |                    |                                                                                                |                        |
|----------------|------------------------------------|------------------------------------------------|--------------------|-----------------------|--------------------|------------------------------------------------------------------------------------------------|------------------------|
|                | <b>Customer Status: Registered</b> | Annual service status Report for the Year 2017 |                    |                       |                    |                                                                                                |                        |
|                | apoointment ID                     | apoointment Date                               | <b>Castomer ID</b> | <b>Castomer Name</b>  | <b>Artist Name</b> | Services                                                                                       | Payment                |
|                | 35                                 | 2017-09-26                                     | 3001               | <b>Srivani Perera</b> | Nowanthi Lakshika  | HAIRCUT & CONDITIONING-Blow Dry & Style                                                        | $R = 2500.00$          |
| $\overline{2}$ | 11                                 | 2017-09-26                                     | 3001               | Sriyani Perera        | Nehan Ujith        | <b>HAIR COLOR-Partial Highlights</b>                                                           | R < 4800.00            |
|                | 23                                 | 2017-10-15                                     | 3001               | Sriyani Perera        | Farba Hanan        | <b>FRENCH MANICURE HOME PARTY</b>                                                              | Rs.1500.00             |
| A              | 25                                 | 2017-10-19                                     | 3006               | Kalani Pabasara       | Nehan Ujith        | HAIR COLOR-Partial Highlights CALLUS PEEL                                                      | Rs.6000.00             |
| ٠              | 19                                 | 2017-10-26                                     | 3002               | Kalani Manoka         | <b>Nehan Uiith</b> | HAIR COLOR-Partial Highlights, FACIAL WAXING                                                   | Rs.6000.00             |
| ĸ              | 21                                 | 2017-11-01                                     | 3001               | Srivani Perera        | Nehan Ujith        | <b>HAIRCUT &amp; CONDITIONING-Blow Dry &amp; Style HAIR</b><br><b>COLOR-Partial Highlights</b> | <b>B</b> < 4500.00     |
|                | 22                                 | 2017-11-02                                     | 3004               | Pubudu Varun          | Nipuni Uchithra    | <b>SPA MANICURE SENSITIVE SKIN FACIAL</b>                                                      | Rs.2000.00             |
| ×              | 29                                 | 2017-11-03                                     | 3004               | Pebede Varun          | Nipuni Uchithra    | <b>HAIR COLOR-Full Highlights</b>                                                              | Rs.5000.00             |
| $\bullet$      | 62                                 | 2017-11-04                                     | 3006               | Kalani                | Farba Hanan        | <b>HOME PARTY.</b>                                                                             | Rs.1000.00             |
| 10             | 64                                 | 2017-11-04                                     | 3001               | Sriyani               | Labiru Nimesha     | HAIR COLOR-Full Highlights , CLASSIC MANICURE,                                                 | Rs. 12000.00           |
| 11             | 61                                 | 2017-11-04                                     | 3004               | Pobodo                | Dinelka Dushvanthi | BIOLIFT FACIALS.                                                                               | Rs. 2800.00            |
| 12             | 55                                 | 2017-11-14                                     | 3001               | Sriyani Perera        | Nehan Ulith        | <b>BODY MASSAGE.</b>                                                                           | Rs.1500.00             |
| 13             | 65                                 | 2017-11-16                                     | 3002               | Kalani                | <b>Farba Hanan</b> | <b>BRIDAL HENNA, HOME PARTY.</b>                                                               | R <sub>*</sub> 2500.00 |
| 14             | 28                                 | 2017-11-30                                     | 3002               | Kalani Manaka         | Lahiru Nimesha     | HAIRCUT & CONDITIONING-Men's Haircut and Finish<br><b>EXPRESS MANICURE AND PEDICURE</b>        | B = 2500.00            |
| 15             | 27                                 | 2017-11-30                                     | 3006               | Kalani Pahasara       | Nehan Uiith        | <b>FACIAL WAXING</b>                                                                           | Rs.3500.00             |
| 16             | 77                                 | 2017-12-04                                     | 3002               | Kalani                | Nehan Uiith        | ANTI-OXIDANT AND POLLUTION-FIGHTING FACIAL.                                                    | Rs.3000.00             |
| 17             | 72                                 | 2017-12-05                                     | 3001               | Sriyani               | Dinelka Dushvanthi | <b>BIOLIFT FACIALS, SENSITIVE SKIN FACIAL,</b>                                                 | Rs.3000.00             |
| 18             | 69                                 | 2017-12-11                                     | 3006               | Kalani                | Nipuni Uchithra    | <b>BASIC CLEANUP,</b>                                                                          | Rs.500.00              |
| 19             | 67                                 | 2017-12-12                                     | 3002               | Kalani                | Nuwanthi Lakshika  | <b>FRENCH MANICURE.</b>                                                                        | Rs.2500.00             |
| 20             | 68                                 | 2017-12-16                                     | 3005               | Gavani                | Nipuni Uchithra    | HAIRCUT & CONDITIONING-Blow Dry & Style.                                                       | Rs.5500.00             |

*Figure <sup>70</sup> D.4 Annual service status*

• Monthly sales reports

Administrator can generate monthly sales report to monitor the sales status for the selected month. Figure D.5 shows the sales report for month of November

|   |          | 0719138982        |                                                     |                     |                      |                     |          |                   |                     |
|---|----------|-------------------|-----------------------------------------------------|---------------------|----------------------|---------------------|----------|-------------------|---------------------|
|   |          |                   | Monthly Sales Report for the Month of November 2017 |                     |                      |                     |          |                   |                     |
| # | Sales ID | <b>Sales Date</b> | <b>Product Type</b>                                 | <b>Product Code</b> | <b>Product Brand</b> | <b>Product Name</b> | Quantity | <b>Unit Price</b> | <b>Total Charge</b> |
|   |          |                   |                                                     |                     |                      |                     |          |                   |                     |
|   |          | 2017-11-20        | shampoo                                             | shss001             | sun silk             | egg protin          |          | 200.00            | 200.00              |
|   |          | 2017-11-21        | <b>Body Lotion</b>                                  | <b>bdL001</b>       | <b>St Ives</b>       | complete moisture   |          | 1850.00           | 1850.00             |

*Figure D.5 Monthly sales report.* 

#### Annual sales report

Administrator can generate annual sales reports for selected year to see the status of sales on each product type. Figure D.6 shows the annual sales status.

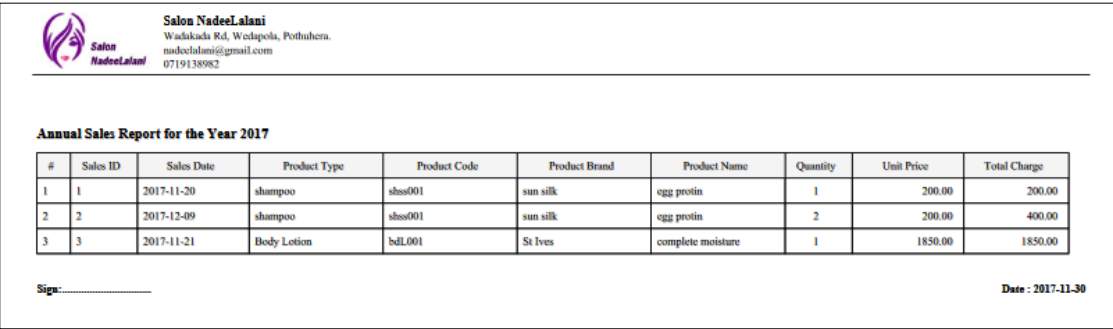

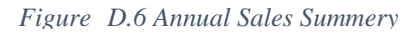

#### • Staff progress report

Two types of staff progress reports are generating to monitor the staff progress monthly and annually. Both Staff member and administrator roles can generate staff progress reports. Figure D.8 shows the staff member monthly progress report for a particular staff member for the month of September 2017.

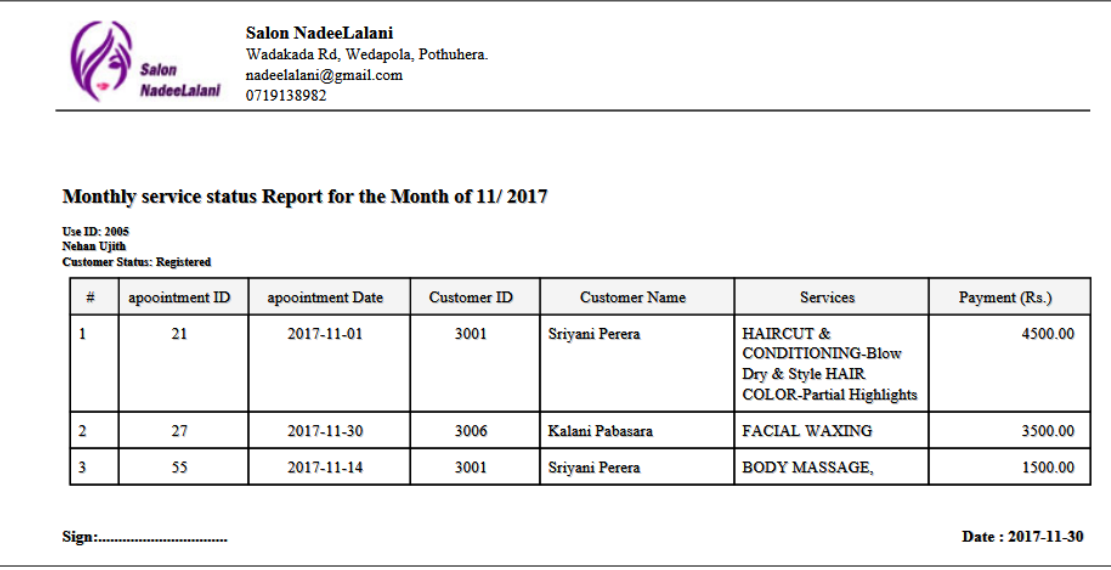

*Figure <sup>73</sup> D.7 Monthly staff progress report*

## **Appendix E - Test results**

This chapter contains major test cases and the error reports.

Test results for the user authentications.

The test cases with results of user authentication is displayed in Table E.1

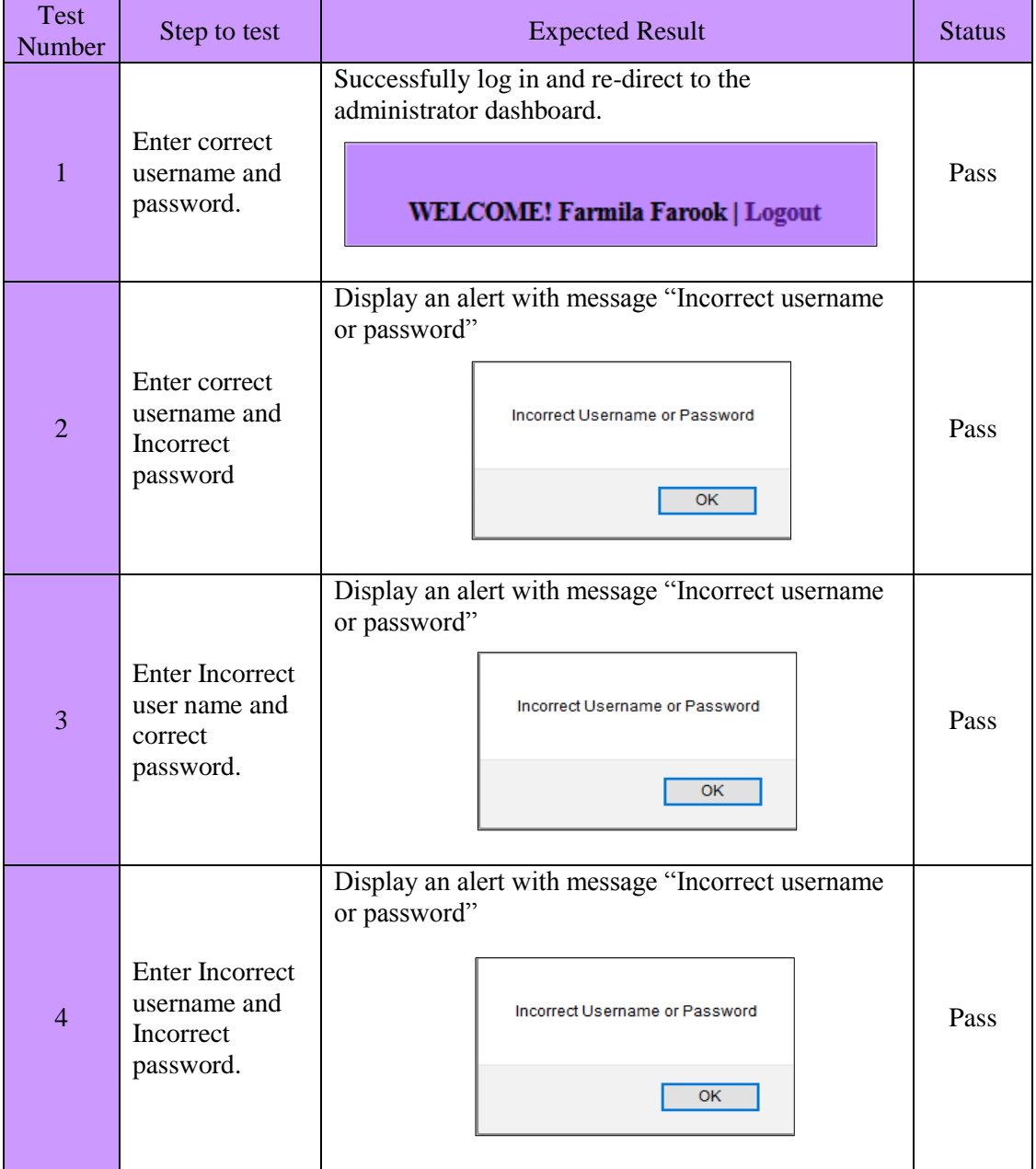

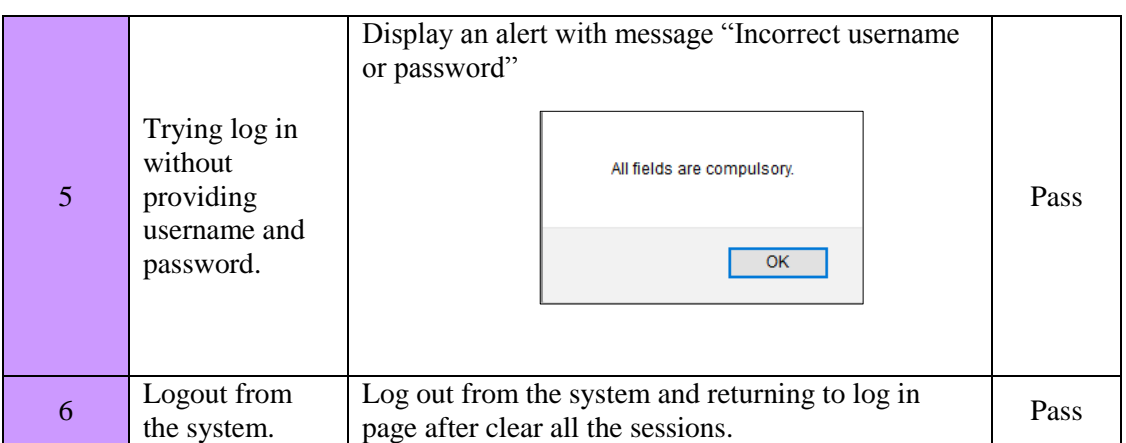

*Table E.1 user authentication* 

## **Test results for user management**

the test cases with results of user management is displayed in Table E.2

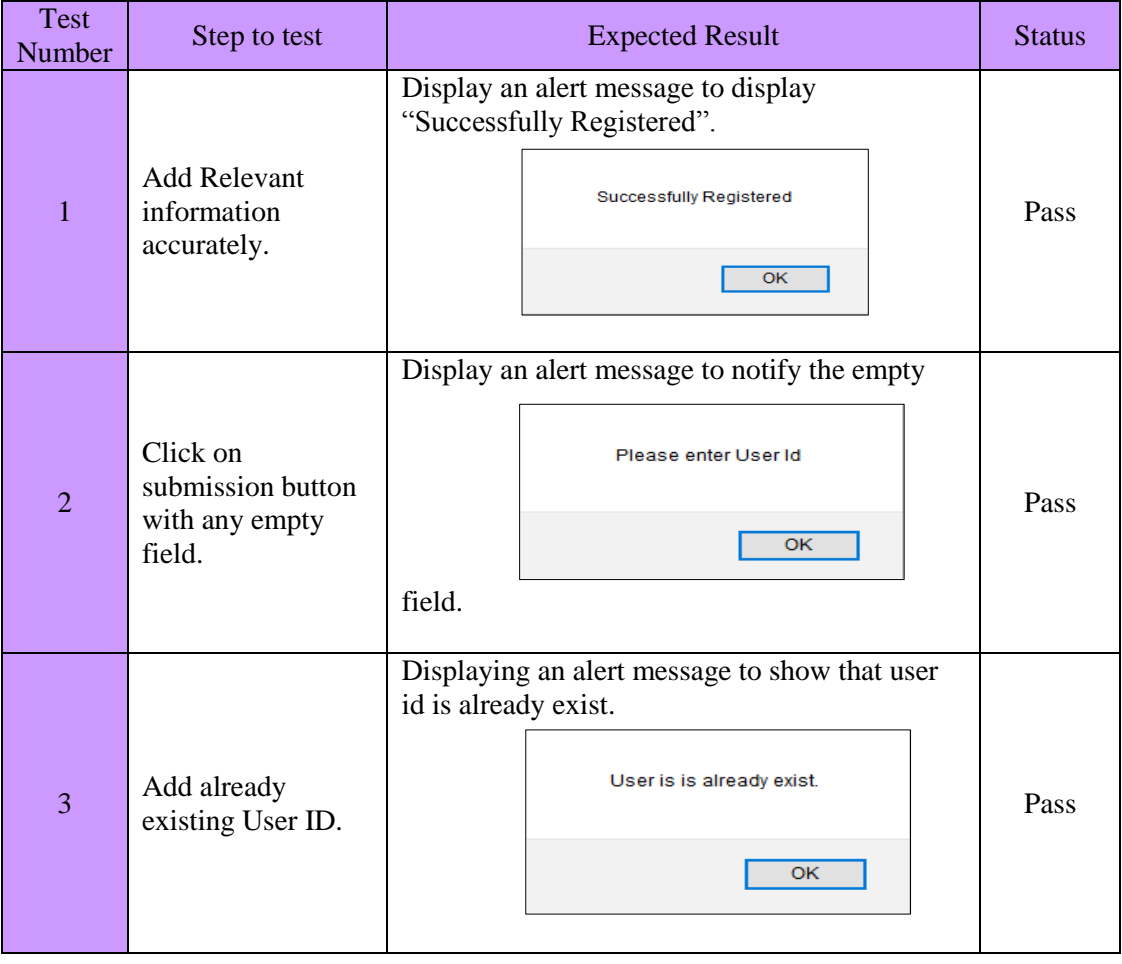

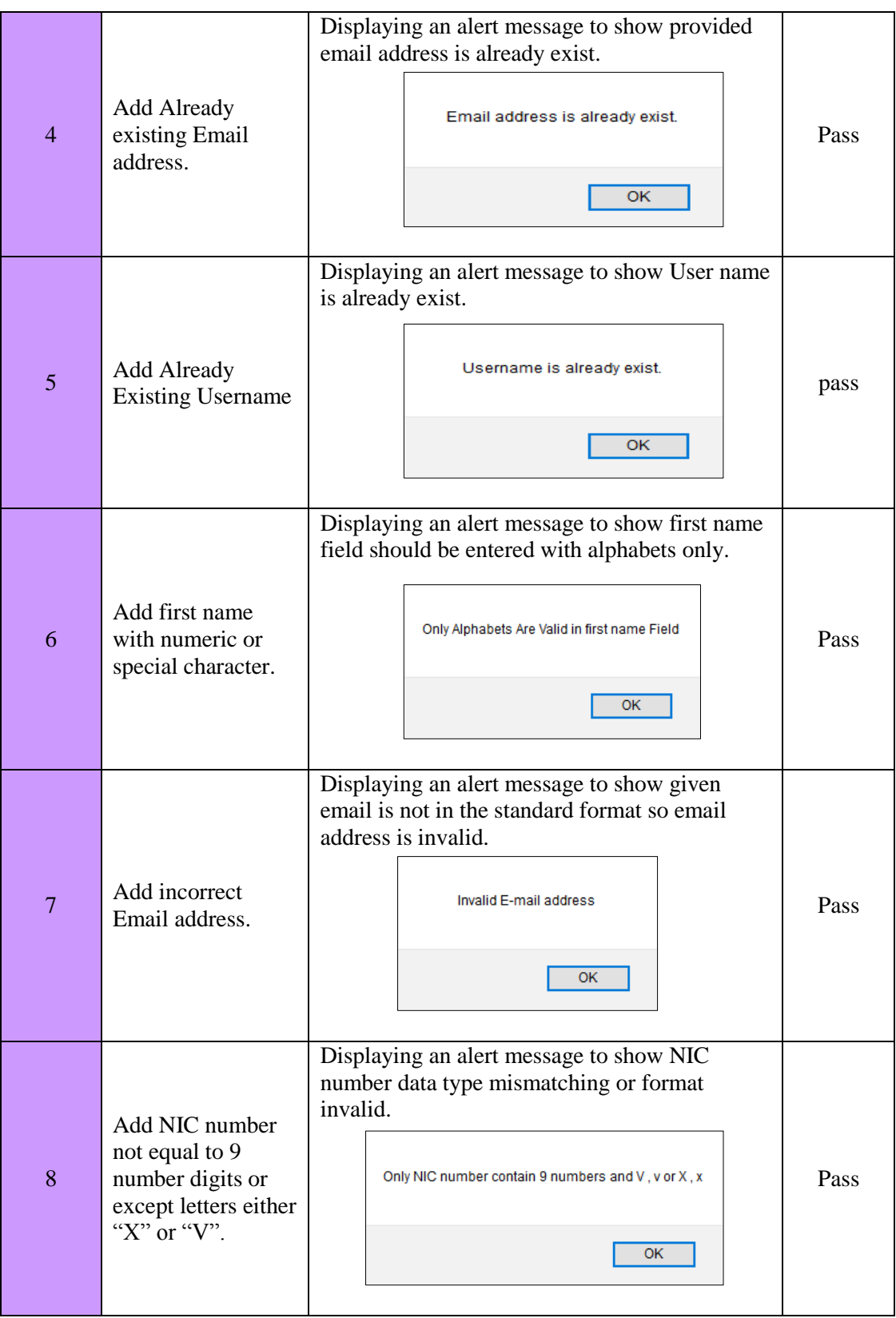

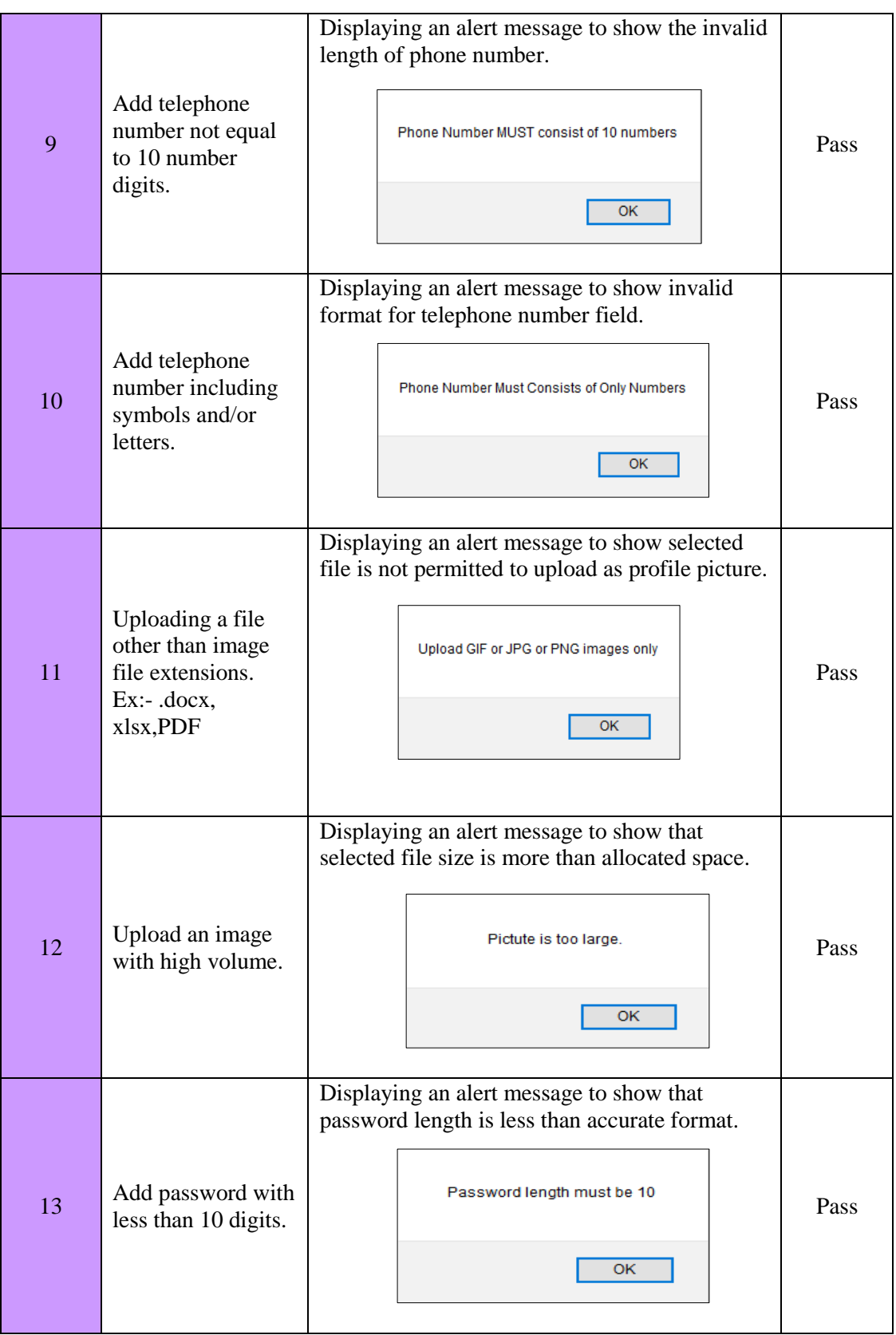

| 14 | Add mismatching<br>passwords to Re-<br>entering field.     | Displaying an alert message to show that<br>password and confirm password fields are<br>mismatching.<br>Passwords Do Not Match.<br>OK | Pass |
|----|------------------------------------------------------------|----------------------------------------------------------------------------------------------------|------|
| 15 | View relevant<br>details and update<br>users' information. | Displaying an alert message to notify that user<br>information successfully changed.<br>Record updated Successfully.<br><b>OK</b>     | Pass |
| 16 | View relevant<br>details and Delete<br>users' information. | Displaying an alert message to show that users'<br>information deleted successfully.<br>Record deleted Successfully.<br><b>OK</b>     | Pass |

*Table <sup>27</sup> E.2 Test result for user management*

## **Test results for appointment booking**

The test cases with results of appointment booking is displayed in Table E.3

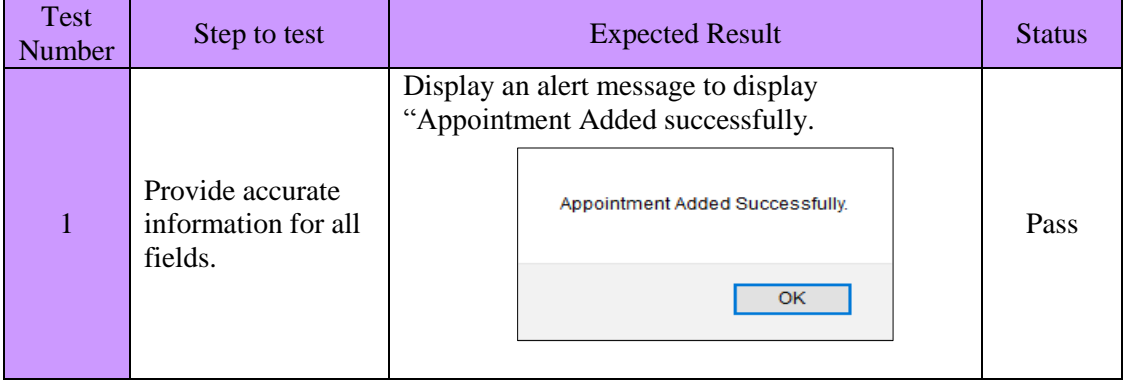

| $\overline{2}$ | Click on submit<br>button with empty<br>fields.                        | Displaying an alert message to show all fields<br>are compulsory to fill.<br>All feilds are Compulsory.<br>ОΚ                             | Pass |
|----------------|------------------------------------------------------------------------|----------------------------------------------------------------------------------------------------|------|
| 3              | Add appointment<br>with an existing<br>date, time and staff<br>member. | Displaying an alert message to show that<br>customer should select another time for<br>appointment.<br>Service ID is already exist.<br>OK | Pass |
| $\overline{4}$ | Add mismatching<br>data types for the<br>fields.                       | Displaying an alert message to show what data<br>type should be entered.<br>Appointment ID should be filled with numbers only<br>OK       | Pass |

*Table E.3 Test cases for Appointment booking* 

## **Test results for master data module**

The test cases with results of adding master data is displayed in Table E.4

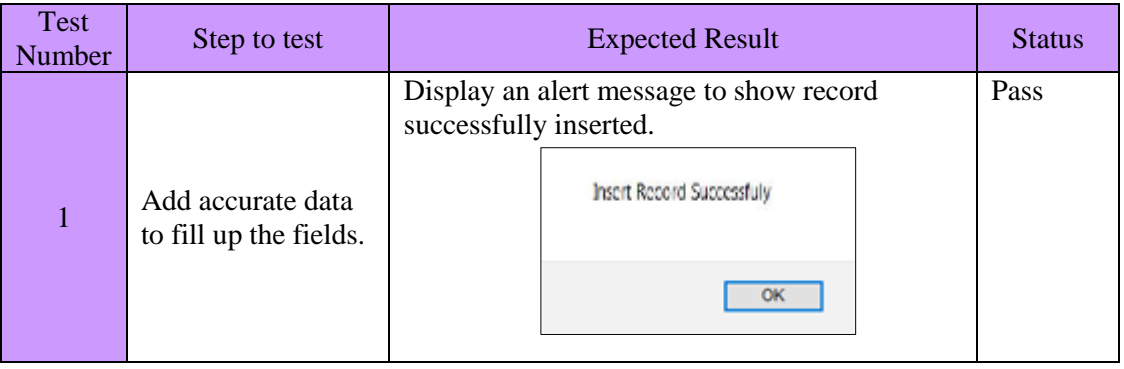

|                |                                                      | Displaying an alert message denoting next<br>empty field should be filled. | Pass |
|----------------|------------------------------------------------------|----------------------------------------------------------------------------|------|
| $\overline{2}$ | Click on submit<br>button with empty<br>fields.      | All fields are compulsory.                                                 |      |
|                |                                                      | OK                                                                         |      |
|                |                                                      | Displaying alert messages to show given<br>service ID already exist.       | Pass |
| 3              | Add already exist<br>service IDs'                    | Service ID is already exist.                                               |      |
|                |                                                      | OK                                                                         |      |
|                |                                                      | Displaying an alert message to display allowed<br>data types and formats.  | Pass |
| $\overline{4}$ | Providing details<br>with mismatching<br>data types. | Service Name shoud be text Only                                            |      |
|                |                                                      | ок                                                                         |      |
|                |                                                      | Displaying an alert message to display record<br>successfully updated.     | Pass |
| 5              | Choose a service,<br>change and submit.              | Record successfully updated                                                |      |
|                |                                                      | OK                                                                         |      |
|                |                                                      | Displaying a warning message to confirm<br>deletion.                       | Pass |
| 6              | Choose the relevant<br>record and click<br>delete.   | Are you sure you want to<br>delete record?                                 |      |
|                |                                                      | OK                                                                         |      |

*Table E.4 Test cases for master data module* 

## **Appendix F - Code listing**

This document contains major code fragments.

## **Profile page Structure**

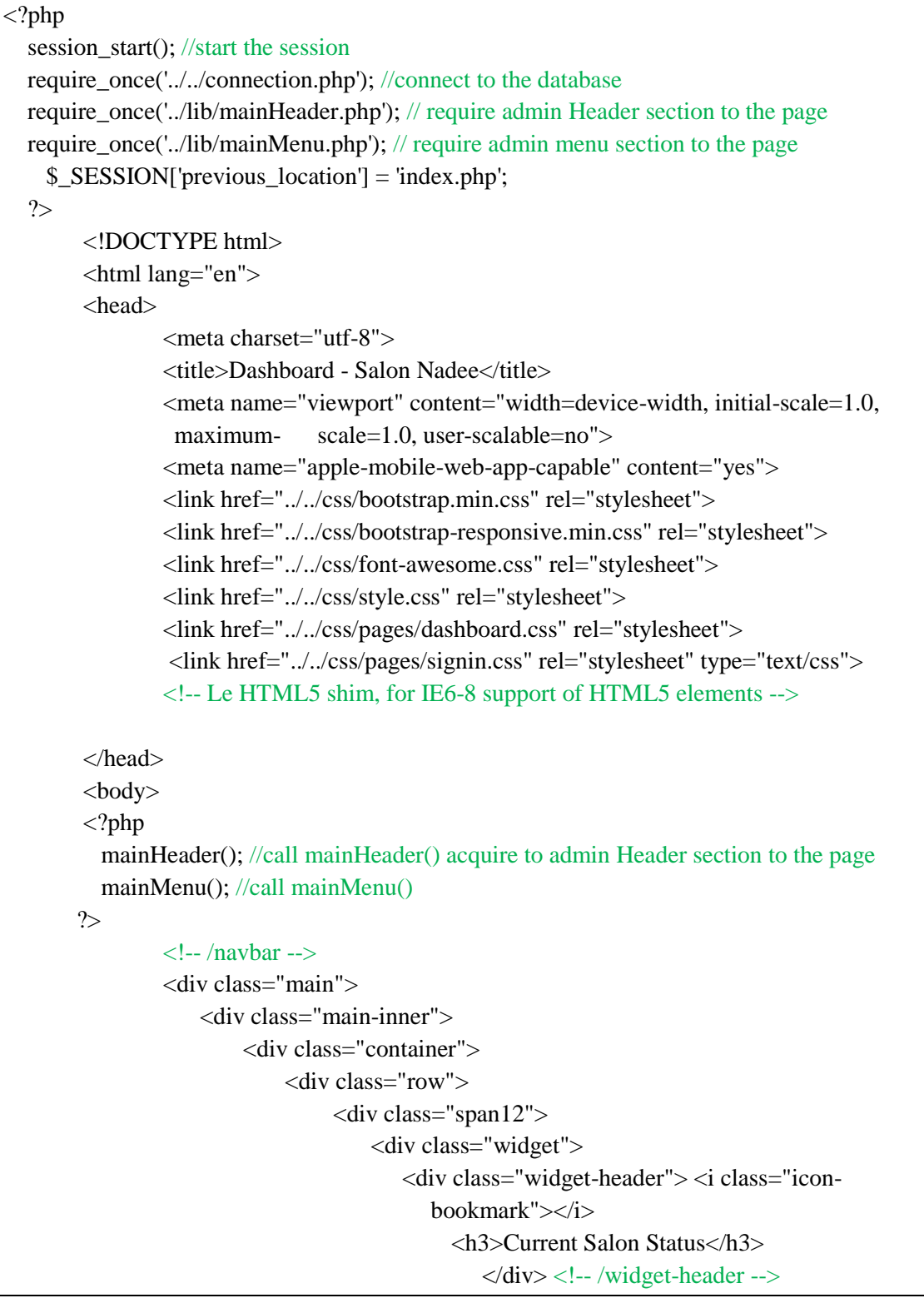

```
<div class="widget-content">
                                      <div class="widget big-stats-container">
                                          <div class="widget-content">
                                                 <div id="big_stats" class="cf">
<div class="stat"> <i class="icon-group"></i> <span class="value">
<?php echo "<form method='get' >";
//count records from db
\text{Squery} = \text{Select count}; from tbl_user where group_id='2' and
Status='active' ";
$result= mysql_fetch_row(mysql_query($query)) or die
(mysql error());echo "$result[0]"; echo "<br/>\thestart '//print the count
echo "Active staff<br> Members" ; // print the text
"</form>"
?>
<br/>br><a href="../staff/activestafflist.php">More...</a>
</span>
\langle \text{div}\rangle \langle!-- .stat -->
\langlediv class="stat"> \langlei class="icon-user ">\langlei> \langlespan class="value">
<?php echo "<form method='get' >";
//count records from db
$query="select count(*) from tbl_user where group_id='3' and
status='active' ";
$result= mysql_fetch_row(mysql_query($query)) or die
(mysql_error());
echo "$result[0]"; echo "<br/>shown;//print the count
echo "Active<br> Customers" ; // print the text
"\lt/form>" ?>
<br/>href="../customer/activecustomerlist.php">More...</a></a>
\langlespan>\langlediv>\langle!-- .stat -->\langlediv class="stat">\langlei class="icon-envelope">\langlei>\langlespan class="value">
<?php echo "<form method='get' >";
//count records from db
$query="select count(*) from tbl_contactus where status='NEW' ";
$result= mysql_fetch_row(mysql_query($query)) or die
(mysql_error());
echo "$result[0]"; echo "<br/>\thestart '//print the count
echo "New Guest<br> Messages" ; // print the text
"\lt/form>" ?>
<br/>shref="">More...</a>
\langlespan>\langlediv>\langle!-- .stat --><div class="stat"> <i class="icon-envelope"></i> <span class="value">
```

```
<?php echo "<form method='get' >"; //count records from db
                         $query="select count(*) from tbl_staffmsg where status='new' ";
                         $result= mysql_fetch_row(mysql_query($query)) or die 
                         (mysql_error());
                       echo "$result[0]"; echo "<br/>shown';//print the count
                         echo "New Staff<br> Messages" ; // print the text
                        "\langleform>" ?> \langlebr>\langlea href="">More...\langlea>
                        \langlespan> \langlediv> \langle!-- .stat -->
                        \langlediv class="stat">\langlei class="icon-edit ">\langlei>\langlespan class="value">
                         <?php echo "<form method='get' >";
                        //count records from db 
                         $query="select count(*) from tbl_appointment where 
                         appointment_status
                         ='waiting for confirmation' ";
                         $result= mysql_fetch_row(mysql_query($query)) or die 
                         (mysql_error());
                       echo "\frac{\text{result}[0]''}{\text{echo}}" \frac{\text{ch}}{\text{cv}}";//print the count
                        echo "New<br> Appointments" ; // print the text
                         "</form>"
\gamma<br><a href="../appointments/allnewappointments.php">More...</a>
                       \langlespan> \langlediv> \langle!-- .stat -->
                        \langlediv class="stat">\langlei class=" icon-calendar ">\langlei>\langlespan
                         class="value">
                         <?php echo "<form method='get' >";
                        //count records from db 
                         $query="select count(*) from tbl_leave where leave_status=
                         'waiting for approval' ";
                         $result= mysql_fetch_row(mysql_query($query)) or die 
                         (mysql_error());
                       echo "\frac{1}{2}"; echo "\frac{1}{2}"; //print the count
                         echo "New Leave<br> Requests" ; // print the text
                         "</form>"
                         ?> <br><a href="../staff/leave_requests.php">More...</a>
                        \langlespan>>\langlediv>>!-- .stat --> <div class="stat"> <i class="icon-thumbs-up-alt"></i> <span 
                        class="value">
                         <?php echo "<form method='get' >";
                        //count records from db 
                         $query="select count(*) from tbl_signup where status='active' ";
                         $result= mysql_fetch_row(mysql_query($query)) or die
```

```
 (mysql_error());
echo "$result[0]"; echo "<br/>str>"; //print the count
echo "New \text{br} signup requests" ; // print the text
"</form>"
?>
<br/>sty><a href="../customer/new_signuplist.php">More...</a>
\langlespan>\langlediv>\langle!-- .stat -->
\langle \text{div}\rangle \langle!--/big_stats --> \langle \text{div}\rangle \langle!--/widget-content -->
</div> <!-- /widget big-stats-container -->
\langle \text{div}\rangle \langle - \text{windget-content} \rangle\langlediv> \langle!--/widget -->
\langlediv> \langle!--/span12 -->
<div class="span6" style="margin-top:20px;">
<div class="accordion">
<div class="widget ">
<div class="widget-header"> <i class="icon-envelope"></i>
<h3>Contact Us Messages</h3>
\langlediv\rangle<div class="widget-content">
<div id="collapseOne" class="accordion-body collapse in">
<div class="tabbable">
<table class="table table-striped table-bordered" width="100%">
<br>> <thead>
<tr>\ltth width="10%"> Date\lt/th>
\ltth width="30%"> Sender \lt/th>
<th width="50%">Subject</th>
\ltth width="5%"> Action\lt/th>
\langle tr></thead>
\langle?php
$query = mysql_query("SELECT * FROM tbl_contactus WHERE
status='New' order by date_created DESC ") or die(mysql_error()); // select
member according to their user_id
if (mysql_num_rows(\text{\$query} > 0) {
while ($row = mysql_fetch_array($query)){
?>
<tbody>
<tr><td><?php echo $row['date_created']; ?></td>
<td><?php echo $row['customer_name']; ?></td>
```
```
<td><?php echo $row['subject']; ?></td>
          <td><?php echo '<a href="customermsgread.php?id=' . $row['message_id'] . '" 
          title="read">Read </a> <i class="fa fa-pencil-square-o" aria-
        hidden="true"></i>';?></td>
         \langle tr \rangle <?php
 } 
 }
                    ?>
                   </tbody>
                   </table>
                  \langlediv> \langle!--/tabbable-->
                  \langlediv> \langle!--/collapseOne -->
                  \langle \text{div}\rangle \langle - \text{windget-content} \rangle\langlediv> \langle!--/widget -->
                  \langlediv> \langle!--/accordion -->
                  \langle \text{div}\rangle \langle - \text{cos}\rangle <div class="span6" style="margin-top:20px;">
         <div class="accordion">
              <div class="widget ">
                   <div class="widget-header"> <i class=" icon-envelope"></i>
                     <h3>Staff Messages</h3>
                      \langle \text{div}\rangle \langle - \text{windget-header} \rangle <div class="widget-content">
                            <div class="tabbable">
                               <table class="table table-striped table-bordered" 
                                    width="100%"><br>
                          <thead>
                         <tr>\langleth width="10%"> Date\langleth>
                         \ltth width="30%"> Sender \lt/th>
                          <th width="50%">Subject</th>
                         \ltth width="5%"> Action\lt/th>
                         \langle tr> </thead>
           \langle?php
         \text{Squery} = \text{mysql} \text{ query("SELECT * FROM to! staffmsg WHERE status='new' and})recipient_id='1001' order by date_created DESC ") or die(mysql_error()); // select member 
according to their user_id
```

```
if (mysql_num_rows($query) > 0) {
                                        while (\text{Show} = \text{mysgl} \text{ fetch} \text{ array}(\text{Squery}))?>
 <tbody>
              <tr> <td><?php echo $row['date_created']; ?></td>
                <td><?php echo $row['sender']; ?></td>
                <td><?php echo $row['subject']; ?></td>
                <td><?php echo '<a href="staffmsgread.php?id=' . $row['staffmsg_id'] . '"
                  title="read">Read </a> <i class="fa fa-pencil-square-o" aria-
                 hidden ="true"></i>';?></td>
                  \langle tr \rangle <?php
 } 
 }
 ?>
               </tbody>
                   </table>
                      \langle \text{div}\rangle \langle \text{---} \rangle /tabbable -->
                           \langle \text{div}\rangle \langle - \text{windget-content} \rangle\langlediv> \langle!--/widget -->
                                  \langle \text{div}\rangle \langle - \text{factored} \rangle\langle \text{div} \rangle \langle - \text{cos} \rangle\langle \text{div}\rangle \langle - \text{factored} \rangle\langlediv> \langle!--/row -->
                                                  \langlediv> \langle!--/main-inner -->
                                                      \langle \text{div}\rangle \langle - \text{lnain} \rangle<!------------------------------- /extra -------------------------->
                           <div class="footer">
                                     <div class="footer-inner">
                                              <div class="container">
                                                       <div class="row">
<div class="span12" style="text-align:center"> &copy; 2017 Salon NadeeLalani . </div>
                           \langlediv> \langle!--/span12 -->
                                     \langlediv> \langle!--/row -->
                                                       </div>
                                                                 \langlediv> \langle!--/footer -->
                                                       <!-- Le javascript
 ================================================== -->
                           <!-- Placed at the end of the document so the pages load faster -->
                           \langle \text{script} \rangle<script src="../../js/excanvas.min.js"></script>
                           <script src="../../js/chart.min.js" type="text/javascript"></script>
                           <script src="../../js/bootstrap.js"></script>
                           <script src="../../js/base.js"></script>
```

```
</body>
</html>
```
#### **JQuery function for Datepicker and Timepicker**

 $\langle$ !--/Calendar -->

When use click on the calendar icon, system display that relevant calendar and time

```
<script type="text/javascript" src="../../js/jonthornton-jquery-timepicker-
de77772/jquery.timepicker.min.js"></script>
<script src="../../plugins/datepicker/bootstrap-datepicker.js"></script>
<!-------------boostrap datepicker-->
<!---datepicker-->
<script>
$(function() {
//Date picker
$('#datepicker').datepicker({
autoclose: true
\}:
});
</script>
 <!---timepicker-->
 <script>
 $('#duration').timepicker({
 'minTime': '8:00am',
 'maxTime': '10:00pm',
  });
</script> <!---/timepicker-->
```
#### **Appointment management page**

Appointment management is one of the main functions of the system. When user is navigating to the appointment Tab, it shows add appointment menu and add new appointment page linked with ongoing schedule and staff list schedule. User can view available free time slots for next two weeks from the current date. Customers can make appointments using 'add appointment form'. Once an appointment is booking, admin received the notification. Administrator or relevant salon staff member will contact the customer for verification and update the system.

```
\langle?php
  session start();//start the session
  if(!isset($ SESSION["username"])) // if user doesn't log to the system redirectiong to the
login page
   header('location:../../login.php');
   require_once('../../connection.php'); //connect to the database
```

```
 require_once('../lib/mainHeader.php'); // require admin Header section to the page
   require_once('../lib/mainMenu.php'); // require admin menu section to the page
  Susername = S SESSIONI'username']:
    \gamma<!DOCTYPE html>
       <html lang="en">
        <head> 
                <meta charset="utf-8">
                <title>Salon nadee | Edit Profile Information</title>
                <meta name="viewport" content="width=device-width, initial-scale=
                1.0, maximum-scale=1.0, user-scalable=no">
                <meta name="apple-mobile-web-app-capable" content="yes">
                <link href="../../css/bootstrap.min.css" rel="stylesheet">
                <link href="../../css/bootstrap-responsive.min.css" rel="stylesheet">
                <link href="../../css/font-awesome.css" rel="stylesheet">
                <link href="../../css/style.css" rel="stylesheet">
                <link href="../../css/pages/staffdashboard.css" rel="stylesheet">
                <link href="../../css/pages/signin.css" rel="stylesheet" type="text/css">
                 <link href="../../js/jonthornton-jquery-timepicker-
                 de77772/jquery.timepicker.css" 
                 rel="stylesheet" type="text/css">
                <style>
                        .required {
                                color: #FF0000;
                        }
                </style>
                <head>!--/head -->
       <body>
       \langle?php
          mainHeader(); //call mainHeader() acquire to admin Header section to the page
          mainMenu(); //call mainMenu()
         ?>
        <div class="main"> 
                <div class="main-inner">
                        <div class="container">
                                <div class="widget ">
                                        <div class="widget-header">
                                                <i class="icon-user"></i> 
<h3>Add an Appointment (<span class="required">* required field.</span>)</h3>
                                                     \langlediv> \langle!--/widget-header -->
                                                           <div class="widget-content">
  <div class="row" style="margin-left: 0px"> <!-- form upper part starts here -->
  <div class="span3" style="margin-left: 0px">
        <div class="tabbable">
```
 $\langle$ ?php  $//-- display data in a form -->$ echo "<form class='form' method='post' action='addappointment\_reg\_admin.php'> "; echo " <div class='form-group'>"; echo "<label class='field'>" . "CUSTOMER ID: [Unregistered ID 0]" . " <span class='required'>\*</span></label>"; echo "<input type='text' class='form-control' name='customer\_id' value=" placeholder='Customer Id ' /></div>"; echo " <div class='form-group'>"; echo "<label class='field'>" . "FULL NAME:" . " <span class='required'>\*</span></label>"; echo "<input type='text' class='form-control' name='customername' value=" placeholder='Full Name' /></div>": echo " <div class='form-group'>"; echo "<label class='field'>" . "NIC:" . " <span class='required'>\*</span></label>"; echo "<input type='text' class='form-control' name='nic' value='' placeholder='NIC'  $\frac{\sqrt{9}}{2}$ echo " <div class='form-group'>"; echo "<label class='field'>" . "CONTACT NO:" . "<span class='required'>\*</span></label>"; echo "<input type='text' class='form-control' name='contactNo' value=" placeholder='Contact Number' /></div>"; echo " <div class='form-group'>"; echo "<label class='field'>". "APPOINTMENT DATE:"."<span class='required'>\*</span></label>"; echo "<input type='text' class='form-control' name='appdate' id='datepicker' value=" placeholder='Appointment Date' /></div>"; echo " <div class='form-group'>"; echo "<label class='field'>". "APPOINTMENT TIME:"."<span class='required'>\*</span></label>"; echo "<input type='text' data-time-format='h:i A' class='form-control' name='appointmenttime' id='duration' value='' placeholder='Appointment Time'  $\frac{\sqrt{div}}{i}$ : \$sql="SELECT \* from tbl\_user where group\_id!='3' and username!='".\$username."' and status='active'"; \$result2=mysql\_query(\$sql); echo "<label class='control-label' for='l''>SELECT AN ARTIST</label>"; echo "<select id='recipient' name='staff\_id'></div>"; echo "<option value='1001'>---Select An Artist---</option>"; while( $\text{from} = \text{mysgl}$  fetch array( $\text{Sresult2})$ ){ echo "<option value='".\$row['user\_id']."'>".\$row['user\_id']."|".\$row['firstName']."</option>"; } echo "</select>"; ?>  $\langle$ div>  $\langle$ !--/tabbable -->

```
<a href="../appointments/staff_profile_admin.php" target="_blank" style="font-family :Lucida 
Calligraphy; font-size: 20px;" > is class=" icon-hand-right "> \langle i> View Our Available
Artists...\langle a \rangle \langle b \rangle<a href="../appointments/salon_shedule.php" target="_blank" style="font-family :Lucida 
Calligraphy; font-size: 20px;" > i class=" icon-hand-right "> i> View Our ongoin
shedules...</a>
\langle \text{div} \rangle \langle - \text{cos} 3 - \rangle<div class="span6">
                 \langle div class="tabbable"\rangle \langle!-- tab page section--\rangle<ul class="nav nav-tabs">
        <li class="active"><a href="#haircare" data-toggle="tab">Hair Care</a></li>
        \langleli>\langlea href="#nailcare" data-toggle="tab">Nail Care\langlea>\langleli><li> <a href="#bridalcare" data-toggle="tab">Bridal Care</a> </li>
        <li> <a href="#facialtreatment" data-toggle="tab">Facial Treatments</a> </li>
        \langleli>\langlea href="#skincare" data-toggle="tab">Skin Care\langlea>\langleli>\langleli>\langlea href="#hennadesign" data-toggle="tab">Henna Design\langlea>\langleli>\langle u|<div class="tab-content"> <!-- tab page contents-->
        <div class="tab-pane active" id="haircare"> <!-- haircare tab check box list-->
                 <div class="control-group">
\langle?php
        $sql1="SELECT * from tbl_haircare where status='active'";
        $ser1_result=mysql_query($sql1);
        while($row2= mysql_fetch_array($ser1_result)){
        echo" <div class='controls'>" ;
        echo"<label class='checkbox inline'>";
        echo "<input type='checkbox' name='haircare_service[]'
        value="'.$row2['haircare_id']."'> ".$row2['service_name'];
        echo"</label>";
        echo"</div>";
        "</div>";
 }
             ?>
        \langle \text{div} \rangle \langle!--/control-group-->
                 <img src="../../img/images/hairs.jpg"
                          style="padding:1px;border:15px solid #bf8bff;" height="300"
                                  width="350" ></div> <!-- /haircare tab check box list-->
        <div class="tab-pane" id="nailcare"> <!-- nailcare tab check box list-->
        <div class="control-group">
        <?php
```

```
$sql2="SELECT * from tbl_nailcare where status='active'";
        $ser2_result=mysql_query($sql2);
        while($row3= mysql_fetch_array($ser2_result)){
       echo" <div class='controls'>" ;
       echo"<label class='checkbox inline'>";
       echo "<input type='checkbox' name='nailcare_service[]'
       value='".$row3['nailcare_id']."'> ".$row3['service_name'];
       echo"</label>";
       echo"</div>";
 }
 ?>
       \langlediv> \langle!--/control-group-->
       \langlehr>
       <img src="../../img/images/nail.jpg" style="padding:1px;border:15px
       solid #bf8bff;" height="300" width="350" >
       </div> <!-- /nailcare tab check box list-->
       <div class="tab-pane" id="bridalcare"> <!-- bridalcare tab check box
       list-->
       <div class="control-group">
        \langle?php
       $sql3="SELECT * from tbl_bridalcare where status='active'";
       $ser3_result=mysql_query($sql3);
       while($row4= mysql_fetch_array($ser3_result)){
       echo" <div class='controls'>" ;
       echo"<label class='checkbox inline'>";
       echo "<input type='checkbox' name='bridalcare_service[]'
       value='".$row4['bridalcare_id']."'> ".$row4['service_name'];
       echo"</label>";
       echo"</div>";
       }
       ?>
       \langlediv> \langle!--/control-group-->
       <br/><br/>br><img src="../../img/images/bride2.jpg"
       style="padding:1px;border:15px solid #bf8bff;" height="300"
       width="350" >
       </div> <!-- /bridalcare tab check box list-->
       <div class="tab-pane" id="facialtreatment">
       <!-- facialtreatment tab check box list-->
       <div class="control-group">
       <?php
       $sql4="SELECT * from tbl_facialtreatment where status='active'";
       $ser4_result=mysql_query($sql4);
       while($row5= mysql_fetch_array($ser4_result)){
       echo" <div class='controls'>" ;
```

```
echo"<label class='checkbox inline'>";
        echo "<input type='checkbox' name='facialtreatment_service[]'
        value="'.$row5['facialtreatment_id']."'> ".$row5['service_name'];
        echo"</label>";
        echo"</div>";
        }
        ?>
        \langlediv> \langle!--/control-group-->
        <br/><br/>br><img src="../../img/images/face.jpg" style="padding:1px;border:15px
        solid #bf8bff;" height="300" width="350" >
        </div> <!-- /facialtreatment tab check box list-->
        <div class="tab-pane" id="skincare"> <!-- skincare tab check box list-->
        <div class="control-group">
        \langle?php
        $sql5="SELECT * from tbl_skincare where status='active'";
        $ser5_result=mysql_query($sql5);
        while(\text{from} 6 = \text{mysgl} fetch array(\text{Sser5} result)){
        echo" <div class='controls'>" ;
        echo"<label class='checkbox inline'>";
        echo "<input type='checkbox' name='skincare_service[]'
        value='".$row6['skincare_id']."'> ".$row6['service_name'];
        echo"</label>":
        echo"</div>";
        }
        ?>
        \langlediv> \langle!--/control-group-->
        <br/><sub>2</sub><img src="../../img/images/skin.jpg" style="padding:1px;border:15px solid #bf8bff;" 
height="300" width="350" >
        </div><!-- /skincare tab check box list-->
        \langlediv class="tab-pane" id="hennadesign"> \langle!-- hennadesign tab check box list-->
        <div class="control-group">
        <?php
        $sql6="SELECT * from tbl_hennadesign where status='active'";
        $ser6_result=mysql_query($sql6);
        while($row7= mysql_fetch_array($ser6_result)){
        echo" <div class='controls'>" ;
        echo"<label class='checkbox inline'>";
        echo "<input type='checkbox' name='hennadesign_service[]'
        value="".$row7['hennadesign_id']."> ".$row7['service_name']; echo"</label>";
        echo"</div>";
        }
```
103

```
?>
         </div> <!-- /control-group-->
         <br/><sub>2</sub><img src="../../img/images/henna.jpg" style="padding:1px;border:15px solid #bf8bff;" 
height="300" width="350" >
                             \langle \text{div}\rangle \langle!--/hennadesign tab check box list-->
                             \langle \text{div}\rangle \langle -\text{div}\rangle /tab page contents-->
                               \langle \text{div}\rangle \langle - \text{tabbable section} \rangle\langle \text{div} \rangle \langle - \text{cos} \rangle <div class="span2">
                  <h3 style="color:purple;">Our Business Hours</h3>
                  <hr style="border:2px dashed #999999">
                  <table style="color:purple;">
                 \langle tr \rangle <th width="1%">Mon</th>
                 <td width="10%">8.00 AM to 5.00 PM</td>
                 \langle tr><tr>\ltth width="1%">Tue\lt/th>
                 <td width="10%">8.00 AM to 5.00 PM</td>
                 \langle tr \rangle<tr> <th>Wed</th>
                 <td>8.00 AM to 5.00 PM</td>\langle tr><tr> <th>Thu</th>
                 <td>8.00 AM to 5.00 PM</td>\langletr><tr> <th>FRI</th>
                  <td>8.00 AM to 5.00 PM</td>
                 \langle tr \rangle<tr> <th>Sat</th>
                  <td>8.00 AM to 7.00 PM</td>
                 \langle tr><tr> <th>Sun</th>
                 <td>8.00 AM to 10.00 PM</td>\langle tr \rangle </table>
<img src="../../img/images/book-appointment.png" style="padding:1px;border:0px solid 
#6f4f98;">
```

```
\langle \text{div} \rangle \langle - \text{sin} 2 \rangle\langlediv><!-- /Row -->
      <!----------------------------- /form upper part end here --------------------------------------->
      <div class="row">
         <div class="span12" style="text-align:center"> 
            <?php 
             echo " <div class='form-group'>";
             echo '<div class="box-footer"> 
             <div class="col-xs-6">
      <button type="submit" class="btn btn-primary" name="submit" onClick="return 
confirmation();"><span class="glyphicon glyphicon-saved"></span> Submit</button>
      <button type="reset" class="btn btn-primary" name="reset"><i class="fa fa-undo" aria-
hidden="true"></i>Reset</button>
     \langlediv\rangle\langlediv>\langlediv> </form>' 
         \gamma <!-- /form-actions --> 
             \langle \text{div} \rangle \langle - \text{sin 12} \rangle\langlediv> <!-- /row -->
                            \langlediv> \langle!--/widget-content -->
                                     \langlediv> \langle!--/widget -->
                            \langlediv> \langle!--/container -->
                  \langlediv> <!-- /main-inner -->\langle \text{div}\rangle \langle -\text{tan}\rangle<div class="footer">
                                     <div class="footer-inner">
                                               <div class="container">
                                                        <div class="row">
                                                                  <div class="span12" style="text-
align:center"> © 2017 Salon NadeeLalani.
                                                                  \langle \text{div}\rangle \langle - \text{sin} 12 \rangle\langle \text{div}\rangle \langle - \text{div}\rangle\langle \text{div}\rangle \langle - \text{constant} \rangle\langlediv> \langle!--/footer-inner -->
                            \langlediv> \langle!--/footer -->
                                     <!-- Le javascript
 ================================================== -->
<!-- Placed at the end of the document so the pages load faster -->
                            \langle \text{script} \rangle<script src="../../js/excanvas.min.js"></script>
                            <script src="../../js/chart.min.js" type="text/javascript"></script>
                            <script src="../../js/bootstrap.js"></script>
                            <script src="../../js/base.js"></script>
```

```
<script src="../../js/signin.js"></script>
        <script type="text/javascript" src="../../js/jonthornton-jquery-timepicker-
de77772/jquery.timepicker.min.js"></script>
        <script src="../../plugins/datepicker/bootstrap-datepicker.js"> </script> <!-------------
boostrap datepicker-->
                         <!---datepicker-->
                         <script>
                                 $(function() {
                                         //Date picker
                                         $('#datepicker').datepicker({
                                                  autoclose: true
                                          });
                                 });
                         </script>
                          <script>
                         $(function() {
                         //Date picker
                         $('#timepicker').timepicker({
                                                  });
                                 });
                         </script> <!-- /datepicker -->
          <!---timepicker-->
      <script>
         $('#duration').timepicker({
        'minTime': '8:00am',
        'maxTime': '10:00pm',
             });
      </script> <!---/timepicker-->
         </body>
        </html>
```
#### **View inactive users**

When system is display other active members such as staff members, customers same method is used as following code.

```
<?php
        session_start(); //start the session
         if(!isset($ SESSION["username"])) // if user doesn't log to the system redirecting to
the login page
        header('location:../../login.php');
        require('../../connection.php');//connect to the database
        require_once('../lib/mainHeader.php'); // require admin Header section to the page
       require once('../lib/mainMenu.php'); // require admin menu section to the page
        ?>
        <!DOCTYPE html>
        <html lang="en">
        <head>
                <meta charset="utf-8">
                <title>Salon Nadee | All Servies</title>
                \leqmeta name="viewport" content="width=device-width, initial-scale=1.0,
                   maximum-scale=1.0, user-scalable=no">
                <meta name="apple-mobile-web-app-capable" content="yes">
                <link href="../../css/bootstrap.min.css" rel="stylesheet">
                <link href="../../css/bootstrap-responsive.min.css" rel="stylesheet">
                <link href="../../css/font-awesome.css" rel="stylesheet">
                <link href="../../css/style.css" rel="stylesheet">
                <link href="../../css/pages/dashboard.css" rel="stylesheet">
                <link href="../../css/pages/signin.css" rel="stylesheet" type="text/css">
                <style>
                        .required {
                                color: #FF0000;
                        }
                </style>
        </head>
        <hody><?php 
               mainHeader();//call mainHeader() acquire to admin Header section to the page
               mainMenu();//call mainMenu()
            \gamma<!-- /navbar -->
        <div class="main">
            <div class="main-inner">
                <div class="container">
                        <div class="row">
```

```
 <div class="span12">
                                 <div class="widget ">
                                     <div class="widget-header">
                                         \langlei class="icon-group "\langlei>
                                              <h3>Active Customer List </h3>
                                                  \langle \text{div}\rangle \langle - \text{windget-header} \rangle <div class="widget-content">
<table class="table table-bordered table-hover dataTable" align="center" border="1" 
width="100%">
        <?php
          //trigger button click
                             if(isset($_POST['search'])){ 
                                 $index =0;//table row number
                                                  $search=$_POST['search'];
            //again going to all active List
               echo' <div class="row" style="margin-bottom:30px;">
               \langlediv class="span12" style="margin-top:10px;">
                <div class="span4">
                <a href="../customer/activecustomerlist.php">[Back To List]</a>
               \langlediv> <div class="span6">
               \langlediv>\langlediv> </div>';
               // get results from database to search
   $query=mysql_query("SELECT * FROM tbl_user WHERE group_id=3 AND 
status='active' AND (user_id like '%{$search}%'|| firstName like '%{$search}%'|| LastName 
like '%{$search}%' || email like '%{$search}%' || nic like '%{$search}%' || contactNo like 
'%{$search}%') ");
           if (mysql_num_rows($query) > 0) {
         ?>
        <tr><br><th># </th><th>Customer Id</th>
        <th>First Name</th>
        <th>Last Name</th>
        <th>Address</th>
        <th>NIC</th>
        <th>Contact No</th>
        <th>Email</th>
        <th>State</th>
        <th>Registerd Date</th>
        <th> Action</th>
        \langle/tr\rangle
```
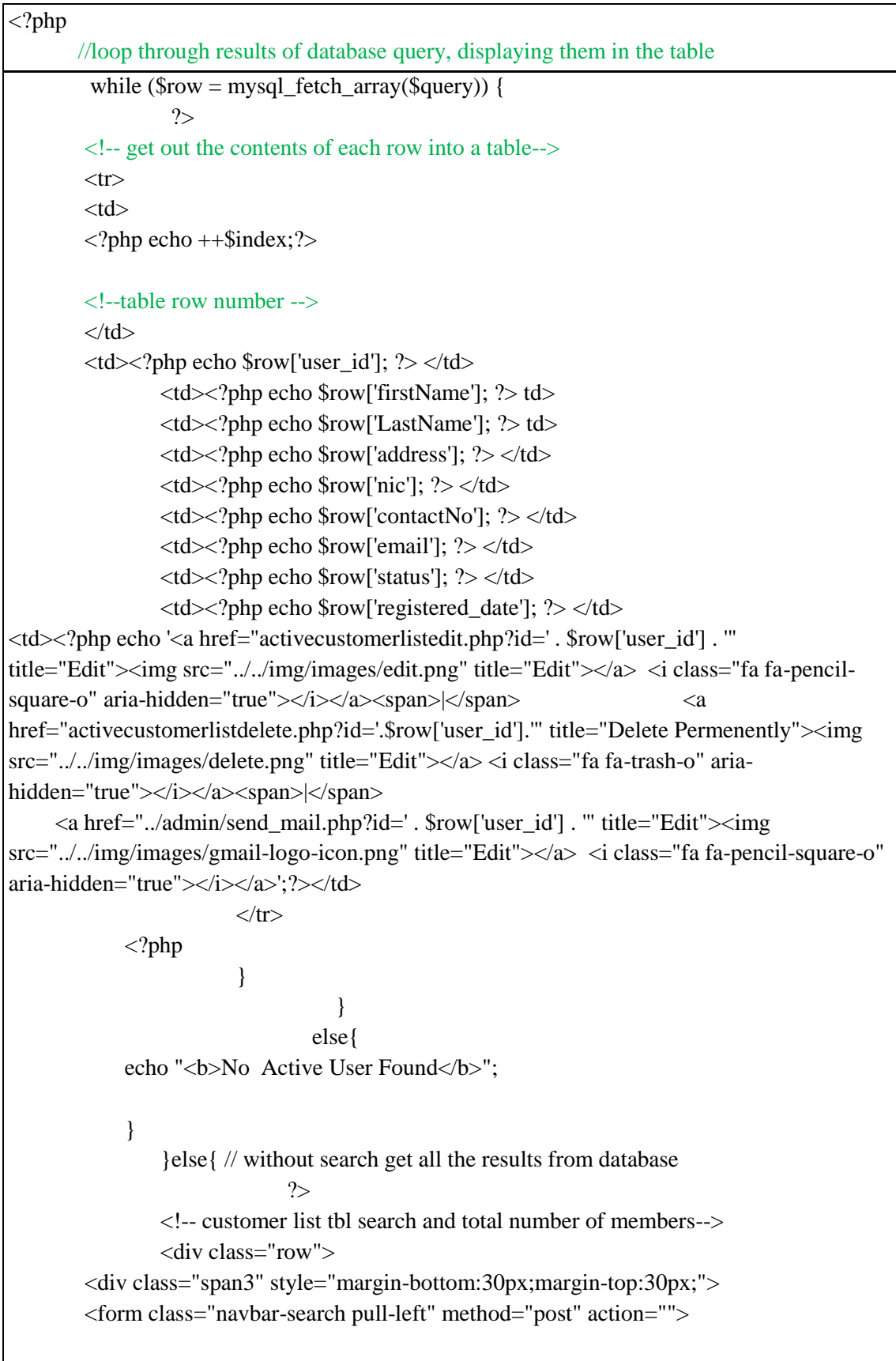

```
<input type="text" class="search-query" placeholder="Search" name="search">
        <div><small style="color:red">You can search using user id or NIC or 
Name</small></div>
        </form>
        \langlediv><div class="span5" style="margin-bottom:30px;margin-left:250px;">
        <form action="" method="get">
        \langle?php
       // count tatal number of staff members
        \text{Squery} = \text{VSELECT count(*)} FROM tbl_user WHERE group_id=3 AND
status='Active'";
       // Get a result rows
        {\text{S}result} = \text{mysgl} fetch row(mysql query({\text{S}query}) or die(mysql error());
?>
                      <label>Tatal No of Customers:</label>
                                <input style="border-radius: 4px;text-align:center;width: 
50px;" name="number" type="text" autofocus placeholder=" number" value=" <?php echo 
$result[0];?>" size="3" readonly>
                                </form>
                                        \langlediv\rangle\langlediv><?php
          \text{Sindex} = 0; //table row number
           // get results from database without search
        $result =mysql_query("SELECT * FROM tbl_user WHERE group_id = 3 AND
status='Active'");
           ?>
                                <tr style='vertical-align:bottom'>
                                <br><th>#</th><sub>+</sub><th>Customer Id</th>
                                <th>First Name</th>
                                <th>Last Name</th>
                                <th>Address</th>
                                <th>NIC</th>
                                <th>Contact No</th>
                                Email<b>th</b><th>State</th>
                                -Registerd Date</th>
                                \langle tr>\langle?php
                        if($result === FALSE) { 
                                        die(mysql_error()); // error handling
                                }
```

```
// loop through results of database query, displaying them in the table
               while($row=mysql_fetch_array($result)){ 
                        ?>
                                <!-- get out the contents of each row into a table-->
                     <tr style='vertical-align:bottom'>
                                               <td>?php echo ++$index;?><!--table row number -->
                                                      \langle t \, \mathrm{d} \rangle\langle \text{td}\rangle \langle \text{chp} \rangle echo $row['user_id']; ?> \langle \text{td}\rangle\langle \text{td}\rangle \langle \text{chp} \rangle echo $row['firstName']; ?> \langle \text{td}\rangle<td><?php echo $row['LastName']; ?> </td>
                                                      \langle \text{td}\rangle \langle \text{2php} \rangle echo $row['address']; ?\rangle \langle \text{td}\rangle\langle \text{td}\rangle \langle \text{?php} \rangleecho $row['nic']; ?\rangle \langle \text{td}\rangle\langle \text{td}\rangle \langle \text{chp} \rangle echo $row['contactNo']; ?\rangle \langle \text{td}\rangle\langle \text{td}\rangle \langle \text{chp} \rangle echo $row['email']; ?> \langle \text{td}\rangle<td><?php echo $row['status']; ?> </td>
                                                      <td><?php echo $row['registered_date']; ?> </td>
                                                       <?php
                                                      echo '<td><a href="activecustomerlistedit.php?id=' . 
$row['user_id'] . '" title="Edit"><img src="../../img/images/edit.png" title="Edit"></a> <i 
class="fa fa-pencil-square-o" aria-hidden="true"></i></a><span>|</span> <a>
href="activecustomerlistdelete.php?id='.$row['user_id'].'" title="Delete Permenently">
\langleimg src="../../img/images/delete.png" title="Edit">\langlea\rangle \langle class="fa fa-trash-o" aria-
hidden="true"></i></a><span>|</span>
                     <a href="../admin/send_mail.php?id=' . $row['user_id'] . '" title="Edit"><img 
src="../../img/images/gmail-logo-icon.png" title="Edit"></a> <i class="fa fa-pencil-square-o" 
aria-hidden="true"></i></a> </td>'; 
                                                                 } 
                                                      }
 ?>
                     \langle tr \rangle</table>
                     <?php echo '<div class="row pull-right" style="margin-bottom:50px;">
                     <div class="col-sm-12" style="margin-top:30px;">
                    \langle a \text{ href} = \text{m} \rangle + \langle b \text{m} \rangle + \langle b \text{m} \rangle = \langle b \text{m} \rangle btn-primary" > [Back to top] \langle b \text{m} \rangle + \langle a \rangle\langlediv>\langle \text{div} \rangle: ?>
                              \langlediv> \langle!--/widget-content -->
                                     \langlediv> \langle!--/widget -->
                                           \langlediv> \langle!--/span12 -->
```
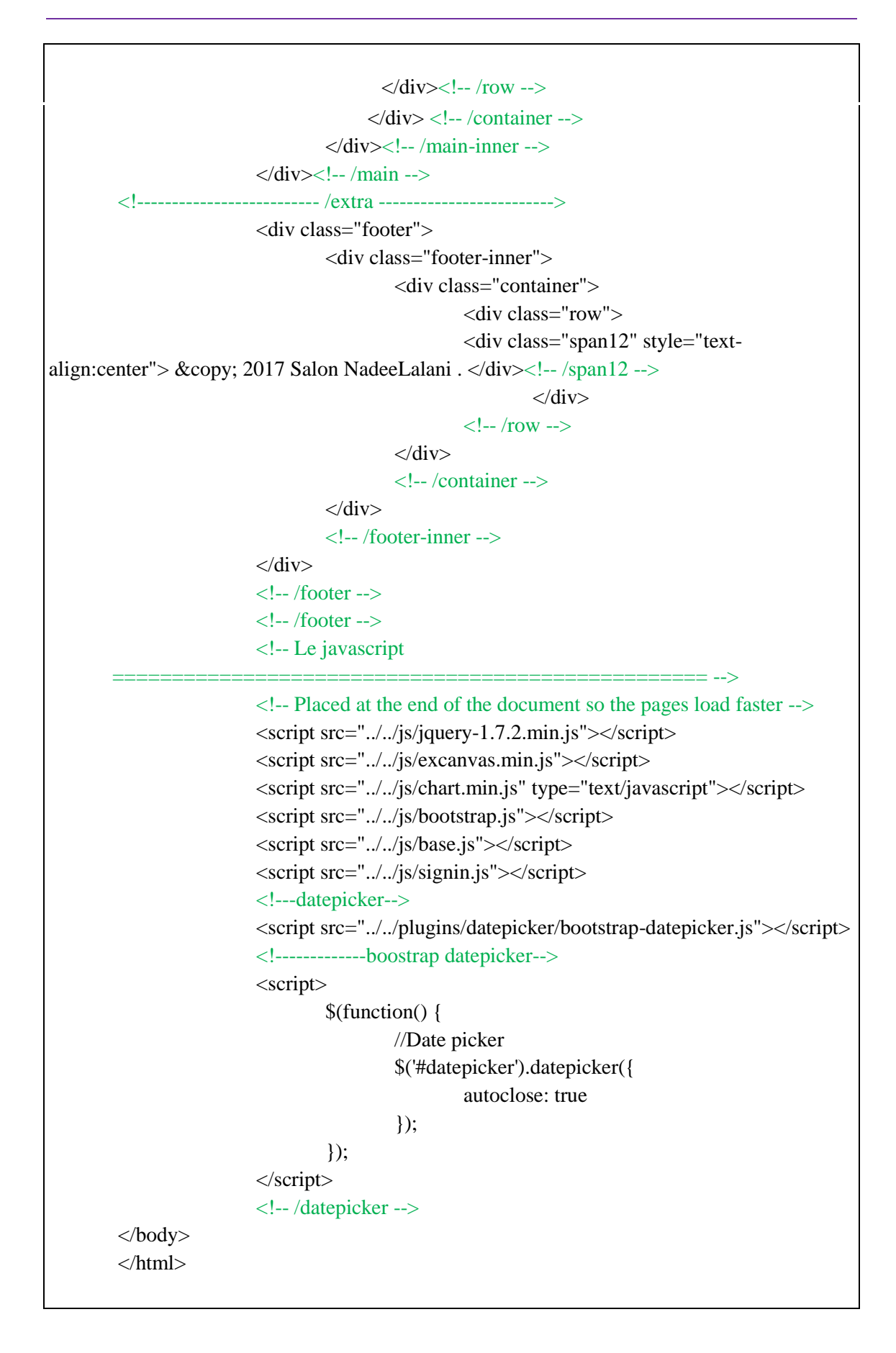

### Appendix G-Client Certificate

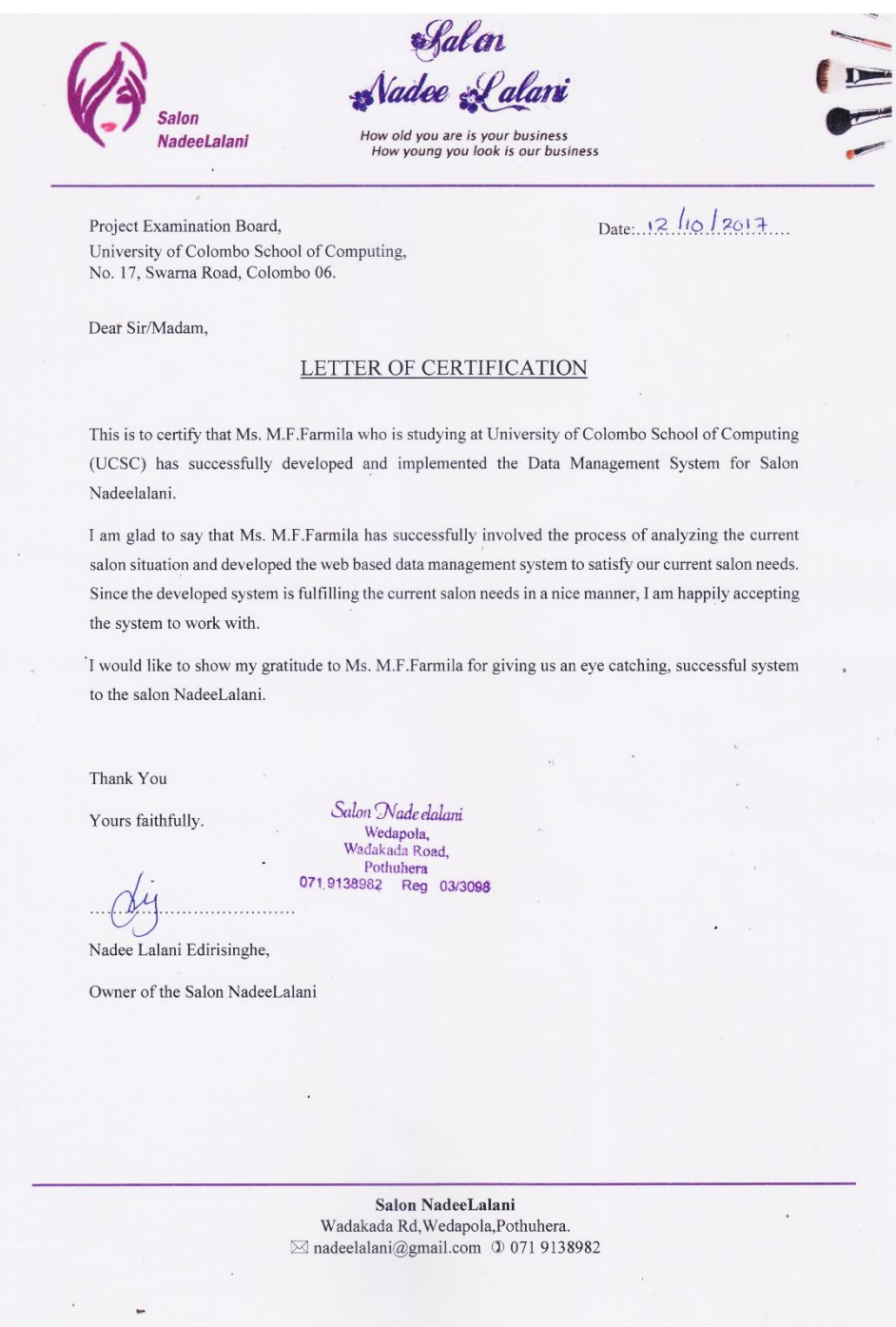

# **Glossary**

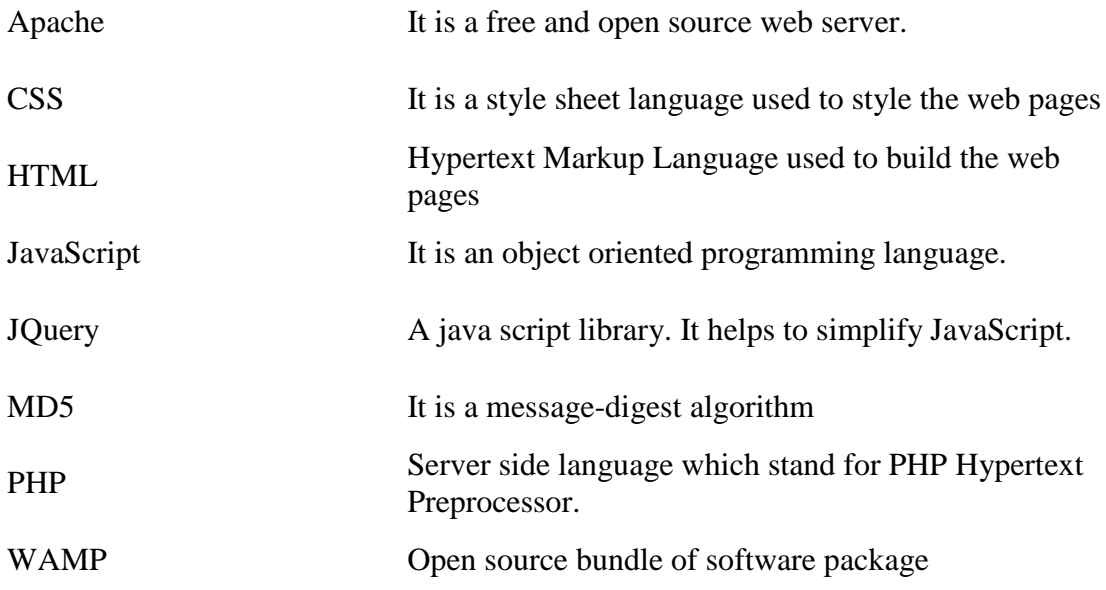

## **Index**

#### **A**

Administrator, 2, 3, 21, 23, 31, 32, 40, 56, 57, 58, 59, 61, 62, 63, 64, 65, 67, 68, 73, 76, 77, 78, 81, 82, 83, 98 analysis, iii, 2, 4, 6, 10, 16, 52

#### **C**

Customer, iii, 2, 3, 6, 7, 10, 23, 24, 25, 31, 32, 38, 39, 58, 59, 62, 64, 67, 69, 75, 76, 90, 93, 95, 98, 100, 108, 109 Customers, iii, 1, 2, 4, 6, 7, 9, 10, 24, 32, 38, 50, 67, 69, 75, 78, 107

#### **D**

Database, iii, 11, 16, 20, 29, 30, 31, 39, 52, 55, 92, 98, 107, 108, 109, 110, 111 Design, iii, 5, 15, 16, 20, 21, 23, 27, 28, 42, 52, 56 Diagram, 8, 16, 17, 56, 57, 60, 61, 62, 64, 66

#### **H**

Hardware, 25, 54

#### **I**

Interface, 8, 11, 21, 23, 24, 27, 28, 51, 70, 71, 72, 73, 75, 77, 78 Item, 7

#### **M**

Module, 10, 11, 43, 56, 57, 58, 60, 61, 62, 63, 64, 65, 90 Modules, 5, 10, 57, 61

#### **P**

Product, 7, 12, 13, 16, 42, 83 Products, 1, 4, 65 Purchase, 7

#### **R**

Report, 11, 79, 81 Requirement, i, 1, 4, 7, 30, 43, 50

#### **S**

Salon, i, iii, iv, 1, 2, 3, 6, 9, 10, 11, 16, 23, 51, 55, 59, 92, 97, 99, 105, 107, 112 Shedule, 101 Software, 5, 6, 8, 9, 11, 12, 13, 15, 16, 20, 21, 25, 27, 42, 51, 54, 114 Staff, iii, 2, 3, 6, 7, 10, 15, 23, 31, 32, 38, 39, 40, 58, 59, 60, 62, 69, 70, 71, 72, 73, 74, 76, 79, 81, 82, 84, 90, 93, 94, 98, 100, 101, 107, 110

#### **W**

Web browser, 54